# МИНИСТЕРСТВО ОБРАЗОВАНИЯ И НАУКИ РЕСПУБЛИКИ КАЗАХСТАН Некоммерческое акционерное общество «АЛМАТИНСКИЙ УНИВЕРСИТЕТ ЭНЕРГЕТИКИ И СВЯЗИ ИМЕНИ ГУМАРБЕКА ДАУКЕЕВА» Кафедра IT – инжиниринг

# «ДОПУЩЕН К ЗАЩИТЕ»

Зав. кафедрой \_\_\_\_\_\_\_\_\_\_\_\_\_\_\_\_\_\_\_\_ (ученая степень, звание, Ф.И.О.)  $\frac{1}{2020r}$  (k )  $\frac{1}{2020r}$ (подпись)

# **ДИПЛОМНЫЙ ПРОЕКТ**

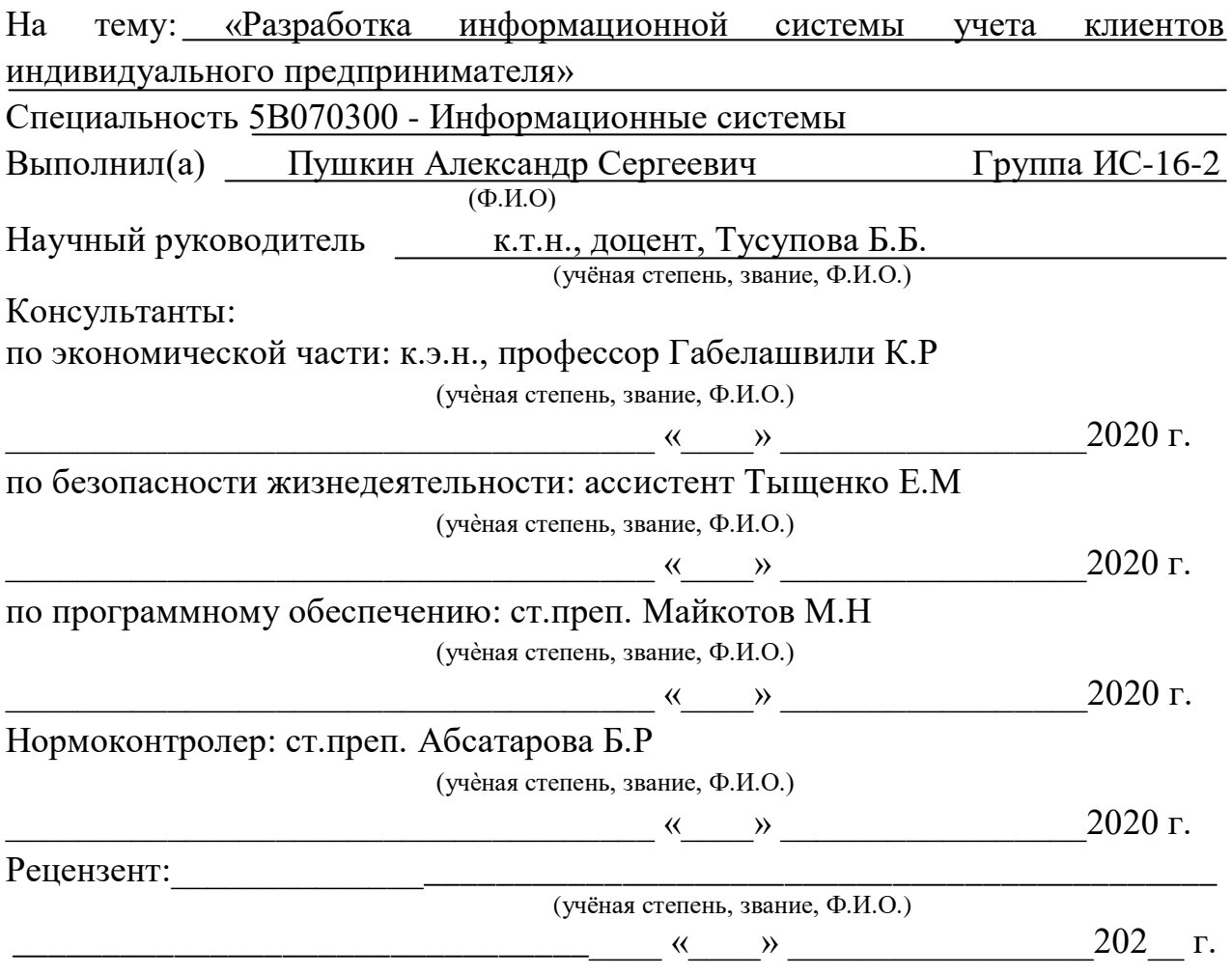

Алматы 2020

# МИНИСТЕРСТВО ОБРАЗОВАНИЯ И НАУКИ РЕСПУБЛИКИ КАЗАХСТАН Некоммерческое акционерное общество «АЛМАТИНСКИЙ УНИВЕРСИТЕТ ЭНЕРГЕТИКИ И СВЯЗИ ИМЕНИ ГУМАРБЕКА ДАУКЕЕВА»

Институт систем управления и информационных технологий

## Кафедра IT-инжиниринг

Специальность 5В070300 - Информационные системы

### **ЗАДАНИЕ**

на выполнение дипломного проекта

Студенту Пушкину Александру Сергеевичу

Тема проекта: Разработка информационной системы учета клиентов индивидуального предпринимателя

Утверждена приказом по университету № \_\_\_ от « и » 2020 г.

Срок сдачи законченного проекта «\_\_\_» \_\_\_\_\_\_\_\_\_\_ 2020 г.

Исходные данные к проекту (требуемые параметры результатов исследования (проектирования) и исходные данные объекта): руководство по программированию на PHP, руководство MySQL, данные преддипломной практики.

Перечень вопросов, подлежащих разработке в дипломном проекте, или краткое содержание дипломного проекта:

а) анализ и исследование предметной области;

б) проектирование приложения;

в) реализация приложения;

г) экономическое обоснование эффективности;

д) вопросы безопасности жизнедеятельности и охраны труда.

Перечень графического материала (с точным указанием обязательных чертежей): имеется 21 таблица и 47 иллюстраций.

Основная рекомендуемая литература:

1. Александр Мазуркевич. MB РНР: настольная книга программиста / Александр Мазуркевич, Дмитрий Еловой. – Мн.: Новое знание, 2003. – 480 c.:

2. М. Дубаков. Веб-мастеринг. / Санкт-Петербург, BHV, 2002.

3. Джон K. ВанДик , Мэт Вестгейт. Pro Drupal 7 Development: Third Edition / Todd Tomlinson . John K. VanDyk - Apress, 2010 .

4. Гутманс Э., Баккен С, Ретанс Д. PHP 5. Профессиональное программирование./ Пер. с анrл. СПб: Символ- Плюс, 2006. 704 с., ил.

Консультация по проекту с указанием относящихся к ним разделов проекта

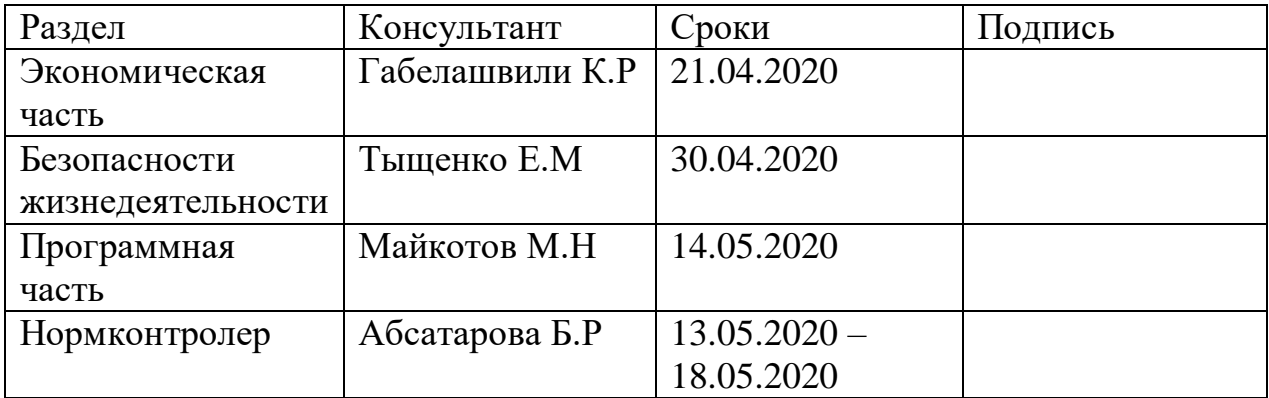

#### ГРАФИК подготовки дипломной работы (проекта)

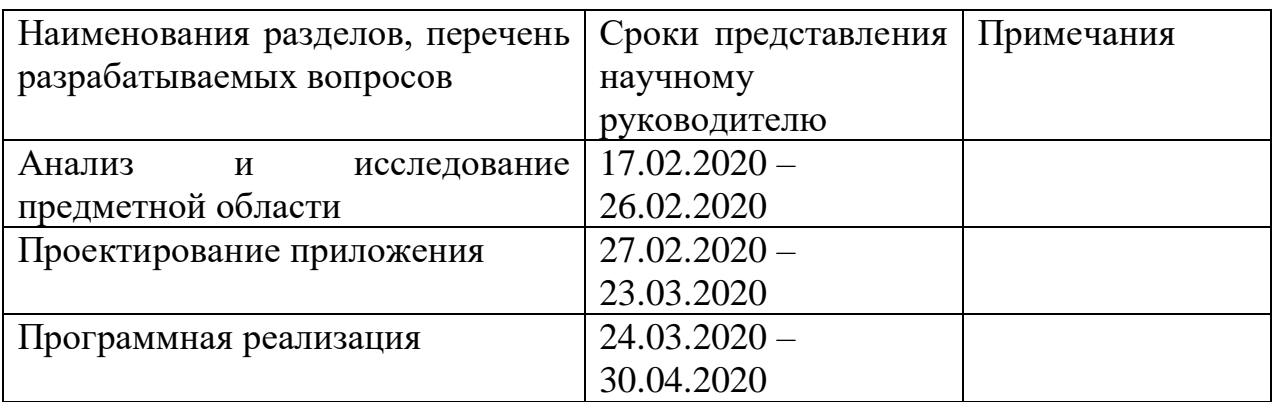

Дата выдачи задания « $\_\_\_\_$  »  $\_\_\_\_\_\_$  2020 г.

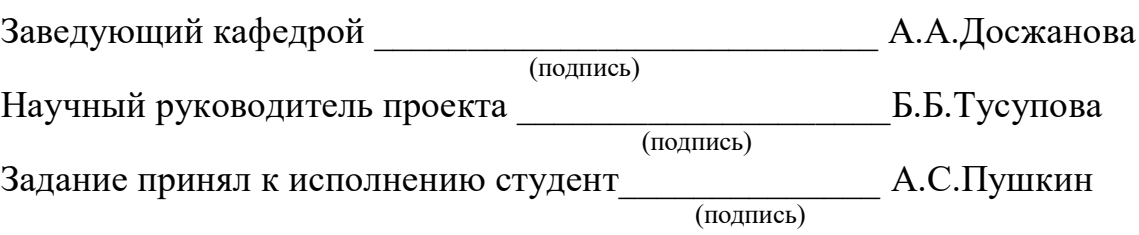

#### **Аңдатпа**

Дипломдық жоба жеке кәсіпкердің тұтынушылар есебін жүргізудің ақпараттық жүйесін құруға арналған. Әзірленген қосымша жеке кәсіпкерге клиенттер мен өнімдерді есепке алудың автоматтандырылған жүйесін қолдану арқылы өз ісін дамытуға, сонымен қатар әлеуетті клиенттердің көбірек санын тартуға көмектеседі. Қосымшада компанияның өнімдері тапсырыс берушілерге таңдау жасауға және тапсырыс беруге мүмкіндік беретін атауы, бейнесі және сипаттамалары көрсетілген.

Бағдарлама MySQL мәліметтер базасында қолданылатын PHP бағдарламалау тілінде жүзеге асырылды. Негізгі GUI тілі - HTML. Веб-бетті безендіру стилі кестесі - CSS.

Сонымен қатар, қорытынды жұмыста тұтынушылар мен өнімдерді есепке алудың қолданыстағы жүйелеріне талдау жасалады, сонымен қатар жүйені өндіріске енгізуден өмірдің қауіпсіздігі мен экономикалық тиімділігі туралы мәселе қарастырылады.

#### **Аннотация**

Дипломный проект посвящен разработке информационной системы учета клиентов индивидуального предпринимателя. Разработанное приложение поможет индивидуальному предпринимателю развивать свой бизнес посредством использования автоматизированной системы учета клиентов и товаров, а также привлечь большее количество потенциальных клиентов. В приложении представлены товары компании, имеющие наименование, изображение и характеристику, что позволит клиентам сделать выбор и заказать продукцию.

Программа была реализована на языке программирования PHP, использована СУБД MySQL. Основной язык графического интерфейса – HTML. Художественное оформление web-страницы таблица стилей – CSS.

Кроме того, в выпускной работе проводится анализ существующих систем учета клиентов и товаров, а также рассматривается вопрос безопасности жизнедеятельности и экономической эффективности от внедрения системы в производство.

#### **Abstract**

The graduation project is devoted to the development of an information system for customer accounting of an individual entrepreneur. The developed application will help an individual entrepreneur to develop his business through the use of an automated customer and product accounting system, as well as attract a larger number of potential customers. The annex presents the company's products with a name, image and characteristics that will allow customers to make a choice and order products.

The program was implemented in the programming language PHP, used by the MySQL database. The main GUI language is HTML. Web-page decoration style sheet - CSS.

In addition, in the final work, an analysis of existing customer and product accounting systems is carried out, and the issue of life safety and economic efficiency from introducing the system into production is also considered.

# **Содержание**

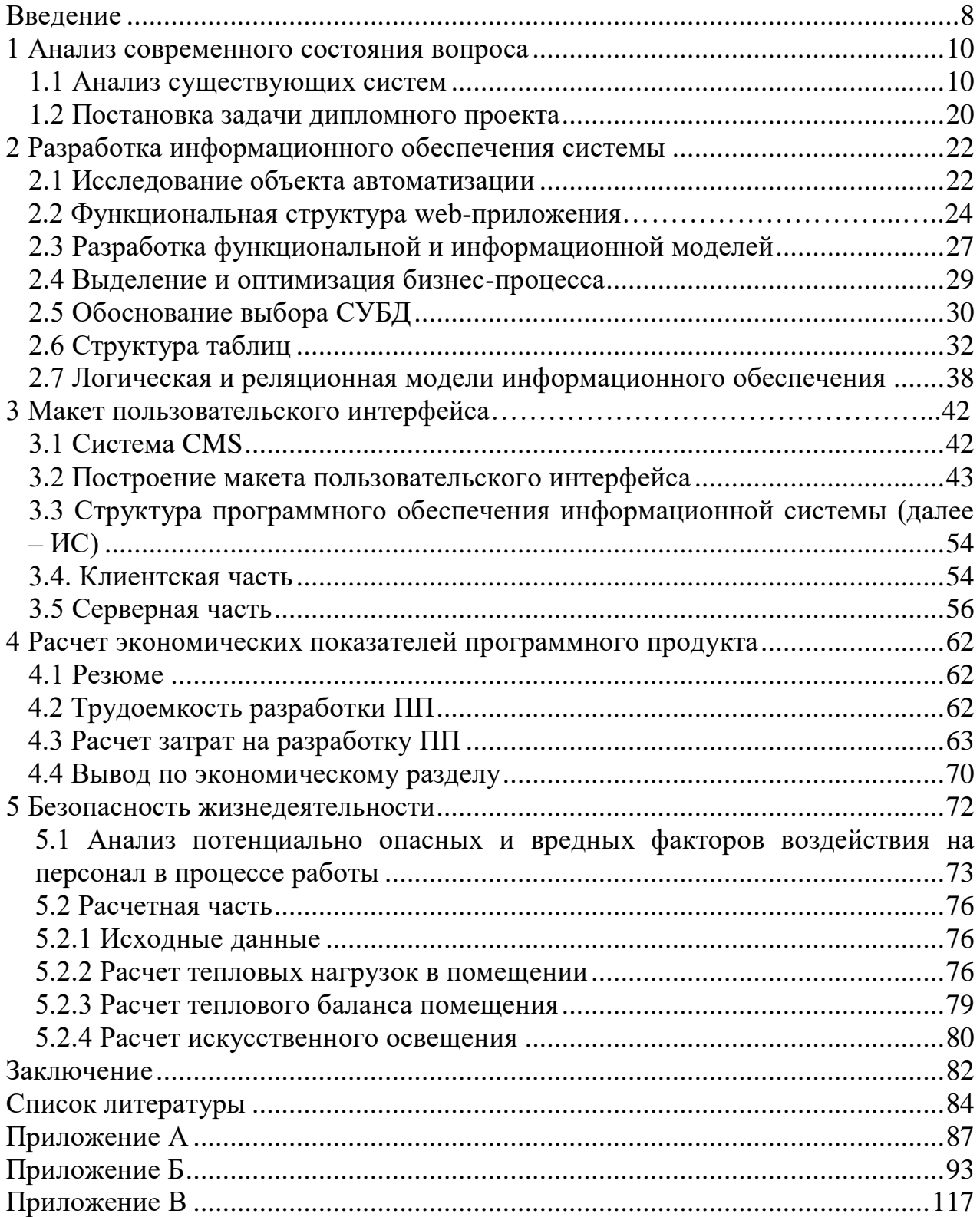

<span id="page-7-0"></span>Современная экономика, с ее постоянно растущей конкуренцией, вынуждает управляющих директоров предприятия регулярно повышать производительность труда, получать лучшие результаты при минимальных затратах труда и денежных средств. Изучение эффективности труда требует не только получать объективную оценку реализации планов, но и изучать, выявлять и привлекать резервы экономического и социального развития, поддерживать, принимать оптимальные тактические и стратегические управленческие решения.

Исследование оптимального распределения ресурсов для определения конечных целей, что характеризует данную концепцию одним словом планирование. Оно играет важную роль в жизни каждой организации с участием людей.

Эффективное управление предприятием в современных условиях невозможно без использования компьютерных технологий. Правильный выбор программного продукта и фирмы-разработчика является первым и определяющим этапом автоматизации производства. Многие компании плохо разбираются в современных компьютерных интегрированных системах и предпочитают содержать большой штат собственных программистов, которые разрабатывают индивидуальные программы для решения стандартных задач. Автоматизация рутинной управленческих работы. поиска  $\mathbf{M}$ систематизации работы учета товаров имеет принципиально важное значение. Бумажные рабочие процессы и ручные способы систематизации учета клиентов ИП «Luxury home» создают значительные трудности в работе. Основными из них являются потери времени, неизбежные ошибки, связанные с временем импорта продукции, неточности расчетов. Автоматизация рутинных процессов с использованием компьютерных технологий решает эти проблемы.

работы является Целью данной внедрение качественно новой автоматизированной информационной технологии  $\mathbf{B}$ леятельность организации, а также отслеживание тенденций и последующих изменений, происходящих в организации.

Предметом исследования является деятельность ИП «Luxury home», которая включает в себя учет и анализ базы клиентов по закупке мебели в соответствии с индивидуальным заказом.

Определены следующие задачи: изучить различные литературные источники. раскрывающие вопросы внедрения использования  $\mathbf{M}$ информационных технологий; изучить теоретическую основу объекта, при необходимости внести необходимые изменения и предложения по улучшению работы и повышении эффективности работы организации, определить задачи ДЛЯ автоматизации процессов, определить состав  $\overline{M}$ структуру информационной системы, создать web-приложение, автоматизирующее требуемые виды деятельности.

Актуальность темы дипломного проекта заключается в том, что в эпоху компьютерных технологий организации должны при минимуме затрат, прилагать максимум усилий, для того, чтобы оставаться конкурентоспособной на рынке, а для этого необходимо, постоянно развиваться, то есть отслеживать и внедрять новые программные продукты, технологии, системы и т.д.

Таким образом, осуществление учета, контроля и анализа клиентской базы. является олной **H3** важнейших залач. Для индивидуальных быть предпринимателей данный процесс должен максимально автоматизирован. При этом принятие решений управляющими директорами и менеджерами будет оперативным, что позволит быстро адаптироваться к изменениям во внешней и внутренней среде организации.

Следствием внедрения системы учета товаров и услуг должны стать:

- повышение производительности труда и снижение трудозатрат;

- повышение скорости выполнения задач, связанных с разного рода учетом;

- снижение количества ошибок в документации, отчетах и т. д.;

- удобство осуществления деловых процессов и документооборота.

### <span id="page-9-0"></span>1 Анализ современного состояния вопроса

## 1.1 Анализ существующих систем

<span id="page-9-1"></span>Каждый предприниматель мечтает создать идеальную систему своего бизнеса. Прикладные технологии способствуют такому развитию, так как используются для модернизации существующих производств.

CRM-системы, то есть системы управления взаимоотношениями с клиентами, это программное обеспечение для организации, комплекс бизнеспроцессов и методик, которые нацелены на привлечение, удержание и обслуживание клиентов, предназначено для оптимизации продаж, а также улучшения маркетинга и проведения анализа результатов.

Существуют готовые специализированные решения для автоматизации производства, рассмотрим некоторые из них.

"1С: Комплексная автоматизация" - прикладное решение, решающее задачи комплексной автоматизации управления и учета для широкого круга коммерческих предприятий. В единой информационной базе ведется управленческий, бухгалтерский и налоговый учет как одной, так и нескольких организаций. Это существенно снижает трудоемкость ведения учета за счет использования общих массивов информации [1].

Управленческий учет по предприятию может вестись в любой выбранной валюте, бухгалтерский и налоговый учет ведется в национальной Регламентированная отчетность валюте. ДЛЯ каждой организации Прикладное решение  $"1C:$ Комплексная формируется раздельно. автоматизация" позволяет организовать на предприятии единую информационную систему, охватывающую основные задачи управления и запасами управление продажами,  $\mathbf{M}$ закупками; управление учета: отношениями с клиентами (CRM); ценообразование; оперативное ресурсное планирование; управление денежными средствами и взаиморасчетами; упрощенный производственный учет; управление основными средствами и оборудованием; бухгалтерский и налоговый учет, регламентированная отчетность; расчет зарплаты и управление персоналом; мониторинг и анализ эффективности для руководителей (Рисунок 1.1) [2].

Решение «Alfa-MNF/MES» призвано выполнять все задачи, связанные с производственной деятельностью промышленных предприятий:  $\overline{O}$ планирования до анализа затрат на производство. Особенно актуально применение решения в качестве элемента систем управления жизненным циклом изделия [3].

Особенности решения:

- гибкая модель управления;
- настраиваемая производственная структура;

- удобные средства диспетчирования: решение позволяет контролировать состояние производства от заказа в целом до конкретных цехозаходов и операций;

- эффективное управление производством на уровне цеховых служб: решение обеспечивает расчёт пооперационных расписаний, учёт и контроль исполнения технологических операций;

- управление работами до уровня выпуска заданий конкретным исполнителям:

- учет времени выполнения, фактической трудоемкости, аналитических параметров;

- учёт материалов, комплектующих, номеров партий, сертификатов качества, сроков годности, шифров заказов и т.д.;

- анализ фактического состава изготовленного экземпляра: решение определить номера установленных ДСЕ. фактически позволяет использованные материалы и комплектующие, результаты контроля и испытаний и т.л.

| m                     | T<br>$Q_{\rm e}$<br>$+$<br>Δ<br>$\hat{\mathbf{n}}$ |                                         |                              | 章。<br><b>Поиск (Ctrl+F)</b><br>$\boldsymbol{\times}$<br>$\times$ |
|-----------------------|----------------------------------------------------|-----------------------------------------|------------------------------|------------------------------------------------------------------|
| $\equiv$              | Главное                                            |                                         |                              |                                                                  |
|                       | Бюджетирование и                                   | Отчеты по бюджетированию и планированию | Планирование запасов         | Создать                                                          |
| 19                    | планирование                                       | Настройки и справочники                 | Планы продаж по категориям   | Экземпляр бюджета                                                |
| e                     | CRM и маркетинг                                    |                                         | Планы продаж по номенклатуре | План закупок                                                     |
|                       |                                                    | Бюджеты                                 | Планы производства           | План продаж по категориям                                        |
|                       | Продажи                                            | Бюджетные отчеты                        | Планы сборки (разборки)      | План продаж                                                      |
| ₩                     | Закупки                                            | Экземпляры бюджетов                     | Планы закупок                | План производства                                                |
| 蒜                     | Склад и доставка                                   | Значения нефинансовых показателей       |                              | План сборки (разборки)                                           |
| 当                     | Производство                                       |                                         |                              | Сервис                                                           |
| 호                     | Кадры                                              |                                         |                              | Дополнительные обработки                                         |
|                       |                                                    |                                         |                              | Формирование заказов на сборку (разборку) по плану               |
| 画                     | Зарплата                                           |                                         |                              | Формирование заказов поставщику по плану                         |
| $\boldsymbol{\Theta}$ | Казначейство                                       |                                         |                              | Формирование заказов на передачу в производство по плана         |
| <b>Id.</b>            | Финансовый результат и<br>контроллинг              |                                         |                              |                                                                  |
| d9                    | Внеоборотные активы                                |                                         |                              |                                                                  |
| 自                     | Регламентированный учет                            |                                         |                              |                                                                  |
| ö                     | НСИ и<br>администрирование                         |                                         |                              |                                                                  |

Рисунок 1.1 - 1С: Комплексная автоматизация

БОСС-Компания - универсальная система автоматизации задач. возникающих на всех стадиях управления ресурсами предприятий и организационно-правовой организаций любого масштаба и формы собственности. БОСС-Компания имеет в своем составе уникальный для систем такого класса графический инструмент настройки бизнес-логики приложения, который регламентирует всевозможные этапы жизненного цикла документов. Система обладает развитыми средствами конфигурирования рабочих мест по их функциональным возможностям и правам доступа к ним. Для каждого из пользователей в меню системы визуализируются только те команды, которые необходимы ему для работы. Система поддерживает все функции жесткого администрирования, которые позволяют выделенному пользователю системы, помимо выполнения настройки рабочих мест, вести системный журнал протоколирования (Рисунок 1.2) [4].

| $\equiv$                                                                                                    |                                                                                                    |                                                                                                    |                                  |                                                                | БОСС-Компания                                                                     |                                                                                    |                                                                                                  |                                                                            |                                                                        | $ \sigma$<br>×                                         |
|----------------------------------------------------------------------------------------------------|----------------------------------------------------------------------------------------------------|----------------------------------------------------------------------------------------------------|----------------------------------|----------------------------------------------------------------|-----------------------------------------------------------------------------------|------------------------------------------------------------------------------------|--------------------------------------------------------------------------------------------------|----------------------------------------------------------------------------|------------------------------------------------------------------------|--------------------------------------------------------|
| Поделиться<br><b>Glass</b><br>Главная                                                                                                    | Bing                                                                                                    |                                                                                                    |                                  |                                                                |                                                                                   |                                                                                    |                                                                                                  |                                                                            |                                                                        | $\wedge$ $\Omega$                                      |
| X Superm<br>Копировать Вставиты<br>(й) безженны кривок<br>lirbes ofment                                                                                                    | <b>В. Сколировать путь</b><br>$n -$                                                                          | Depeniecrury, Konstponato<br>$x -$<br>Эторядочить                                                                   | 画<br>Удалить Пережиеновать<br>٠  | Создать<br>nanky<br>COMITE                                     | <b>Создать элемент +</b><br>- Простой доступ -<br>Crosterna<br>٠                  | Ea Oreparts +<br><b>A Hamerists</b><br><b>C:</b> Журнал<br><b>O</b> rkparts        | <b>El Bugenitti sce</b><br><b>Снять выделение</b><br><sup>10</sup> Обратить виделение<br>Bugenim |                                                                            |                                                                        |                                                        |
| $(-)(-1) -$<br>手                                                                                                    | > Этот компьютер > Windows (C:) > ProgramData > Microsoft > Windows > Start Menu > Программы > БОСС-Компания |                                                                                                    |                                  |                                                                |                                                                                   |                                                                                    |                                                                                                  | $V$ $C$                                                                    | Поиск: БОСС-Компании                                                   | $\mathcal{D}$                                          |
| эт Избранное<br>В Загрузки<br><b>Ш</b> Недавние места<br>Рабочий стол<br>«8 Домашняя группа<br>18 Этот компьютер<br><b>B</b> Butco<br>Документы<br><b>В</b> Загрузки<br>Е Изображения<br>■ Музыка<br><b>В Рабочий стол</b><br>Windows (C:)<br>Gu Cem | n<br><b>Администратор</b><br>n<br>Книга продаж<br>Хозяйственные<br>договоры (ТМЦ)                            | a<br>Администриров<br>ание учета<br>n<br>Контроль<br>исполнения<br>бюджета<br>Хозайственные<br>договоры<br>(Nemuru) | n<br>Аналитика<br>Оказание услуг | п<br>Аренда<br>помещений<br>Основные<br>средства (ОС и<br>HMA) | a<br>Аренда<br>сейфовых ячеек<br>h<br>n<br>Подотчетные<br>суммы<br>(Командировки) | ĸ.<br>БиблиоТека<br>œ<br>Подотчетные<br>суммы<br><b>(Хозийственные</b><br>расходы) | Бухгалтерия<br>Процессы                                                                          | n<br>Горюче-смазоч<br>ные материалы<br>n<br>Расходы<br>будущих<br>периодов | 自由<br>п<br>Документообор<br>OT<br>Товарно-матери<br>answer<br>ценности | Книга покупок<br>Хозяйственные<br>договоры<br>(Аренда) |

Рисунок 1.2 – БОСС-Компания

В Казахстане создана бизнес информационная система для управления документооборотом и взаимоотношениями с клиентами и партнерами предприятий.

«БИС ИП Бухгалтерия» является прикладным программным обеспечением, разработанное компанией ANYKOM для субъектов малого и среднего бизнеса Республики Казахстан, а также для индивидуальных предпринимателей и товариществ с ограниченной ответственностью. Эта CRM-система также предназначена для ведения бухгалтерского учета, составления и сохранения первичной документации и отчетных документов в базе данных, с возможностью сбора анализа, сортировки и печати. Данная система поддерживает казахский язык, можно видеть все взаиморасчеты со своими клиентами и сформировывать соответствующий документ. БИС ИП Бухгалтерия содержит вкладку карточка складского учета, так называемый, мини-склад, в которой удобно и легко следить за движением товарноматериальных запасов. Предусмотрена система редактирования существующих образцов документов с возможностью сохранения и экспорта. Одним из плюсов данной программы является то, что она запускается практически на любой операционной системе, в том числе с внешних и сетевых дисков, также разрабатывается версия для мобильных платформ (Рисунок 1.3) [5].

Основными функциями БИС ИП Бухгалтерия являются:

- CRM-система: возможность создавать клиентскую базу предприятия, список партнеров и поставщиков, просмотр и управление данными по сотрудникам организации, то есть содержит в себе функцию управления взаимоотношениями с клиентами;

- включает в себя бухгалтерский учет, который предоставляет возможность составления и учета основных документов предприятия, таких как: счета на оплату товаров и услуг, счета-фактуры, акты выполненных работ, накладные на отпуск запасов на сторону, доверенности, платежные поручения, коммерческие предложения и типовые договоры;

- складской учет. Как упоминалось выше, данная программа содержит карточку складского учета, которая позволяет формировать списки предоставляемых услуг и товаров;

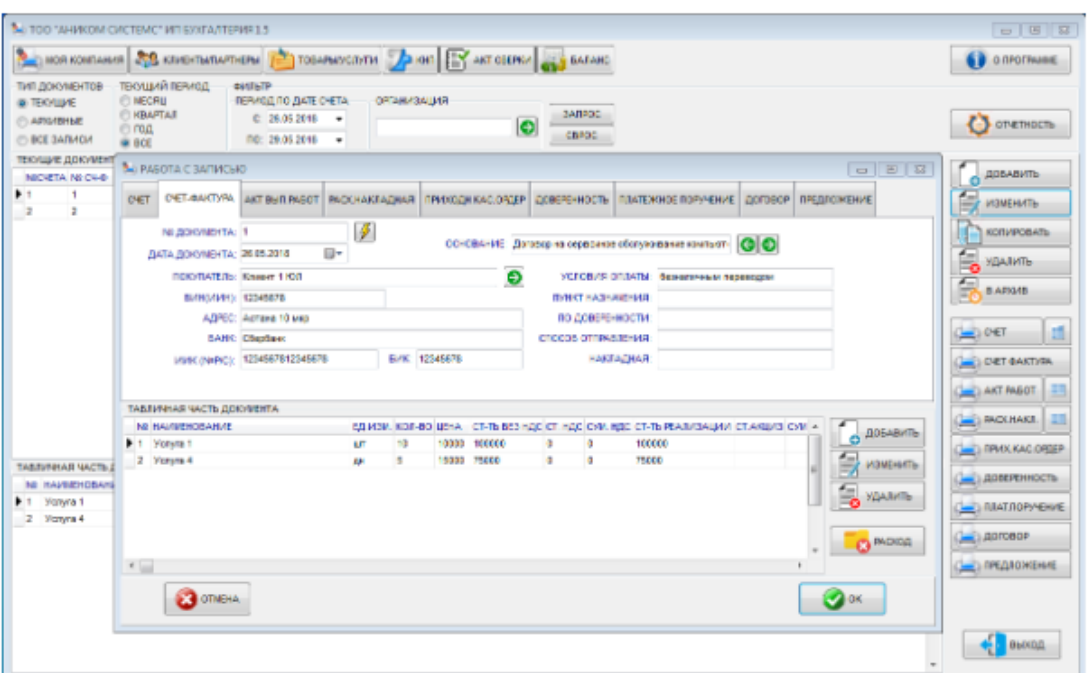

Рисунок 1.3 - БИС ИП Бухгалтерия

- функция составления баланса предприятия и учета расходов и доходов за определенный период времени с возможностью указания отбора по выбранному контрагенту;

- гибкая система управления данными и таблицами, которая дает возможность сортировать по таким критериям, как: период, название или номер документа;

- разделение на архивные и текущие записи в базе данных, которая наделена функцией возврата, использования реквизитов и перемещения;

- содержит код-справочник, в который можно вводить данные назначения платежей и справочник заключенных договоров и дополнительных соглашений к ним;

- отчеты и документы можно экспортировать в графические, текстовые и табличные редакторы.

Кроме всех перечисленных выше функций, программа имеет основные преимущества:

- не требуется специальных знаний бухгалтерского учета и налогообложения, имеет простой и понятный интерфейс;

- не требуется устанавливать дополнительные библиотеки. Возможность работать на любой операционной системе, то есть программу можно скопировать на usb-флеш-накопитель и запускать из любого места;

- для предпринимателя весьма просто активировать данную программу, активация происходит по наименования и ИИН (БИН) компании;

- программа может быть доработана по индивидуальному пожеланию клиента [6].

«StorVerk CRM» - информационная система, которая ведет учет различных типов обращений клиентов, автоматизирует Бизнес-процессы, функции для повышения прибыли и снижения затрат, присутствует отчет эффективности маркетинга и продаж. Главным критерием является стоимость владения программой, адаптация системы под свой бизнес. В основном данное программное обеспечение рекомендуется для производственных предприятий и торговых компаний (Рисунок 1.4) [7].

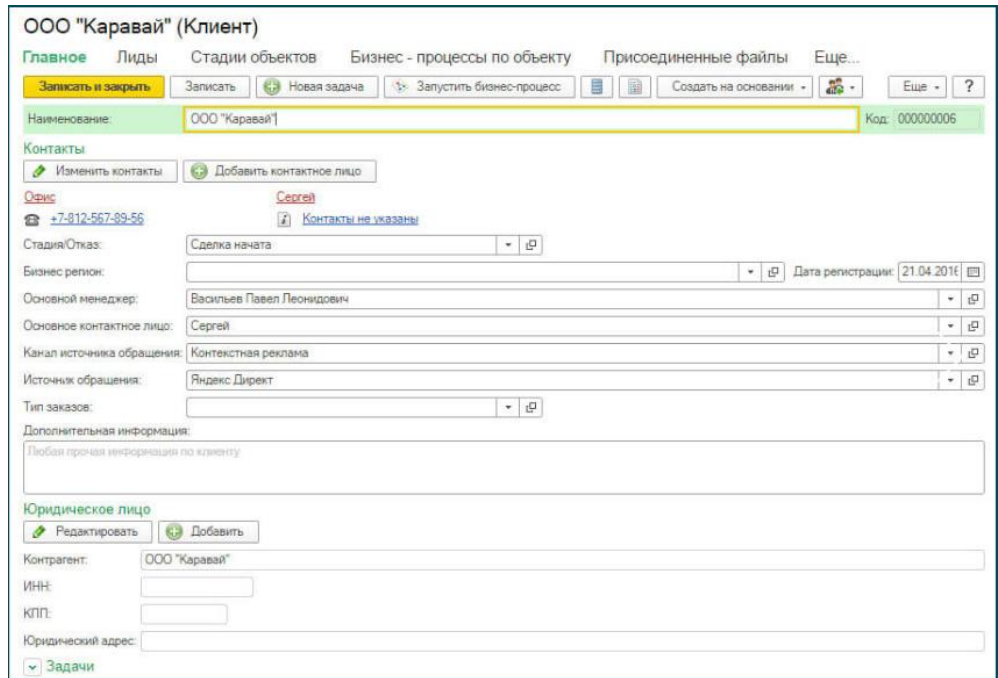

Рисунок 1.4 - StorVerk CRМ

«Terrasoft» - фирма, которая представляет систему Creatio. В ее основе лежит мощная платформа управления бизнес-процессами, которая имеет возможность настроить процессы любой сложности и разветвленности, используя при этом пользовательские инструменты. Эта программа включает готовые решения для управления продажами, маркетингом и сервисом, позволяя управлять полным доступом клиента, то есть знакомить с брендом до заключения сделки, выполнение заказа и сервисное обслуживание [8].

«Microsoft Dynamics CRM». Из названия становится понятным, что данное программное обеспечение было разработано корпорацией Microsoft. Эта программа ориентирована на организацию продаж, маркетинга и услуг. Простой интерфейс доступен для любого пользователя, что позволяет снизить затраты на обучение сотрудников. Также программа позволяет подключить сокращенный набор функций, который соответствует уровню развития бизнеса (Рисунок 1.5) [9].

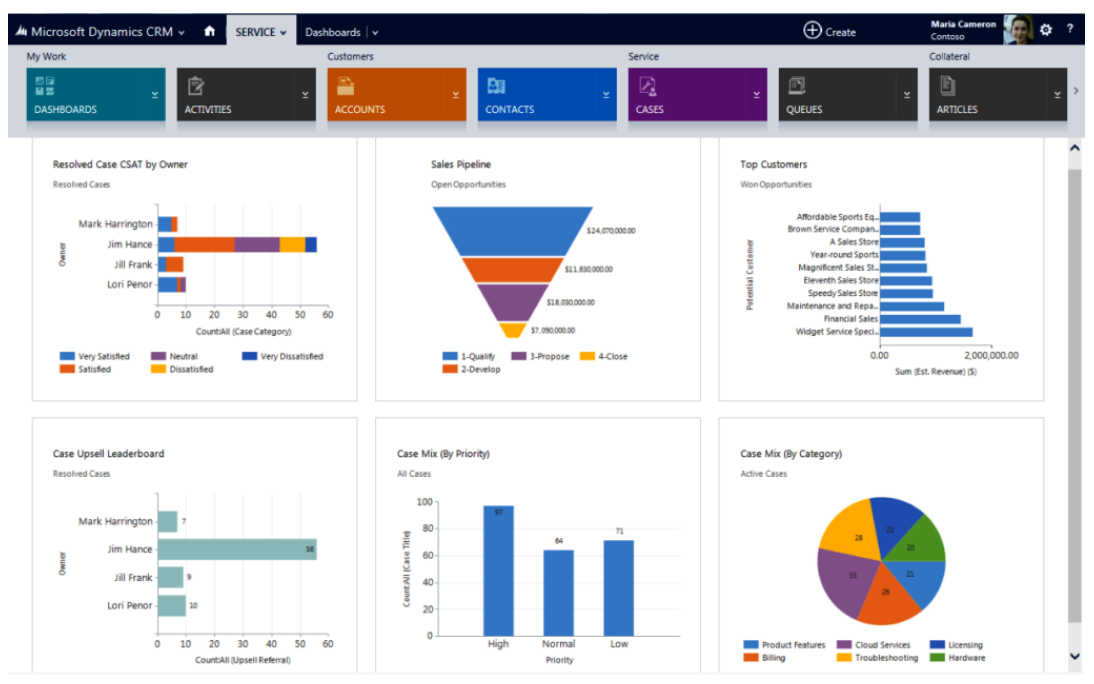

Рисунок 1.5 - Microsoft Dynamics CRM

«Битрикс24» - это корпоративный портал, включающий функции CRM, который дает возможность вести общение с коллегами внутри компании, ставить задачи менеджерам, вести учет клиентов в системе, планировать рабочее время с помощью календаря и автоматизировать работу подчиненных по типовым бизнес-процессам. Также существует мобильное приложение, с помощью которого можно выгружать данные некоторых отчетов 1С. Битрикс24 помогает продавать больше, то есть он берет под контроль все каналы коммуникаций с клиентами, подсказывает, что делать, автоматизирует продажи. Также объединяет в CRM каналы коммуникаций с клиентами: телефон, e-mail, чат на сайте, Facebook, Instagram, ВКонтакте, Яндекс.Чат и другие. Битрикс24 наделен функцией созданий сайтов. Сайты и лендинги должны быть не просто красивыми, которые легко создать самому и бесплатно. Главная задача сайта — приводить клиентов. Сайты в Битрикс24 создаются, чтобы продавать. Интернет-магазин легко создать самим в простом конструкторе и начать продавать уже через 15 минут. Каждый заказ, каждый контакт клиента тут же будет отражен в CRM (Рисунок 1.6) [10].

«SAP CRM» - это единая система для ведения электронного бизнеса и поддержки клиентов, которая объединяет сотрудников, бизнес-процессы и все операции с клиентами посредством целостной информационной среды. Основной целью данной программы является получение качественной аналитики, налаживание коммуникационных связей, повышение качества принимаемых управленческих решений и как следствие – повышение эффективности деятельности компании, улучшение ее финансовых результатов и повышение конкурентоспособности. SAP CRM позволяет создать в любой компании единое информационное пространство,

содержащее полную, достоверную и актуальную базу данных о каждом клиенте (Рисунок 1.7) [11].

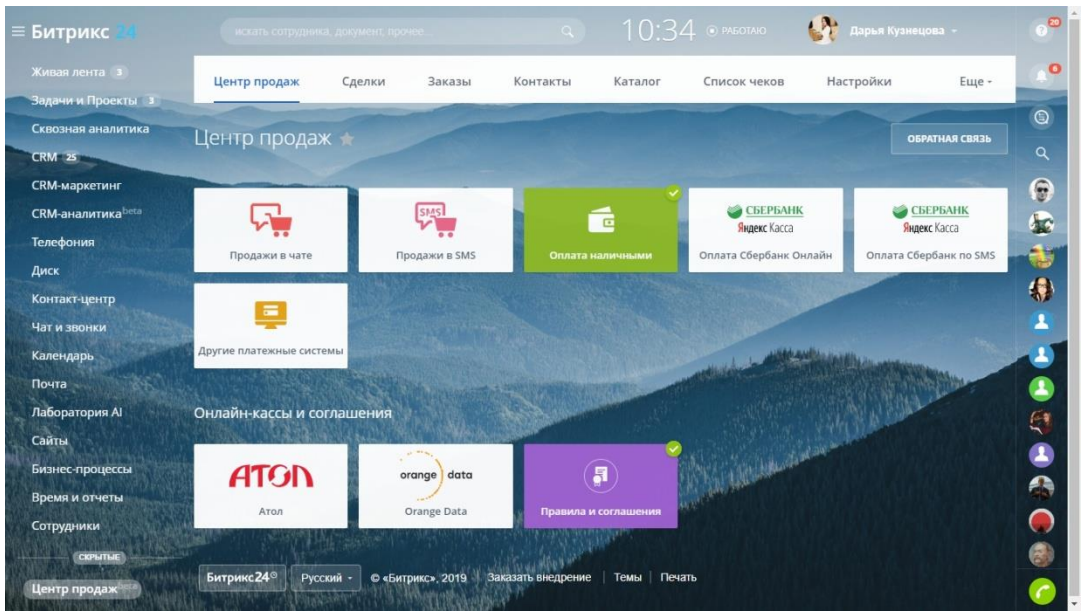

Рисунок 1.6 – Битрикс24

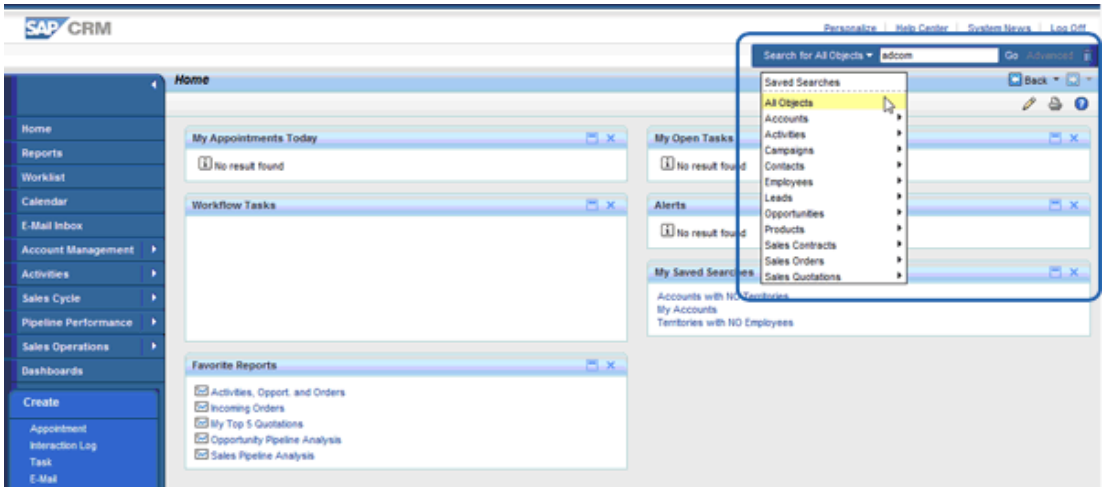

Рисунок 1.7 - SAP CRM

Преимуществами SAP CRM являются:

- позволяет повысить качество обслуживания клиентов;

- сокращение затрат за счет оптимизации бизнес-процессов и повышения производительности труда сотрудников, занятых в подразделениях, взаимодействующих с клиентами;

- усовершенствование схемы продвижения и продажи товаров на рынке;

- повышение эффективности маркетинговых мероприятий;

- увеличение прибыли [12].

«ELMA BPM» - это набор решений, который позволяет поэтапно улучшать оцифрованные процессы, заменяя людей на интеллектуальных роботах в монотонных массовых операциях. ELMA не только решает задачи автоматизации, к которым относится проектирование и исполнение рабочих процессов. BPM-система помогает контролировать эффективность процессов и оценивать выгоду от внесенных в них изменений. Это инструмент непрерывных улучшений бизнеса. Трансформация процессов постепенно приводит к цифровой трансформации самой компании. ELMA BPM обеспечивает простоту моделирования и скорость внесения изменений в процессы, что помогает отслеживать, как эти изменения отражаются на бизнесе. Система помогает в поиске узких мест, что позволяет серьезно оптимизировать бизнес-процессы компании (Рисунок 1.8) [13].

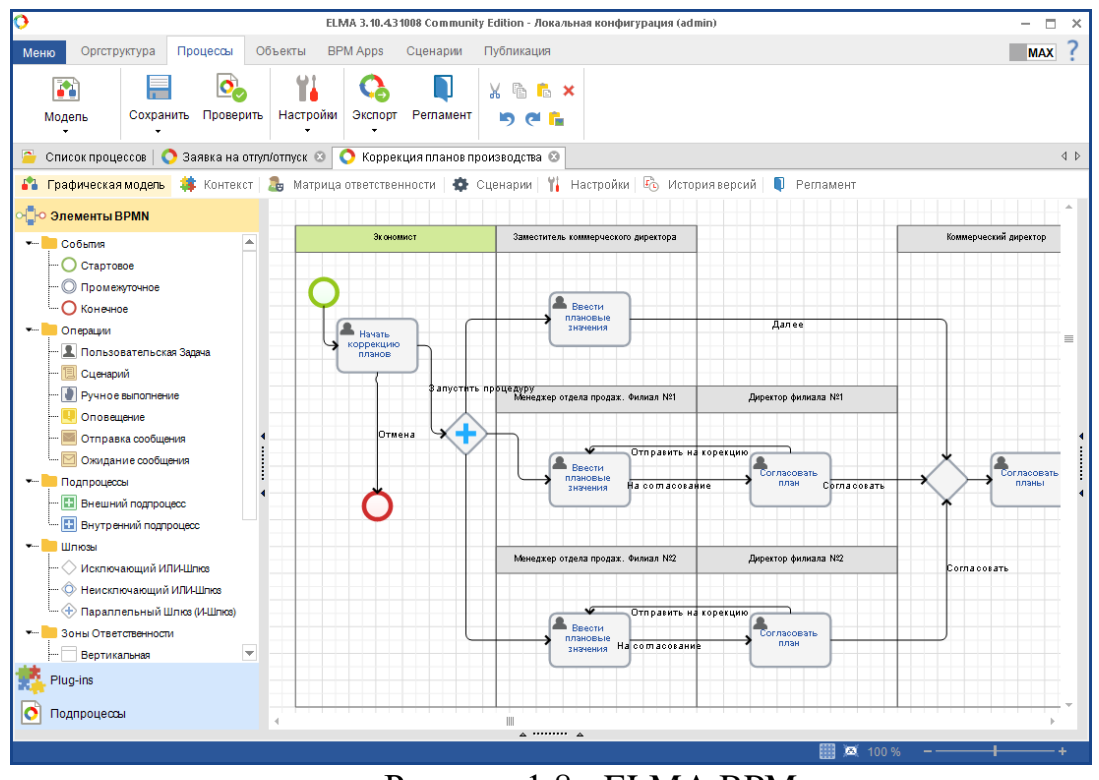

Рисунок 1.8 - ELMA BPM

Преимуществами данной системы являются:

- моделирование. Процессы моделируются аналитиками в визуальном редакторе на основе требований бизнеса. Это позволяет работать быстро, наглядно и без необходимости привлечения программистов.

- исполнение. Процесс становится исполняемым сразу после завершения моделирования. BPM-система отправляет исполнителям задачи и данные, с которыми работают сотрудники в рамках бизнес-процесса.

- улучшение. На основе данных и метрик, а также обратной связи от пользователей и менеджмента, в бизнес-процессы прямо в ходе работы вносятся корректировки. С каждой следующей итерацией процесс становится эффективнее.

- контроль. Система отслеживает работу сотрудников в режиме реального времени и контролирует ключевые показатели эффективности работы всей компании.

Причины внедрения ELMA BPM в систему управления:

- доступность: то есть, нет необходимости привлекать программистов для моделирования и изменения процесса.

- возможность быстро реагировать на изменения внутри компании и тенденции рынка, адаптируя бизнес-логику процессов.

- мгновенный мониторинг - система измеряет параметры исполнения бизнес-процессов, уведомляет об отклонениях и агрегирует статистику эффективности деятельности.

- возможность гибкой подстройки системы под потребности клиента на разных уровнях: от дизайнера интерфейсов до среды разработки новых приложений.

ELMA поддерживает различные способы интеграции и связывает в единую логику процесса информационные системы и пользователей [14].

«Универсальная Система Учета». Программное обеспечение от «УСУ» гарантирует фиксацию всех действий в компании, комплексный учет финансов, складской деятельности, работы сотрудников, а также всесторонний управленческий учет. Она объединяет в одном корпоративном пространстве разные филиалы и склады, разных специалистов, и внутри этой информационной сети взаимодействие является оперативным, что непременно повышает скорость и качество работы (Рисунок 1.9) [15].

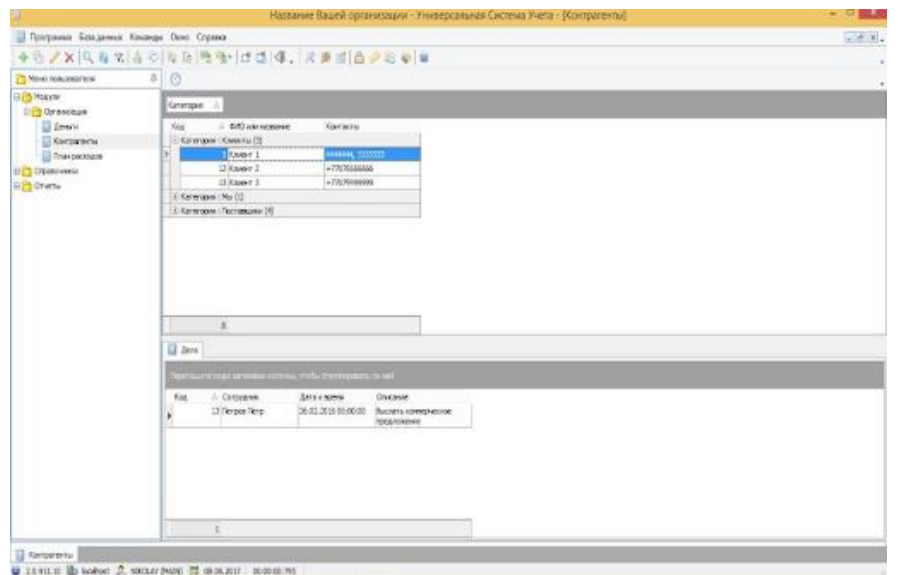

Рисунок 1.9 - Универсальная Система Учета

Программа имеет простой интерфейс, быстро настраивается и устанавливается, точно адаптируясь под запросы фирмы. Для ИП, деятельность которых имеет свою определенную специфику, разработчики создают уникальную программу учета.

Перечень возможностей программы Универсальная Система Учета:

- программное обеспечение имеет многопользовательский и многооконный интерфейс. В системе одновременно без сбоев и ошибок при сохранении данных могут работать несколько сотрудников одновременно.

- доступ в систему каждому работнику откроется по личному логину. Логины открывают ту часть информации о деятельности, которая входит в компетенцию и должностные полномочии того или иного работника. Это поможет всегда сохранять коммерческую тайну, не допуская утечек сведений и злоупотреблений ими.

- система «УСУ» располагает функциональным встроенным планировщиком, который поможет ИП планировать свою деятельность, принимать бюджет, составлять графики работы. Реализацию любых задумок легко отследить по установленным контрольным точкам. Каждый работник фирмы при помощи планировщика сможет вести учет своего рабочего времени.

- ИП сможет вести общий и раздельный учет товаров. Их легко группировать и классифицировать по разным параметрам — по производителю, названию, назначению, стоимости и другим критериям.

- руководитель сможет выбрать наиболее удобный способ получения оплаты от покупателей и клиентов. Никаких технических ограничений в этой деятельности система не создает.

- существует возможность загрузки в систему файлов любых форматов. Это может пригодиться для ведения электронной картотеки товаров. На каждую продукцию можно завести электронные карточки с фото, видео и описанием характеристик. К любому клиенту, поставщику или товару в базах данных можно прикрепить любые документы.

- ИП сможет получать автоматически сформированные отчеты по всем направлениям деятельности фирмы. Отчеты помогут не только лучше понимать тонкости учета, но и видеть реальный рост или снижение — они представлены в графиках, диаграммах и таблицах. Каждый показатель можно сравнить с предыдущим или с ранее запланированным.

- складской учет будет включать автоматическую регистрацию поставок, контроль за их перемещением. Поставки будут регистрироваться автоматически, любые товары можно штрихкодировать, и система, считывая код, идентифицирует любую поставку. Если определенные востребованные позиции будут заканчиваться, программное обеспечение заблаговременно спрогнозирует дефицит и предложить вовремя пополнить запасы.

- ведение финансовой деятельности ИП будет точным и аналитическим. Любой платеж сохранится в истории, каждую операцию можно детализировать, чтобы оценить рациональность. Это поможет не только вести бухгалтерский и налоговый учет, но и видеть убыточные направления, которые можно оптимизировать.

- компания сможет вести точную адресную работу с заказчиками. В этом помогут подробные базы данных клиентов. По каждому в ней будет собрана полная хронология сотрудничества, а также указаны предпочтения и пожелания.

19

- программное обеспечение поддерживает начисление подарочных баллов на дисконтные или клубные карты при каждой оплате. Это может стать отличным решением для привлечения постоянных и лояльных клиентов.

- информировать клиентов и поставщиков обо всех важных предложениях и новостях ИП можно посредством массовой или персональной рассылки информации по СМС, электронной почте, Viber, а также есть возможность настроить голосовое автоматическое телефонное оповещение.

- по каждому сотруднику предприниматель получает подробные показатели и статистику эффективности и производительности, количества отработанного времени, выполненного объема поручений. Это поможет стимулировать деятельность лучших премиями. Если часть работников трудятся на условиях сдельной оплаты, программное обеспечение автоматически рассчитает им зарплату.

- программа интегрируется с современными средствами связи, любым складским и торговым оборудованием.

- для персонала и постоянных клиентов «УСУ» разработаны специальные конфигурации мобильных приложений с дополнительными возможностями [16].

## **1.2 Постановка задачи дипломного проекта**

<span id="page-19-0"></span>Для автоматизации процессов учета товаров и услуг фирмы, занимающейся реализацией мебельной продукции необходимо разработать информационную систему, которую можно представить, как среду, автоматизирующую исполнение заранее намеченных действий и событий, планирование и учет, дающую огромные преимущества в конкуренции и возможность значительно упростить и повысить эффективность работы компании. Для этого необходимо разработать web-приложение, которое будет выполнять следующие задачи:

- автоматизация учета клиентов компании;

- удобный пользовательский интерфейс;

- предоставление справочных сведений о ценах, о сотрудниках магазина;

- ведение электронного документооборота;

- ввод и редактирование данных о товаре, о ценах, о поставщиках, типах товара, клиентской базе;

- хранение данных;
- формирование отчетов;
- предоставление справочной информации по работе с программой.

*Требования к информационному обеспечению.*

Состав, структура и методы организации данных в системе должны быть определены на этапе технического проектирования. Уровень хранения данных в системе должен строиться на основе современных реляционных или

объектно-реляционных СУБД. Для обеспечения целостности данных следует использовать встроенные механизмы СУБД.

Инструменты СУБД, а также инструменты используемых операционных систем должны обеспечивать документирование и регистрацию информации, обрабатываемой в системе. Структура базы данных должна поддерживать кодирование хранимой и обрабатываемой информации.

Доступ к данным должен представляться только авторизованным пользователям с учетом их служебных полномочий, а также с учетом категории запрашиваемой информации. Структура базы данных должна быть организована разумным способом, исключая единовременную полную выгрузку информации, содержащейся в базе данных системы. Технические средства, обеспечивающие хранение информации, должны использовать современные технологии для обеспечения повышенной надежности хранения данных и оперативной замены оборудования (распределенная избыточная запись/считывание данных; зеркалирование; независимые дисковые массивы; кластеризация).

Для разработки web-приложения при выборе СУБД руководствоваться как функциональными возможностями СУБД, так и его стоимостными характеристиками, так как web-приложение различается для индивидуального предпринимателя, а не для большого предприятия.

В качестве системы управления базами данных выступает СУБД MySQL версии 8.0.12.

Требования к программному обеспечению (далее ПО).

Так как данным программным продуктом будет пользоваться индивидуальный предприниматель, необходимо учесть имеющееся ПО заказчика, а именно: язык интерфейса веб-приложения - русский.

Разработанное программное обеспечение должно быть совместимо с устройствами на базе Windows 7 (и выше). Серверная часть пишется на языке программирования PHP, база данных MySQL. Основной язык графического интерфейса - HTML. Художественное оформление web-страницы таблица стилей – CSS.

# <span id="page-21-0"></span>**2 Разработка информационного обеспечения системы**

#### **2.1 Исследование объекта автоматизации**

<span id="page-21-1"></span>Основным направлением деятельности индивидуального предпринимателя «Luxury Home» является производство мягкой мебели, а именно диванов и кресел, стульев для дома и офиса и кроватей различных моделей.

Ассортимент мебели представлен различными направлениями, которые присутствуют в мебельном дизайне на сегодняшний день: это модерн, классика, неоклассика, минимализм, лофт и стиль кантри.

Сегодня «Luxury Home» - является молодой и развивающейся компанией в Казахстане. В ассортименте представлены различные товарные группы, от эконома до элит класса товаров.

К услугам индивидуального предпринимателя входят советы консультантов, выезд дизайнера, удобство расчетов, пунктуальность курьеров и непревзойденное качество продукции.

Организационная структура индивидуального предпринимателя «Luxury Home» состоит из руководителя, менеджера, бухгалтера, дизайнера, сборщика мебели и курьеров.

В обязанности руководителя входят:

- заключение оглашений и договоров с покупателями;

- анализ отчетности подчиненных и структурных подразделений, формирование на основе полученных данных действий, направленных на повышение уровня эффективности работы компании;

- взаимодействие с государственными органами для своевременного решения вопросов, вязанных с деятельностью компании;

- разработка системы контроля за эффективным использование трудового времени, поддержание порядка трудовой дисциплины и внедрение необходимых корректировок;

- контроль за своевременным документооборотом;

- разработка и внедрение системы мотивации персонала.

В обязанности менеджера входят:

- поиск потенциальных клиентов;

- ведение коммерческих переговоров с клиентами;

- осуществление приема и обработки заказов клиентов, оформление необходимых документов;

- выяснение потребностей клиентов в продукции, а также согласование заказа с клиентом в соответствии с его потребностями и наличием ассортимента;

- составление ежемесячного плана продаж;

- ведение отчетности по продажам;

- ведение клиентской базы;

- контроль за отгрузкой товаров клиентам;

- контроль за оплатой покупателями товаров по заключенным договорам.

В обязанности бухгалтера входят:

- своевременная отправка отчетов в налоговую;
- правильное составление платежных поручений;
- расчет заработной платы сотрудникам;
- ведение учета имущества, расходов и доходов компании;
- организация работы бухгалтерии.

Обязанности дизайнера заключаются в:

- получении заказа и обработке всех пожеланий клиента;
- знакомстве с планировкой и техническими параметрами помещения;

- разработке начального эскиза, обсуждении и доработке деталей с заказчиком;

- подборе и закупке необходимых материалов;
- разработке чертежей и расчетной документации;
- воплощении работы в жизнь, регулировке работы команды.

Обязанностями сборщика мебели являются:

- подготовка и осмотр комплектующих деталей на предмет отсутствия дефектов;

- проверка соответствия размеров заготовки размерам;
- измерение и соединение комплектующих деталей изделия;
- установка новой мебели.
- В обязанности курьеров входит:
- обслуживание клиентов;
- сборка мебели компании.

В процессе анализа и сбора данных о деятельности организации были выявлены проблемы, существующие на предприятии:

- документация готовится вручную;
- нет электронного каталога мебели.

Для решения структурных проблем организации будет разработано webприложение для учета, контроля и анализа выполнения заказов по сборке и установке мебели. Данное приложение позволит автоматизировать процесс формирования документов, необходимых для оформления заказа и оперативно получать информацию о стадии выполнения заказа.

Функции разрабатываемого приложения:

- учет заказов клиентов и заявок на мебель;
- формирование графика работ сотрудников;
- контроль этапов выполнения заказов;
- анализ качества выполнения заказов.

В качестве рекламы ИП используется социальная сеть Instagram. Все операции по учету выполненных действий ведутся в MS Excel.

#### **2.2 Функциональная структура web-приложения**

<span id="page-23-0"></span>Исходя из организационной структуры ИП «LUXURY HOME», в данной ИС можно выделить следующие подсистемы, касающиеся сотрудников и клиентов:

- подсистема «Менеджер». Основные функции: хранение данных о работе с поставщиками (их наименование, дата начала работы, контактные данные), вывод информации о материалах для изготовления товаров, о количестве и цветовой гамме, о наличии товаров у поставщиков, о дате заказа товаров, о способах доставки товаров на склад или в магазин, о способе оплаты товаров, о дате доставки товара. Данная подсистема не доступна для модуля «Клиент».

- подсистема «Склад». Основные функции: хранение данных о наличии товара на складе, о количестве и цветовой гамме, о модели товара, о наличии бракованного товара, контактные данные склада. А также данная подсистема содержит контактную информацию о наемных рабочих для доставки. Подсистема не доступна для модуля «Клиент».

- подсистема «Финансы». Основная функция данной подсистемы – хранение, изменение и ввод информации о наличии денежных средств на балансе компании, о налоговых платежах, о наличии задолженности, расчеты с поставщиками, расчеты с клиентами, банковские реквизиты. Подсистема не доступна для модуля «Клиент».

- подсистема «Клиенты». Основной функцией данной подсистемы является хранение информации о клиентах: ФИО, номер телефона, e-mail, совершенные покупки, адрес для доставки. Подсистема не доступна для модуля «Клиент».

- подсистема «Поставщики». Основными функциями являются: ввод информации о новом поставщике, хранение и вывод данных по запросам, корректировка данных о поставщике, вывод данных о сделках с выбранным поставщиком, организация заказов поставщику новых закупок.

- подсистема «Отчеты». Основные функции: хранение и вывод информации о продаже товаров, а именно какой модели, в каком количестве, цветовой гамме, адресе доставки, суммы за предоставленный товар, суммы за доставку. Подсистема не доступна для модуля «Клиент». Общая информация о компании. Основные функции: хранение и вывод информации о компании, а именно: наименование компании, номера рабочих телефонов, местоположение компании, время и дни работы компании, модели товаров, их количество и цветовая гамма. С точки зрения пользователя «Клиент»: просмотр информации. С точки зрения «Сотрудники»: просмотр и внесение изменений информации о компании.

Функциональная структура web-приложения приведена на рисунке 2.1 и 2.2.

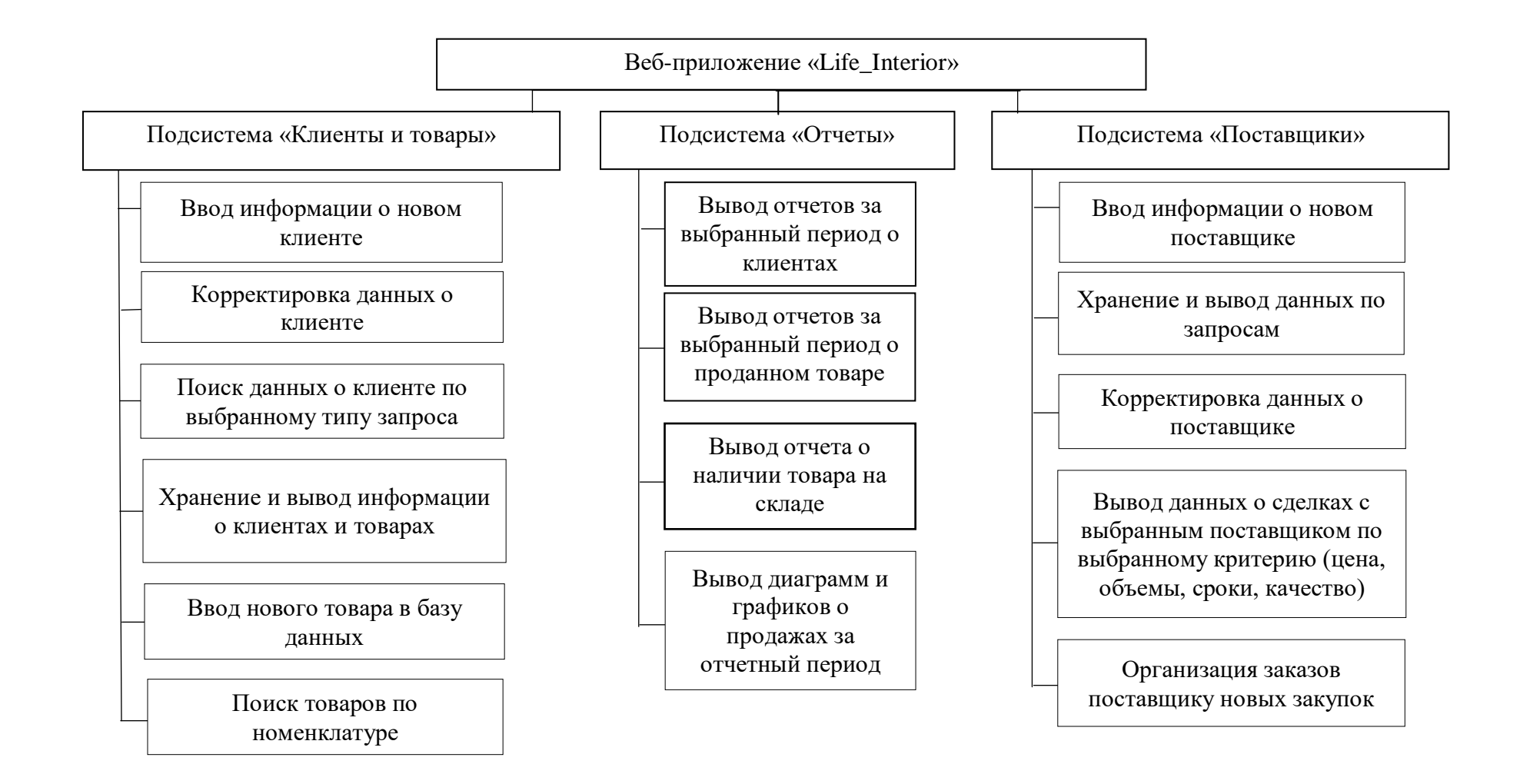

Рисунок 2.1 - Функциональная структура

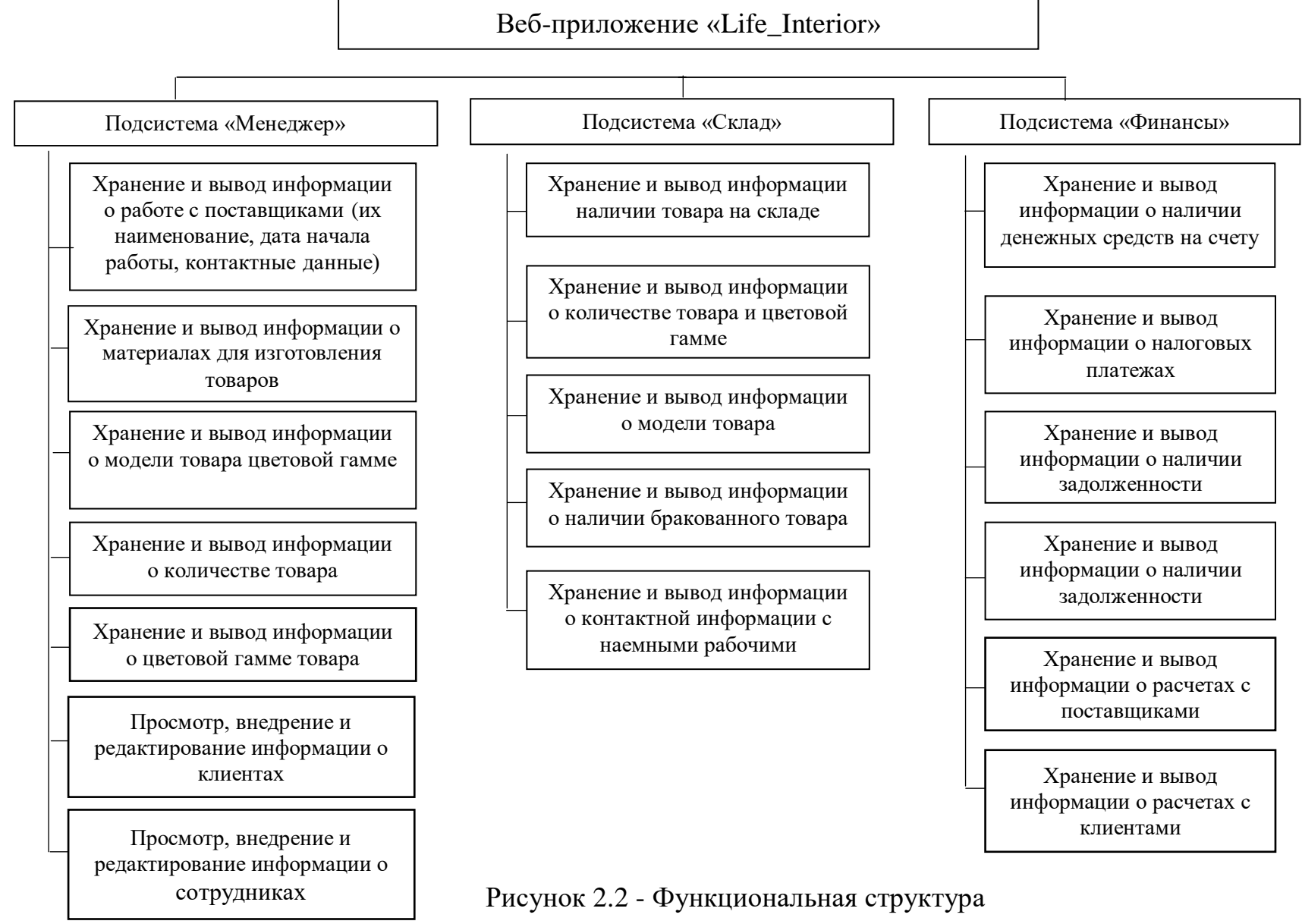

26

# <span id="page-26-0"></span>**2.3 Разработка функциональной и информационной моделей**

#### *Функциональная модель*

Главное назначение информационной системы магазина мебели является обеспечение надлежащих людей надлежащей информацией. Пользователем создает запрос, далее Web-приложение отправляет тот или иной запрос серверу базы данных. Сервер обрабатывает запрос и передает приложение, приложение выводит данные в удобном для пользователя виде. Кроме того, события регистрируются в Firebase Analytics и Google Analytics и хранятся там. Функциональная модель ИС представлена на рисунке 2.3.

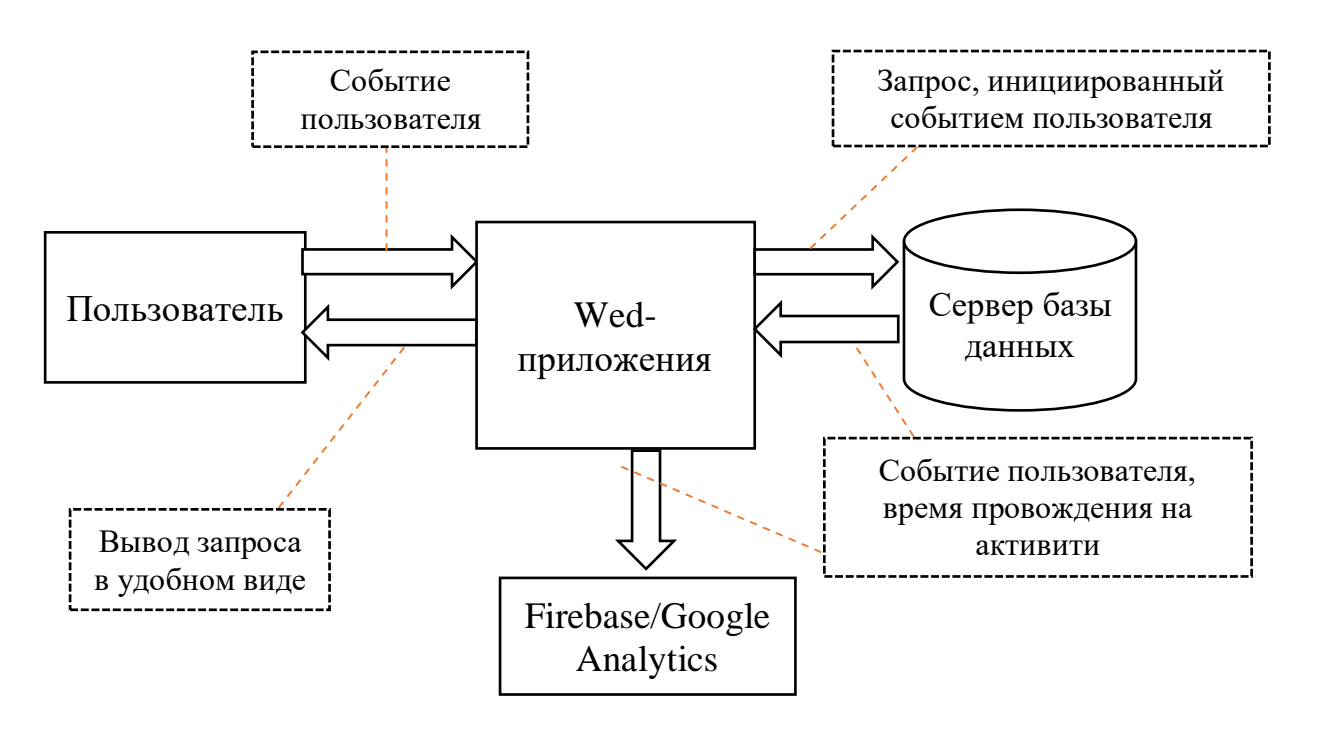

Рисунок 2.3. – Функциональная модель

### *Информационная модель*

Информационная модель подсистем «Клиенты» и «Склад» для сотрудников показаны на рисунках 2.4 и 2.5 соответственно.

Таким образом, клиенты отправляют запрос на авторизацию, данная информация поступает администратору сайта, который подтверждает этот запрос.

Администратор сайта предоставляет информацию о товарах клиентам, которые в свою очередь могут сделать заказ на определенный товар.

Клиент отправляет свои данные на получение информации о заказанных товарах, web-сайт формирует запрос на основе данной клиентом информации, далее сервер обрабатывает информацию по запросу и возвращает клиенту данные о заказанных товарах, о статусе заказа, цене и сроках доставки.

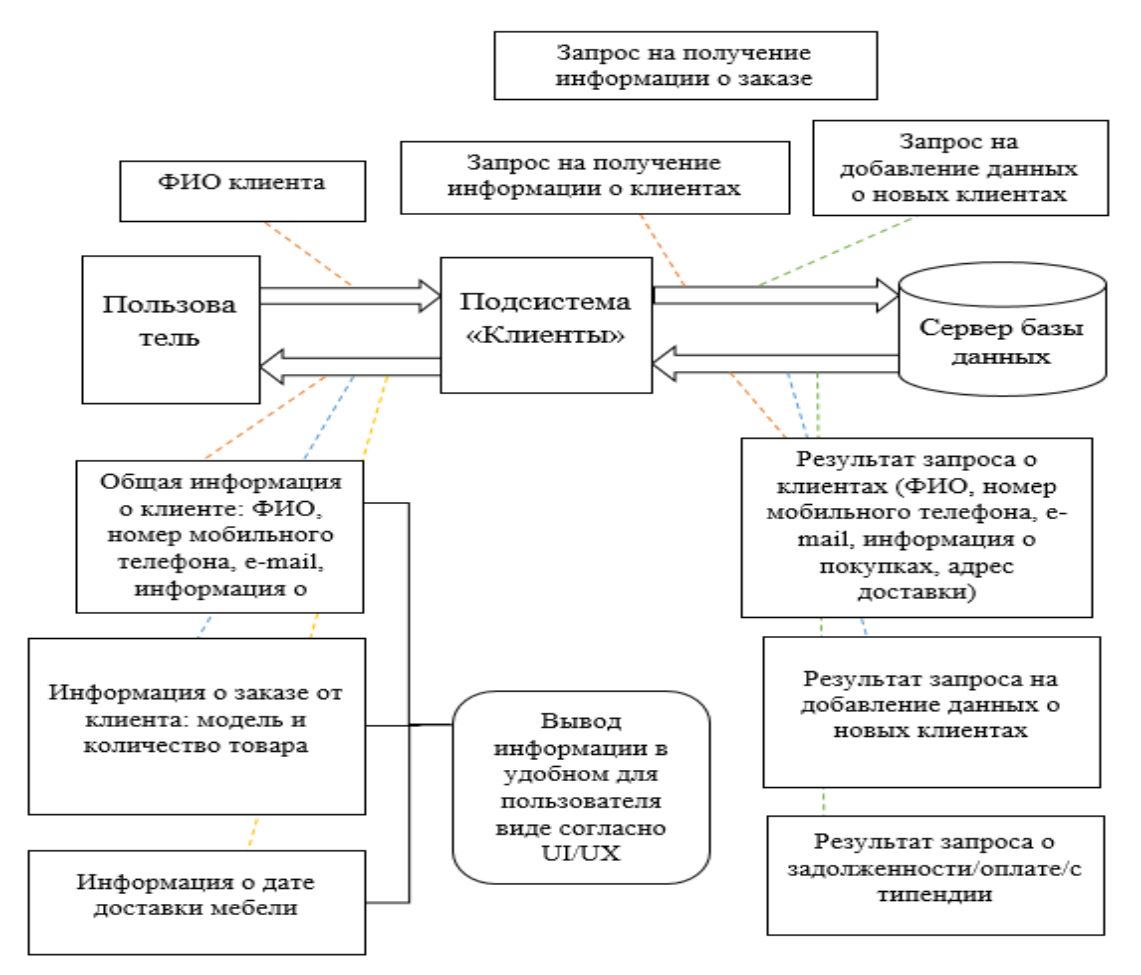

Рисунок 2.4 – Информационная модель подсистемы «Клиенты» для сотрудников

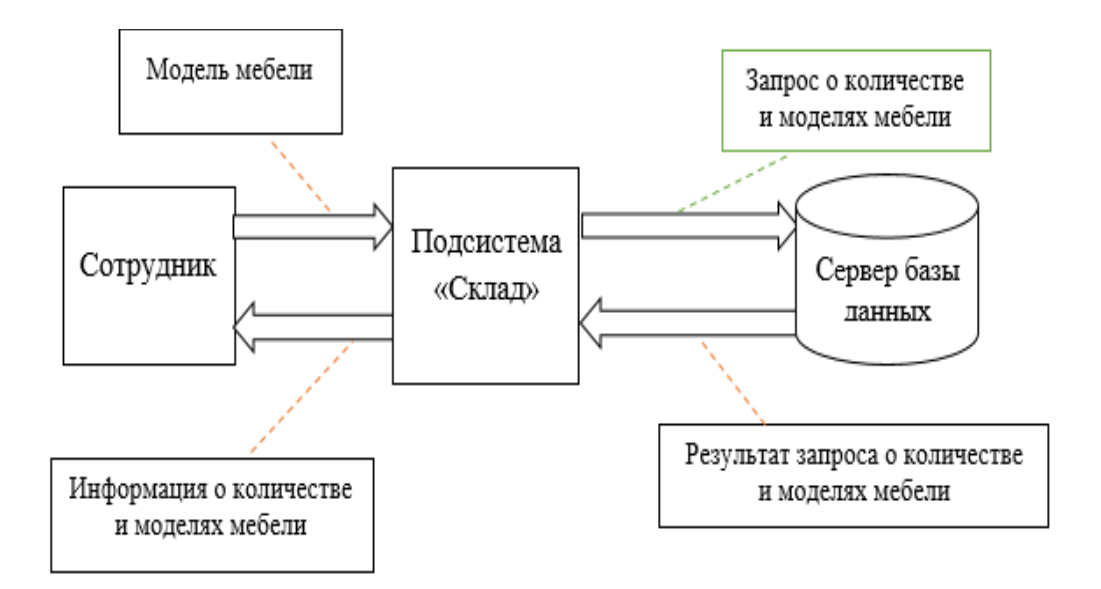

# Рисунок 2.5 – Информационная модель подсистемы «Склад» для сотрудников

## <span id="page-28-0"></span>**2.4 Выделение и оптимизация бизнес-процесса**

Необходимо выделить бизнес-процессы, отобразить их в виде схем. Просмотр информации о клиентах.

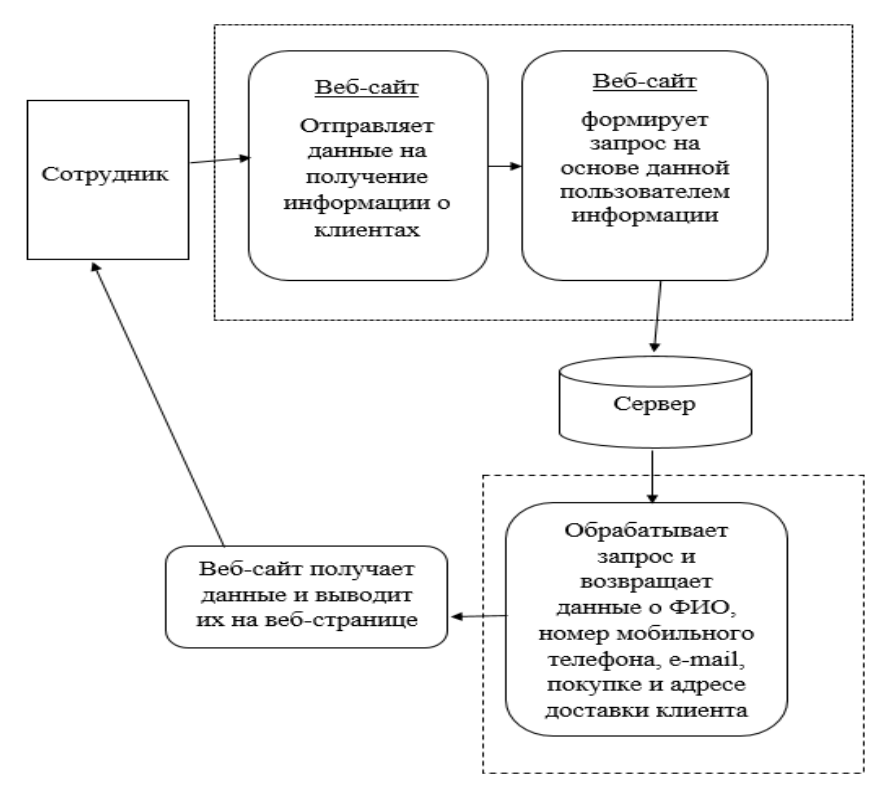

Рисунок 2.6 – Бизнес-процесс «Просмотр информации о клиентах»

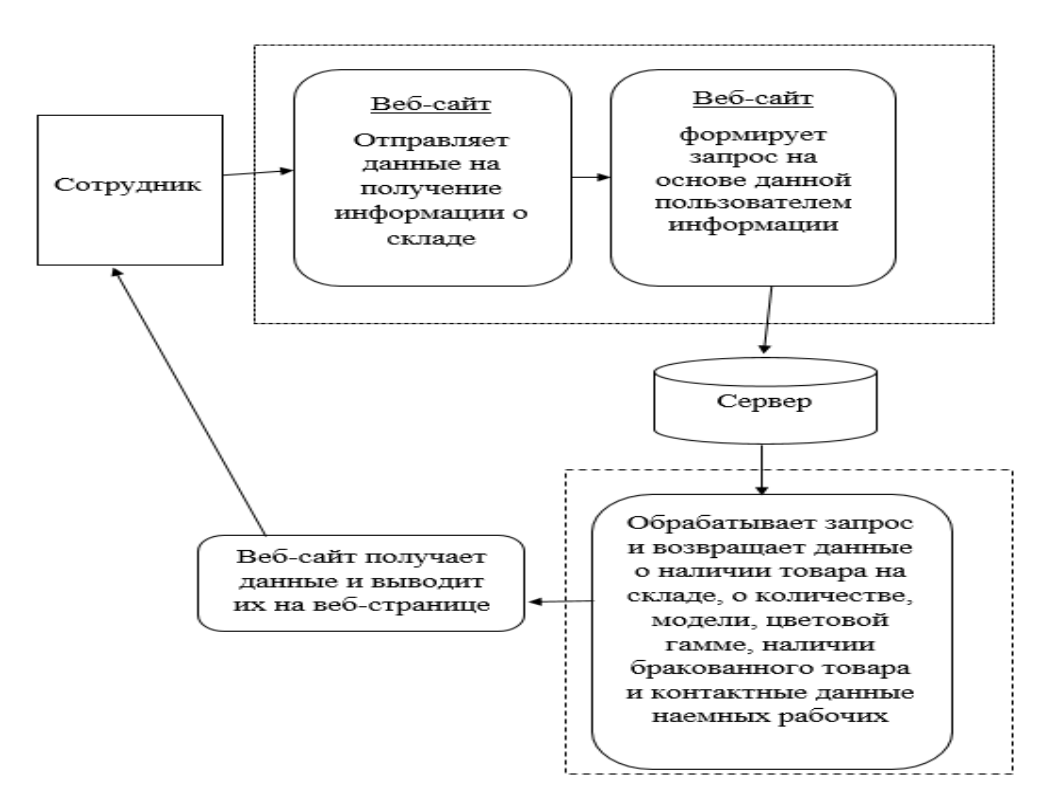

Рисунок 2.7 – Бизнес-процесс «Предоставление информации о складе»

Работа с клиентами лежит на директоре ИП. Директор организации может назначать менеджеров, бухгалтеров, а также следить за отчетностью ИП, и работы в целом.

Нужно выделить бизнес-процессы, отобразить их в виде схем.

В работе выделяются следующие бизнес-процессы: «Предоставление информации о клиенте сотруднику», «Предоставление информации о складе».

| Произведем<br>оценку   | Эффективное            | Автономный режим Удобство |             | Совместимость  |
|------------------------|------------------------|---------------------------|-------------|----------------|
| критических            | использование          | функционирования          | отображения | (поддержка ОС) |
| факторов<br>успеха     | функций<br><b>BCCX</b> | ИС                        |             |                |
| работы<br>подсистем.   | компьютера             |                           |             |                |
| Бизнес-процессы        |                        |                           |             |                |
| Предоставление         |                        | 4                         |             | 5              |
| информации<br>$\Omega$ |                        |                           |             |                |
| клиенте сотруднику     |                        |                           |             |                |
| Предоставление         |                        | 4                         |             | 5              |
| информации о складе    |                        |                           |             |                |
| сотруднику             |                        |                           |             |                |

Таблина 2.1 – Анализ бизнес-процессов

Главное назначение информационной системы компании является сотрудников необходимой информацией. своевременное уведомление Пользователем инициируется событие, далее информационная система отправляет тот или иной запрос серверу базы данных. Сервер обрабатывает запрос и передает ИС, ИС выводит данные в удобном для пользователя виде.

### 2.5 Обоснование выбора СУБД

<span id="page-29-0"></span>Системы управления базами данных - это программные средства, роль которых заключается в наполнении, обновлении, управлении и удалении баз данных. Основными видами СУБД являются:

- СУБД универсального назначения;
- СУБД специального назначения;
- СУБД для конкретного заказчика.

Специальные СУБД создаются для управления базами данных определенной сферы - банковской, бухгалтерской и т.д. Универсальные СУБД не имеют четкую направленность в применении в какой-либо сфере, то есть могут применяться в любом удобном случае, однако такие СУБД достаточно сложны в применении и требуют от пользователей особых знаний.

Универсальные и специальные СУБД представляют собой отлаженные и готовые к незамедлительному применению, в то время как заказные СУБД требуют значительное количество времени для их разработки. Также, заказные СУБД являются существенно затратными, в отличие  $\overline{O}$ универсальных и специальных.

В качестве СУБД для дипломного проекта используется MySQL.

Данный выбор аргументируется следующими показателями:

- данная система является одной из самых известных надежных СУБД;

- является бесплатной:

- относительно быстрая система по отношению к другим.

MySQL - компактный многопоточный сервер баз данных. MySQL характеризуется большой скоростью, устойчивостью и легкостью в использовании.

MySQL является идеальным решением ДЛЯ малых средних приложений. Исходники сервера компилируются на множестве платформ. Наиболее полно возможности сервера проявляются на Unix-серверах, где есть поллержка многопоточности. что лает значительный прирост производительности [17].

Также необходимо отметить, что MySQL поддерживает язык запросов SQL в стандарте ANSI 92, и кроме этого имеет множество расширений к этому стандарту, которых нет ни в одной другой СУБД.

К возможностям MySQL относятся следующие показатели:

- поддерживается неограниченное количество пользователей, одновременно работающих с базой данных;

- количество строк в таблицах может достигать 50 миллионов;

- быстрое выполнение команд;

- простая и эффективная система безопасности;

Принцип работы СУБД MySQL аналогичен принципу работы любой СУБД. использующей (Structured) Query SQL Language, ЯЗЫК запросов) структурированных  $\bf{B}$ качестве командного языка ДЛЯ создания/удаления баз данных, таблиц, для пополнения таблиц данными, для осуществления выборки данных.

MySQL представляет собой программу-сервер, которая находится в памяти компьютера и обслуживает TCP порт. В случае с MySQL, номером порта будет являться число 3306, а клиентская программа (CGI-приложение на Perl, программа на PHP), соединяется с СУБД по этому порту и посылает ему строчки на SQL. В свою очередь он их интерпретирует, выполняя необходимые действия, и отсылает результаты запроса обратно клиенту. Таким способом происходит общение сервера баз данных с клиентскими программами [17].

При написании программы к данной работе выбран язык РНР, т. к. сегодня MvSOL более широкое распространение получил на Web-серверах. Взаимодействие сценария на языке PHP с MySOL можно изобразить схемой:

Сценарий PHP ->DBI ->DBD::MySQL->Сервер MySQL.

DBI обеспечивает единый интерфейс взаимодействия с различными системами управления базами данных. DBD связывает этот интерфейс непосредственно с конкретной СУБД (MySQL). Для того чтобы программа на РНР могла взаимодействовать с базой данных, необходимо подключить модуль DBI и драйвер DBD [17].

Таким образом, основными критериями выбора данной СУБД были:

- многопоточность - поддержка нескольких одновременных запросов;

- оптимизация связей с присоединением многих данных за один проход;

- записи фиксированной и переменной длины;

- гибкая система привилегий и паролей;

- до 16 ключей в таблице - каждый ключ может иметь до 15 полей;

- поддержка ключевых полей и специальных полей в операторе CREATE.

- поддержка чисел длинной от 1 до 4 байт (ints, float, double, fixed), строкпеременной длины и меток времени;

- интерфейс с языками PHP и perl:

- основанная на потоках, быстрая система памяти.

- утилита проверки и ремонта таблицы (isamchk).

- все операции работы со строками не обращают внимания на регистр символов в обрабатываемых строках;

- псевдонимы применимы как к таблицам, так и к отдельным колонкам в таблице;

- все поля имеют значение по умолчанию, INSERT можно использовать на любом подмножестве полей;

- легкость управления таблицей, включая добавление и удаление ключей и полей [17].

Необходимо отметить, что популярность MySQL определяется не только тем, то пакет бесплатный и имеет высокую производительность, но и исходя из вышеперечисленных критериев, многих их которых нет в других СУБД.

Принципы работы MySQL-сервера

SQL является инструментом, предназначенным для обработки и чтения компьютерной базе **MvSOL** ланных. содержашихся  $\overline{B}$ ланных. (структурированный язык запросов) как следует из названия, является языком программирования, который применяется для организации взаимодействия пользователя с базой данных. На самом деле SQL работает только с базами данных одного определенного типа, называемых реляционными [17].

### 2.6 Структура таблиц

<span id="page-31-0"></span>Проектирование web-приложение начинается  $\mathbf{c}$ разработки информационного хранилища. Как известно, в любой базе данных существует входная и выходная информация. Которая будет храниться в таблицах в п.2.6. Рассмотрим структуру таблиц более подробно.

База данных информационной системы web-приложения для компании состоит из 13 таблиц:

- МАГАЗИН;
- СОТРУДНИКИ;
- ДОЛЖНОСТЬ;
- ПОСТАВЩИКИ;
- МАТЕРИАЛ;
- КАТЕГОРИИ;
- СКЛАД;
- БРАКОВАННЫЕ ТОВАРЫ;
- МОДЕЛЬ;
- СКИДКИ;
- КЛИЕНТЫ;
- ЗАКАЗЫ;
- АДРЕС ДОСТАВКИ.
- Рассмотрим более подробно каждую таблицу, значение и функции.

Таблица МАГАЗИН предназначена для хранения информации об идентификаторе магазина, городе, районе, улице и доме. Ее структура приведена в таблице 2.2.

| $N_2$          | Наименование поля  | Тип поля       | Размер          | Назначение поля                                                           |
|----------------|--------------------|----------------|-----------------|---------------------------------------------------------------------------|
|                | <b>ID МАГАЗИНА</b> | <b>INTEGER</b> |                 | Является<br>первичным<br>ключом, а также хранит<br>идентификатор магазина |
| 2              | ГОРОД              | VARCHAR2       | <b>100 BYTE</b> | Хранит<br>сведения<br>$\Omega$<br>городе                                  |
| 3              | РАЙОН              | VARCHAR2       | <b>100 BYTE</b> | Хранит<br>сведения<br>$\Omega$<br>районе                                  |
| $\overline{4}$ | УЛИЦА              | VARCHAR2       | <b>100 BYTE</b> | $\sigma$<br>Хранит<br>сведения<br>улице                                   |
| 5              | ДОМ                | VARCHAR2       | 40 BYTE         | Хранит<br>сведения<br>$\Omega$<br>номере дома                             |

Таблица 2.2 – МАГАЗИН

Таблица СОТРУДНИКИ предназначена для хранения сведений об идентификаторе сотрудника, его фамилии, имени, отчества, e-mail, номере телефона, а также сведения о наемных работниках. Ее структура приведена в таблине 2.3.

Таблица ДОЛЖНОСТЬ предназначена для хранения информации об идентификаторе должности и о названии должности. Ее структура приведена в таблице 2.4.

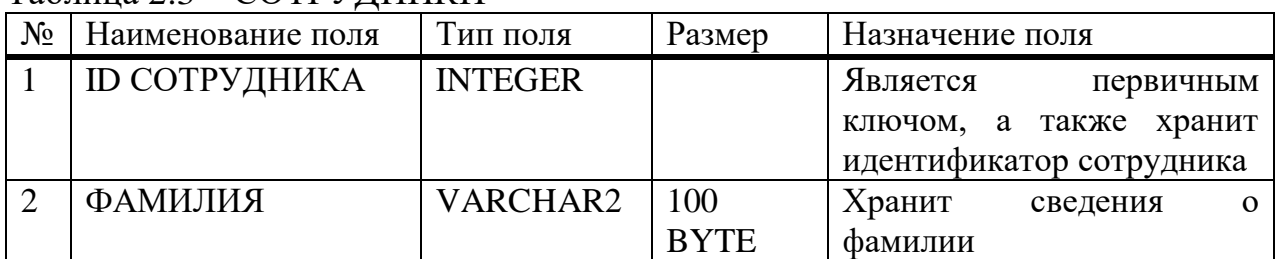

#### Таблица 2.3 – СОТРУДНИКИ

*Продолжение таблицы 2.3*

| 3              | <b>RMN</b>      | VARCHAR2 | 100         | Хранит сведения об имени       |
|----------------|-----------------|----------|-------------|--------------------------------|
|                |                 |          | <b>BYTE</b> |                                |
| $\overline{4}$ | <b>OTYECTBO</b> | VARCHAR2 | 100         | $\sigma$<br>Хранит<br>сведения |
|                |                 |          | <b>BYTE</b> | отчестве                       |
| 5              | E-MAIL          | VARCHAR2 | 100         | Хранит сведения о e-mail       |
|                |                 |          | <b>BYTE</b> |                                |
| 6              | НОМЕР ТЕЛЕФОНА  | VARCHAR2 | 20 BYTE     | Хранит сведения о номере       |
|                |                 |          |             | телефона                       |
|                | <b>HAEMHLIE</b> | VARCHAR2 | 100         | Хранит<br>сведения<br>$\Omega$ |
|                | РАБОТНИКИ       |          | <b>BYTE</b> | наемных работниках             |

## Таблица 2.4 – ДОЛЖНОСТЬ

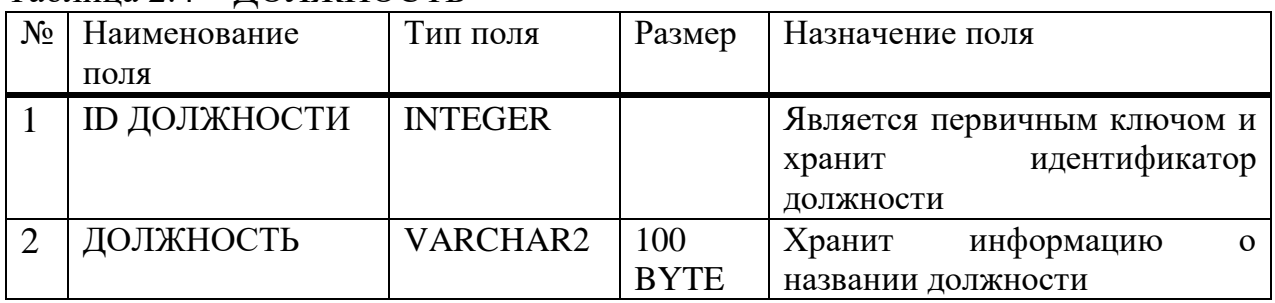

Таблица ПОСТАВЩИКИ предназначена для хранения информации об идентификаторе поставщика, городе, районе, улице, доме и квартире. Ее структура приведена в таблице 2.5.

Таблица 2.5 – ПОСТАВЩИКИ

| $N_2$          | Наименование<br>поля | Тип поля        | Размер          | Назначение поля                                                         |
|----------------|----------------------|-----------------|-----------------|-------------------------------------------------------------------------|
|                | ID<br>ПОСТАВЩИКА     | <b>INTEGER</b>  |                 | Является первичным ключом<br>идентификатор<br>хранит<br>И<br>поставщика |
| $\overline{2}$ | ГОРОД                | VARCHAR2        | <b>100 BYTE</b> | Хранит<br>информацию<br>$\Omega$<br>городе                              |
| 3              | РАЙОН                | <b>VARCHAR2</b> | <b>100 BYTE</b> | Хранит<br>информацию<br>$\Omega$<br>районе                              |
| $\overline{4}$ | УЛИЦА                | <b>VARCHAR2</b> | <b>100 BYTE</b> | $\sigma$<br>информацию<br>Хранит<br>улице                               |
| 5              | ДОМ                  | VARCHAR2        | <b>100 BYTE</b> | информацию<br>Хранит<br>$\Omega$<br>номере доме                         |
| 6              | <b>КВАРТИРА</b>      | <b>VARCHAR2</b> | <b>100 BYTE</b> | информацию<br>Хранит<br>$\Omega$<br>номере квартиры                     |

Таблица МАТЕРИАЛ предназначена для хранения информации об идентификаторе материала, ткани, деревянном брусе, натуральном дереве, березовой фанере, поролоновых пластах, спанбондах, клее по поролону, растворителе для клея, мебельном растворителе, металлических скобах, шурупах, основаниях для кроватей, фанере, фурнитуре. Ее структура приведена в таблице 2.6.

| N <sub>0</sub> | Наименование поля          | Тип поля        | Размер      | Назначение поля                      |
|----------------|----------------------------|-----------------|-------------|--------------------------------------|
| $\mathbf{1}$   | <b>ID MATEPHAJIA</b>       | <b>INTEGER</b>  |             | Является<br>первичным                |
|                |                            |                 |             | хранит<br>ключом<br>И                |
|                |                            |                 |             | идентификатор материала              |
| $\overline{2}$ | <b>TKAHb</b>               | VARCHAR2        | 100         | Хранит<br>информацию<br>$\Omega$     |
|                |                            |                 | <b>BYTE</b> | тканях                               |
| 3              | ДЕРЕВЯННЫЙ                 | <b>VARCHAR2</b> | 100         | информацию<br>Хранит<br>$\mathbf{o}$ |
|                | <b>GPYC</b>                |                 | <b>BYTE</b> | деревянном брусе                     |
| $\overline{4}$ | НАТУРАЛЬНОЕ                | VARCHAR2        | 100         | Хранит<br>информацию<br>$\mathbf{o}$ |
|                | ДЕРЕВО                     |                 | <b>BYTE</b> | натуральном дереве                   |
| 5              | <b>БЕРЕЗОВАЯ</b>           | <b>VARCHAR2</b> | 100         | Хранит<br>информацию<br>$\mathbf{o}$ |
|                | ФАНЕРА                     |                 | <b>BYTE</b> | березовой фанере                     |
| 6              | ПАРАЛОНОВЫЕ                | VARCHAR2        | 100         | Хранит<br>информацию<br>$\mathbf{o}$ |
|                | ПЛАСТЫ                     |                 | <b>BYTE</b> | паралоновых пластах                  |
| $\overline{7}$ | СПАНБОНД                   | <b>VARCHAR2</b> | 100         | Хранит<br>информацию<br>$\mathbf{o}$ |
|                |                            |                 | <b>BYTE</b> | спанбондах                           |
| 8              | КЛЕЙ<br>$\Pi$ <sup>O</sup> | VARCHAR2        | 100         | Хранит информацию<br>$\Omega$        |
|                | ПАРАЛОНУ                   |                 | <b>BYTE</b> | клее по паралону                     |
| 9              | <b>РАСТВОРИТЕЛЬ</b>        | <b>VARCHAR2</b> | 100         | Хранит<br>информацию<br>$\mathbf{o}$ |
|                | ДЛЯ КЛЕЯ                   |                 | <b>BYTE</b> | растворителе для клея                |
| 10             | МЕБЕЛЬНЫЙ                  | VARCHAR2        | 100         | Хранит<br>информацию<br>$\mathbf{o}$ |
|                | РАСТВОРИТЕЛЬ               |                 | <b>BYTE</b> | мебельном растворителе               |
| 11             | СКОБЫ                      | <b>VARCHAR2</b> | 100         | Хранит<br>информацию<br>$\Omega$     |
|                | МЕТАЛЛИЧЕСКИЕ              |                 | <b>BYTE</b> | металлических скобах                 |
| 12             | ШУРУПЫ                     | VARCHAR2        | 100         | Хранит<br>информацию<br>$\mathbf{o}$ |
|                |                            |                 | <b>BYTE</b> | шурупах                              |
| 13             | ОСНОВАНИЕ<br>ДЛЯ           | VARCHAR2        | 100         | Хранит информацию<br>об              |
|                | КРОВАТИ                    |                 | <b>BYTE</b> | основаниях для кроватей              |
| 14             | <b>ΦΑΗΕΡΑ</b>              | VARCHAR2        | 100         | Хранит<br>информацию<br>$\Omega$     |
|                |                            |                 | <b>BYTE</b> | фанере                               |
| 15             | ФУРНИТУРА                  | VARCHAR2        | 100         | Хранит<br>информацию<br>$\mathbf{o}$ |
|                |                            |                 | <b>BYTE</b> | фурнитуре                            |

Таблица 2.6 – МАТЕРИАЛ

Таблица КАТЕГОРИЯ предназначена для хранения ID категории товара, и о самой категории товаров. Ее структура приведена в таблице 2.7.

Таблица 2.7 – КАТЕГОРИЯ

| $\mathrm{N\!o}$ | Наименование поля   | Тип поля       | Размер | Назначение поля         |
|-----------------|---------------------|----------------|--------|-------------------------|
|                 | <b>ID КАТЕГОРИИ</b> | <b>INTEGER</b> |        | Является<br>первичным   |
|                 |                     |                |        | ключом, а также хранит  |
|                 |                     |                |        | идентификатор категории |

*Продолжение таблицы 2.7*

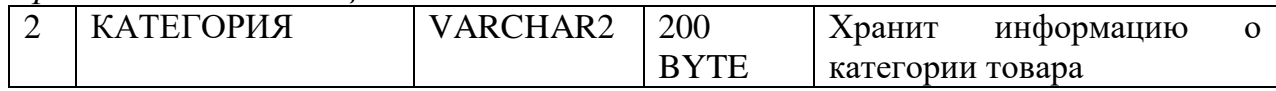

Таблица МОДЕЛЬ предназначена для хранения ID модели, самой модели, цене, ширине, длине, высоте, весе, материале, цвете и фотографий. Ее структура приведена в таблице 2.8.

Таблица 2.8 – МОДЕЛЬ

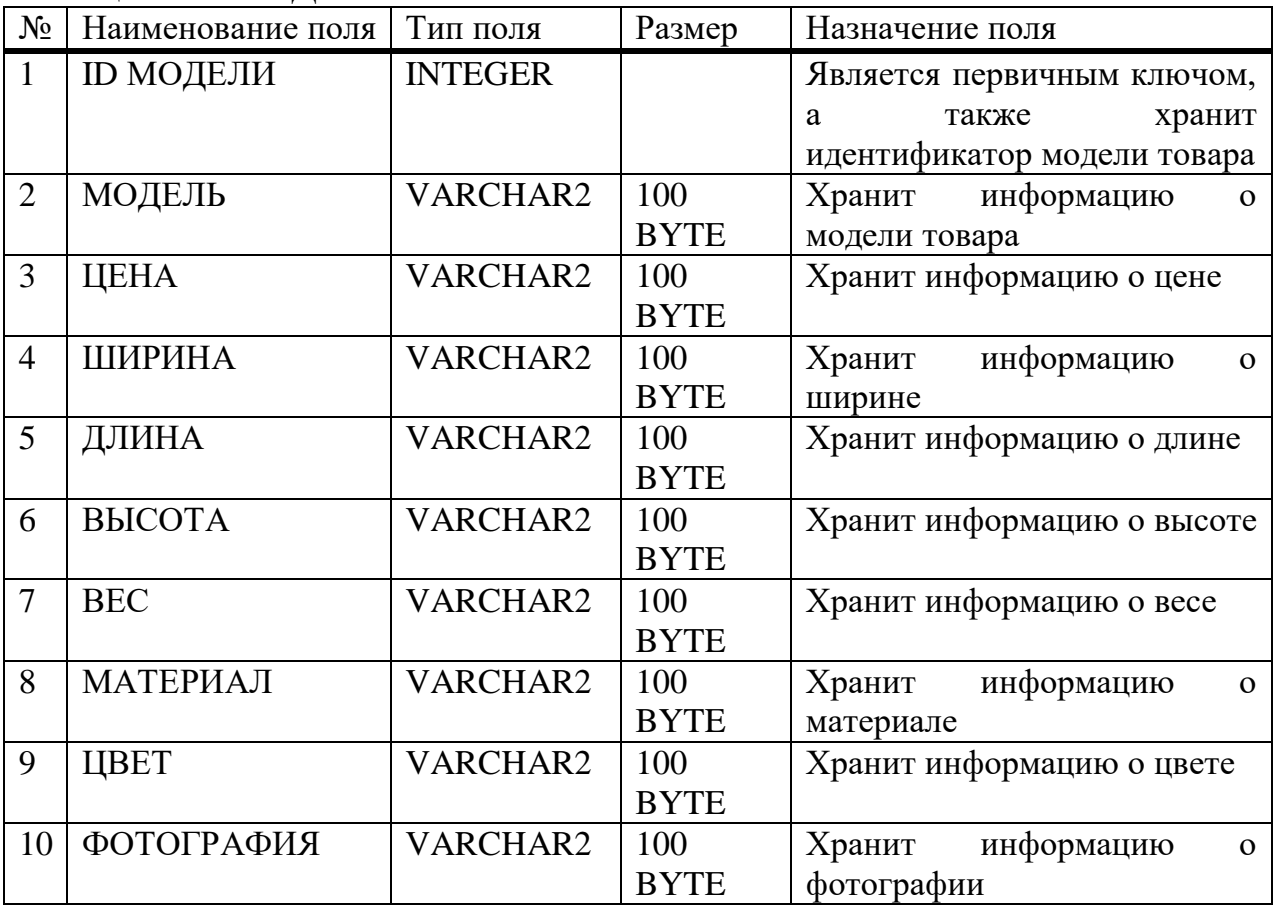

Таблица СКИДКИ предназначена для хранения ID скидки и о самой скидке. Ее структура приведена в таблице 2.9.

Таблица 2.9 – СКИДКА

| No | Наименование поля | Тип поля       | Размер          | Назначение поля                 |
|----|-------------------|----------------|-----------------|---------------------------------|
|    | <b>ID СКИДКИ</b>  | <b>INTEGER</b> |                 | Является<br>первичным           |
|    |                   |                |                 | ключом,<br>также<br>a<br>хранит |
|    |                   |                |                 | идентификатор скидки            |
|    | СКИДКА            | VARCHAR2       | $\vert$ 50 BYTE | Хранит<br>информацию            |
|    |                   |                |                 | скидке на товар                 |

Таблица СКЛАД предназначена для хранения ID склада и адресе склада. Ее структура приведена в таблице 2.10
Таблица 2.10 – СКЛАД

| $N_{2}$ | Наименование поля | Тип поля       | Размер  | Назначение поля |                            |        |
|---------|-------------------|----------------|---------|-----------------|----------------------------|--------|
|         | <b>ID СКЛАДА</b>  | <b>INTEGER</b> |         |                 | Является первичным ключом, |        |
|         |                   |                |         |                 | также                      | хранит |
|         |                   |                |         |                 | идентификатор склада       |        |
|         | АДРЕС СКЛАДА      | VARCHAR2       | 50 BYTE | Хранит          | информацию                 | ob     |
|         |                   |                |         | адресе склада   |                            |        |

Таблица БРАКОВАННЫЕ ТОВАРЫ, предназначена для хранения ID бракованного товара и самого бракованного товара. Ее структура приведена в таблице 2.11.

Таблица 2.11 – БРАКОВАННЫЕ ТОВАРЫ

| $N_2$ | Наименование поля                    | Тип поля | Размер  | Назначение поля                           |
|-------|--------------------------------------|----------|---------|-------------------------------------------|
|       | <b><i>GPAKOBAHHOTO   INTEGER</i></b> |          |         | Является<br>первичным                     |
|       | <b>TOBAPA</b>                        |          |         | ключом, а также хранит<br>идентификатор   |
|       |                                      |          |         | бракованного товара                       |
|       | <b>БРАКОВАННЫЙ</b><br><b>TOBAP</b>   | VARCHAR2 | 50 BYTE | Хранит информацию о<br>бракованном товаре |

Таблица КЛИЕНТЫ предназначена для хранения ID клиента, его фамилии, имени, отчества, e-mail, телефона. Ее структура приведена в таблице 2.12.

Таблица 2.12 – КЛИЕНТЫ

| $N_2$          | Наименование поля | Тип поля        | Размер      | Назначение поля        |
|----------------|-------------------|-----------------|-------------|------------------------|
|                | <b>ID КЛИЕНТА</b> | <b>INTEGER</b>  |             | Является<br>первичным  |
|                |                   |                 |             | ключом, а также хранит |
|                |                   |                 |             | идентификатор клиента  |
| 2              | <b>RMN</b>        | VARCHAR2        | 100         | Хранит информацию об   |
|                |                   |                 | <b>BYTE</b> | имени                  |
| 3              | ФАМИЛИЯ           | VARCHAR2        | 100         | Хранит информацию о    |
|                |                   |                 | <b>BYTE</b> | фамилии                |
| $\overline{4}$ | <b>OTYETCBO</b>   | VARCHAR2        | 100         | Хранит информацию об   |
|                |                   |                 | <b>BYTE</b> | отчестве               |
| 5              | E-MAIL            | VARCHAR2        | 100         | Хранит информацию о    |
|                |                   |                 | <b>BYTE</b> | e-mail                 |
| 6              | ТЕЛЕФОН           | <b>VARCHAR2</b> | 100         | Хранит информацию о    |
|                |                   |                 | <b>BYTE</b> | телефоне               |

Таблица ЗАКАЗЫ предназначена для хранения ID заказа, модели, количества и даты заказа. Ее структура приведена в таблице 2.13.

Таблица 2.13 – ЗАКАЗЫ

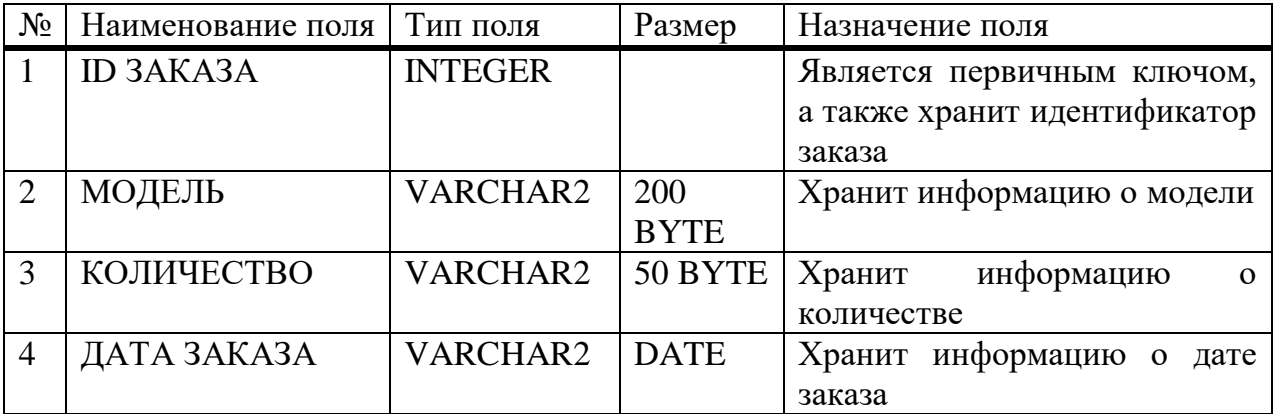

Таблица АДРЕС ДОСТАВКИ предназначена для хранения ID доставки, города, района, улицы, дома, квартиры. Ее структура приведена в таблице 2.14.

Таблица 2.14 – АДРЕС ДОСТАВКИ

| $N_2$          | Наименование поля  | Тип поля        | Размер      | Назначение поля                  |  |  |
|----------------|--------------------|-----------------|-------------|----------------------------------|--|--|
|                | <b>ID ДОСТАВКИ</b> | <b>INTEGER</b>  |             | Является первичным ключом,       |  |  |
|                |                    |                 |             | а также хранит идентификатор     |  |  |
|                |                    |                 |             | заказа                           |  |  |
| $\overline{2}$ | ГОРОД              | VARCHAR2        | 100         | Хранит информацию о городе       |  |  |
|                |                    |                 | <b>BYTE</b> |                                  |  |  |
| 3              | РАЙОН              | <b>VARCHAR2</b> | 100         | Хранит информацию о районе       |  |  |
|                |                    |                 | <b>BYTE</b> |                                  |  |  |
| 4              | УЛИЦА              | <b>VARCHAR2</b> | 100         | Хранит информацию об улице       |  |  |
|                |                    |                 | <b>BYTE</b> |                                  |  |  |
| 5              | ДОМ                | VARCHAR2        | 100         | Хранит информацию о доме         |  |  |
|                |                    |                 | <b>BYTE</b> |                                  |  |  |
| 6              | <b>КВАРТИРА</b>    | <b>VARCHAR2</b> | 100         | Хранит<br>информацию<br>$\Omega$ |  |  |
|                |                    |                 | <b>BYTE</b> | квартире                         |  |  |

# **2.7 Логическая и реляционная модели информационного обеспечения**

На основе анализа предметной области необходимо создать логическую модель базы данных. Логическая модель базы данных была построена при помощи Data Modeler (рис. 2.8) и показана на рисунке 2.9. На этапе проектирование логической модели БД были сразу удалены связи многие-комногим, хотя на этом уровне они имеют место быть. Таким образом таблицы соединены друг с другом связью один-ко-многим или многие-к-одному.

На основе логической модели была построена реляционная модель базы данных при помощи функции Engineer to Relational Model. Реляционная модель представлена на рисунке 2.10.

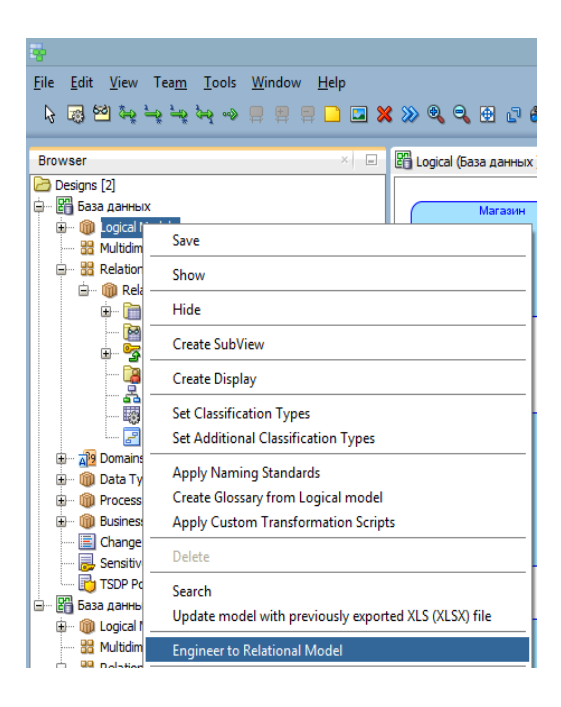

Рисунок 2.8 - Data Modeler

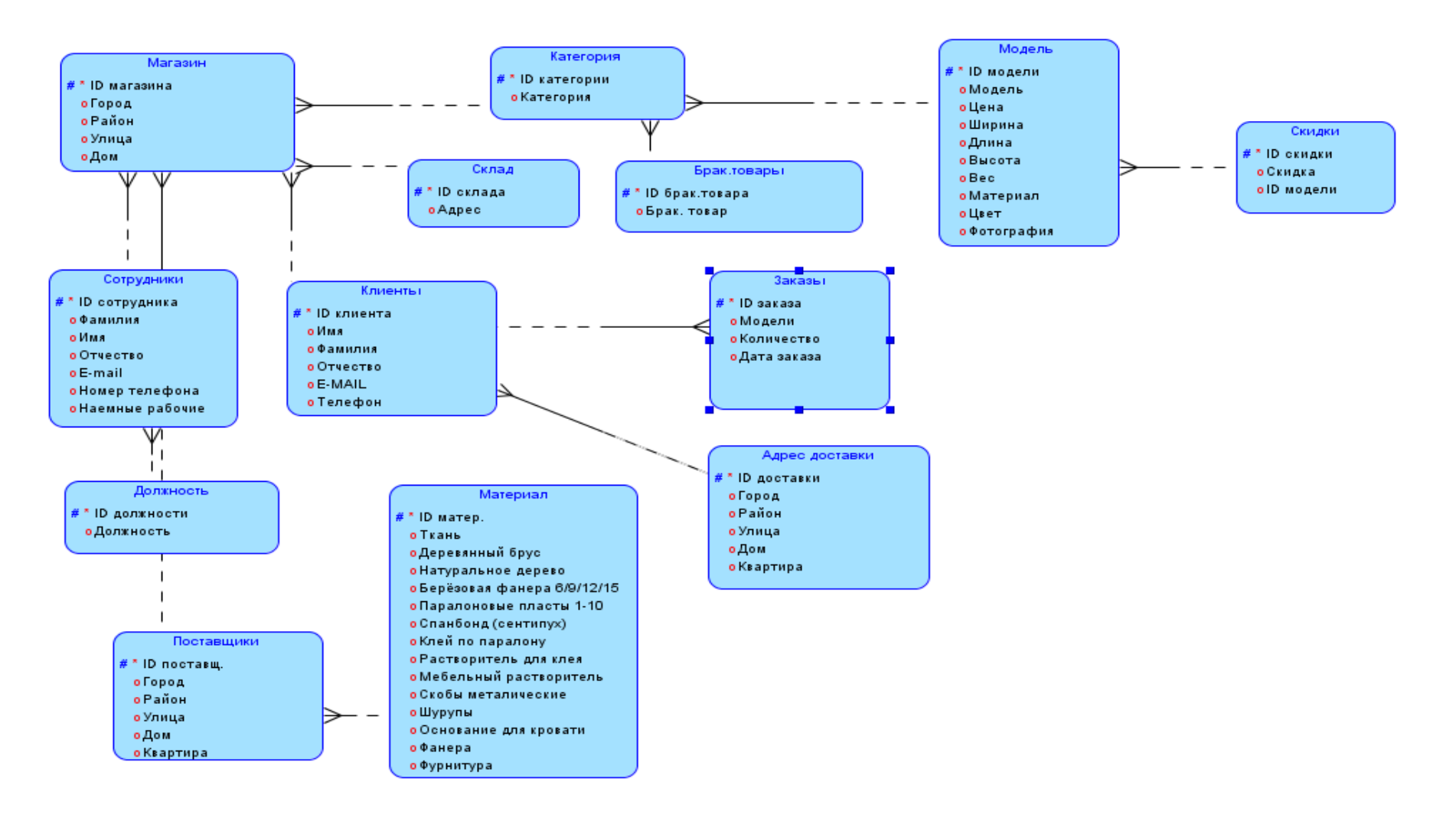

Рисунок 2.9 - Логическая модель

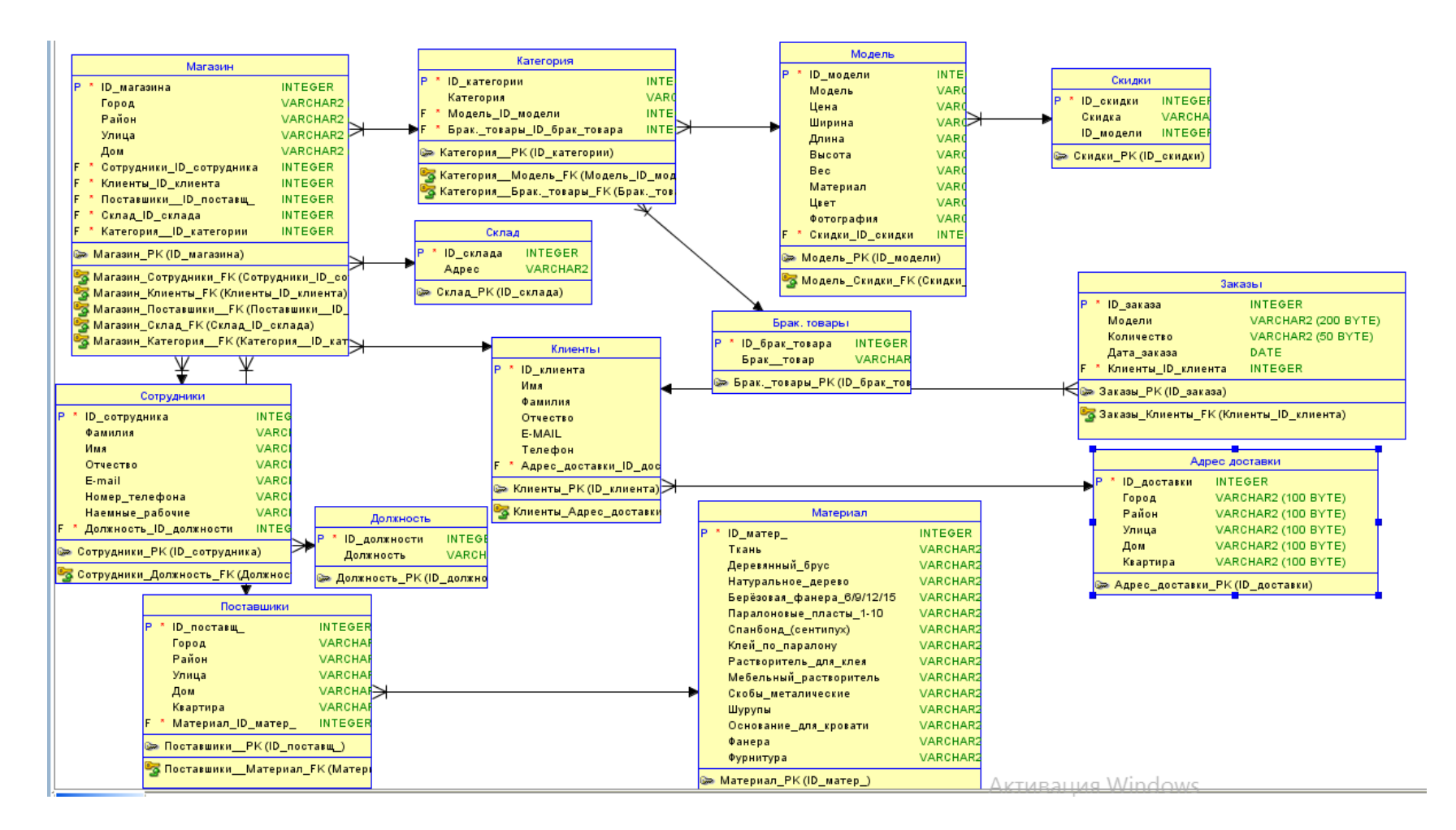

Рисунок 2.10 - Реляционная модель

# 3 Макет пользовательского интерфейса

# 3.1 Система CMS

CMS является системой управления контентом, содержащая в себе скрипты для создания, редактирования и управления сайтом.

Принцип работы CMS заключается в схеме разделения содержимого сайта и его дизайна. Таким образом, пользователь может выбрать шаблон страницы. Системы управления используют визуальный оформления редактор-программу, посредством интерфейса которой можно добавлять или изменять информацию на сайте. Добавленный контент сохраняется в базе данных MySQL, и используется при создании страницы после получения соответствующего запроса со стороны клиента.

CMS используют для различных направлений, таких как:

- интернет-магазин;
- социальные сети;
- корпоративные сайты;
- блоги и форумы;
- персональные сайты;
- порталы.

CMS можно разделить на несколько частей:

- хранилище баз данных, информация где сосредоточена  $\Omega$ пользователях, наполнении сайта и других сущностях;

- хранилище элементов интерфейса, с которыми взаимодействует пользователь при просмотре сайта;

- визуальный редактор, помогающий с легкостью создавать различные страницы.

Многие CMS используются для разработки сайтов различной направленности. Одним из наиболее популярных и универсальных вариантов является WordPress. Такая система позволяет создать практически любой проект: от личного сайта до крупного портала или интернет магазина.

Преимуществами CMS являются:

- в работе используется наиболее эффективный инструмент для решения конкретной задачи, следовательно, в зависимости от вида сайта и требований к нему подбирают оптимальную CMS;

- использование такой системы позволяет сайта владельцу самостоятельно создавать и удалять разделы сайта, редактировать различную информацию без привлечения стороннего специалиста;

- работа сайта тестируется множеством пользователей, а найденные ошибки оперативно устраняются;

- временные затраты на разработку сайта существенно снижаются;

- простота и удобность использования;

- доступность к широкому функционалу за счет дополнений, тем и расширений;

42

- сайт можно разработать за короткий промежуток времени;
- наличие документации.

### **3.2 Построение макета пользовательского интерфейса**

Под *макетом* обычно подразумевается быстрый эскиз, который дает общее представление о том, на что будут похожи элементы приложения, которые вы планируете создать. Создаются макеты всего окна программы, отдельных элементов интерфейса и прочего. Макетом может быть простой рисунок, сделанный от руки или созданный с применением графического редактора.

Страница «Главная».

В верхней части меню представлены контактные данные компании. В окне контента расположен виджет изображения в котором представлены фотография главного экрана и название компании (Рисунок 3.1).

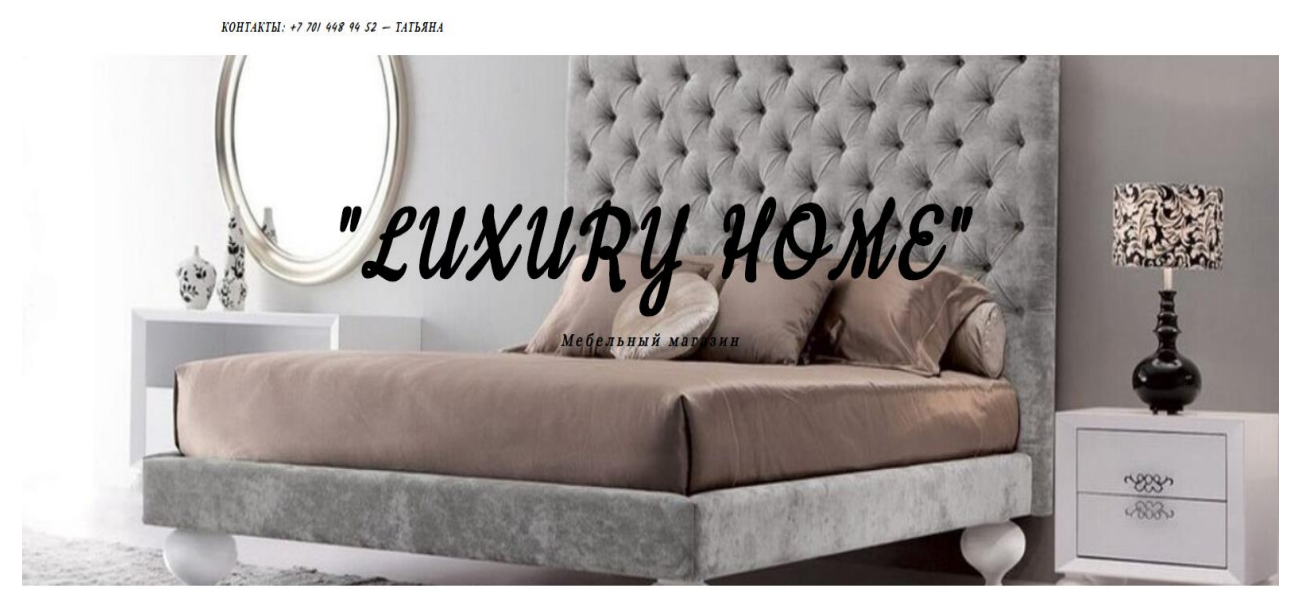

Рисунок 3.1 – Верхняя часть меню

Для создания верхнего меню был написан следующий код:

```
<nav class="top-menu-container"><ul id="top-menu" class=""><li 
id="menu-item-281" class="menu-item menu-item-type-post_type 
menu-item-object-post menu-item-281"><a 
title="https://wa.me/+77014489452" href="https://luxury-home-
life.kz/?p=277">Контакты: +7 701 448 94 52 — Татьяна</a></li>
\langle/ul>\langle/nav>
</div>
Главный экран с названием компании содержит код:
<div class="entry-header">
<div class="cv-outer">
<div class="cv-inner">
<div class="header-logo">
```

```

/luxury-home-life.kz/">&quot;Luxury
Home \alphaquot; </a>
\langle/h1>
<p class="site-description">Мебельный магазин</p>
\langle/div\rangle\langle div>
\langle /div>
\langle/div\rangle
```
В главном меню представлены: логотип компании, заказы, товары, категории товаров, корзина, поиск, кнопка регистрации новых клиентов, а также кнопка «Войти» для зарегистрированных пользователей (Рисунок 3.2).

ano Q ВОЙТИ  $3AKA3BI$ **TOBAPLI КАТЕГОРИИ У КОРЗИНА РЕГИСТРАЦИЯ** LUXURY HOME

Рисунок 3.2 – Главное меню

Для главного меню был написан код:

```
<div id="main-nav" class="clear-fix">
<div class="boxed-wrapper">
<!— Alt Sidebar Icon —>
\langle! – Mini Logo –>
<div class="mini-logo">
/luxury-home-life.kz/" title="&quot;Luxury
Home \text{Quot}; " >
<img src="https://luxury-home-life.kz/wp-
content/uploads/2020/05/Безымя.." alt="" Luxury Home" ">
\overline{\langle}\langlediv\rangle\leftarrow ! - Icons \rightarrow<div class="main-nav-icons">
<div class="main-nav-search">
<i class="fa fa-search"></i>
<i class="fa fa-times"></i>
<form role="search" method="get" id="searchform" class="clear-fix" 
action="https://<u>luxury-home-life.kz/</u>"><input type="search"
name="s" id="s" placeholder="Поиск..." data-placeholder="Введите
затем нажмите Enter ..." value="" /><i class="fa fa-
search"></i><input type="submit" id="searchsubmit" value="st"
/></form> </div>
\langle/div\rangle<nav class="main-menu-container"><ul id="main-menu" class=""><li 
id="menu-item-138" class="menu-item menu-item-type-custom menu-
item-object-custom menu-item-138"><a href="https://luxury-home-
life.kz/?page_id=9&orders">Заказы</a></li>
<li id="menu-item-55" class="menu-item menu-item-type-post_type 
menu-item-object-page menu-item-55"><a href="https://luxury-home-
life.kz/?page_id=6">Товары</a></li>
<li id="menu-item-287" class="menu-item menu-item-type-custom 
menu-item-object-custom menu-item-has-children menu-item-287"><a
```

```
href="https://luxury-home-
life.kz/?post_type=product">Категории</a>
<ul class="sub-menu">
<li id="menu-item-288" class="menu-item menu-item-type-custom 
menu-item-object-custom menu-item-288"><a href="https://luxury-
home-life.kz/?product_cat=диваны">Диваны</a></li>
<li id="menu-item-289" class="menu-item menu-item-type-custom 
menu-item-object-custom menu-item-289"><a href="https://luxury-
home-life.kz/?product_cat=зеркала">Зеркала</a></li>
<li id="menu-item-290" class="menu-item menu-item-type-custom 
menu-item-object-custom menu-item-290"><a href="https://luxury-
home-life.kz/?product_cat=комоды">Комоды</a></li>
<li id="menu-item-291" class="menu-item menu-item-type-custom 
menu-item-object-custom menu-item-291"><a href="https://luxury-
home-life.kz/?product_cat=кресла">Кресла</a></li>
\overline{1} id="menu-item-292" class="menu-item menu-item-type-custom
menu-item-object-custom menu-item-292"><a href="https://luxury-
home-life.kz/?product_cat=кровати">Кровати</a></li>
<li id="menu-item-293" class="menu-item menu-item-type-custom 
menu-item-object-custom menu-item-293"><a href="https://luxury-
home-life.kz/?product_cat=столы">Столы</a></li>
<li id="menu-item-294" class="menu-item menu-item-type-custom 
menu-item-object-custom menu-item-294"><a href="https://luxury-
home-life.kz/?product_cat=стулья">Стулья</a></li>
<li id="menu-item-295" class="menu-item menu-item-type-custom 
menu-item-object-custom menu-item-295"><a href="https://luxury-
home-life.kz/?product_cat=тумбы">Тумбы</a></li>
\sqrt{1/12}\langle/li><li id="menu-item-225" class="menu-item menu-item-type-tml_action 
menu-item-object-login menu-item-225"><a href="https://luxury-
home-life.kz/?action=login">Войти</a></li>
<li id="menu-item-56" class="menu-item menu-item-type-post_type 
menu-item-object-page menu-item-56"><a href="https://luxury-home-
life.kz/?page_id=7">Корзина</a></li>
\overline{1} id="menu-item-227" class="menu-item menu-item-type-tml action
menu-item-object-register menu-item-227"><a href="https://luxury-
home-life.kz/?action=register">Регистрация</a></li>
\langle \text{ul}\rangle \langle \text{nav}\rangle
```
При наведении на кнопку «Категории» открываются доступные категории товаров магазина (Рисунок 3.3).

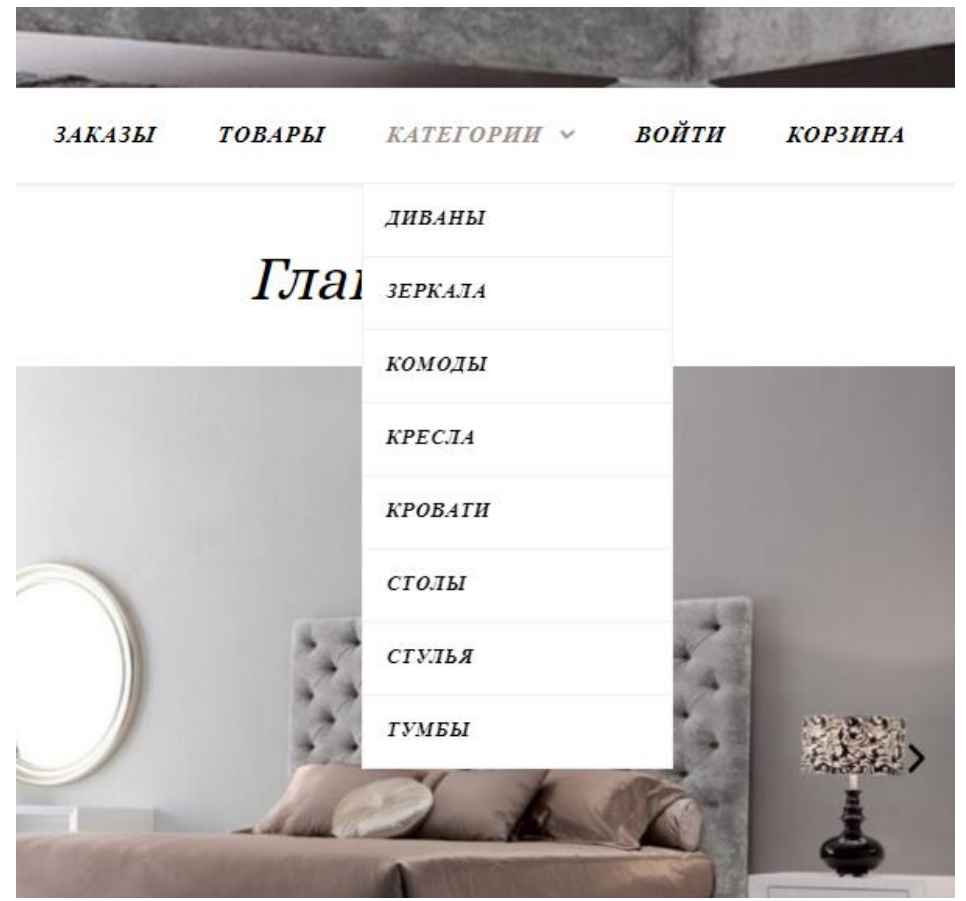

Рисунок 3.3 – Категории»

На главной странице расположен виджет «Карусель», в котором расположены фотографии мебели. В правой боковой панели установлены виджеты «Календарь» и «Как нас найти» (Рисунок 3.4).

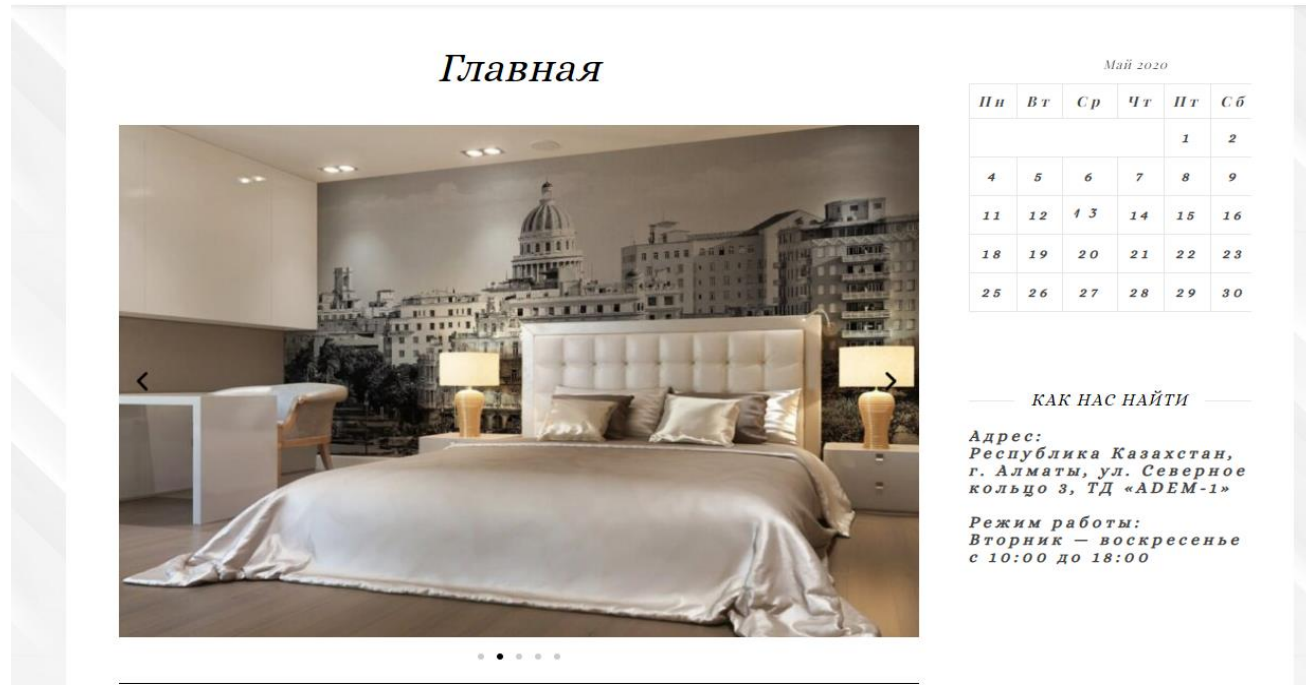

Рисунок 3.4 – Главная страница

Ниже виджета «Карусель» на главной странице сайта изложено описание компании, а также установлен виджет «Аккордеон», который включает в себя три пункта: «Готовая мебель», «Собственное производство» Дизайн проекты по Вашему желанию!» (Рисунок 3.5). Каждый из пунктов можно открыть для получения дополнительной информации о компании, а также фотографии (Рисунок 3.6, 3.7, 3.8).

Добро пожаловать в мебельный интернет-магазин «LUXURY HOME»! Мы предлагаем качественную и комфортную мебель, прикладывая все усилия, чтобы процесс покупки был в радость, обеспечиваем удобство оформления  $2Q$ заказа, оперативность производства, доставки, а также лучшие цены. В интернет-магазине представлен каталог готовой мебели и аксессуаров для Вашего дома. Увидеть все предметы и оценить качество можно в нашем магазине. Мы осуществляем доставку по Казахстану! КАК НАС НАЙТИ У Готовая мебель Адрес:<br>Республика Казахстан, У Собственное производство геспублика казахстан,<br>г. Алматы, ул. Северное<br>кольцо 3, ТД «АDEM-1» Режим работы:<br>Вторник — воскресенье<br>с 10:00 до 18:00 У Дизайн-проекты по Вашему желанию!

0

<sup>\*</sup> Готовая мебель

Рисунок 3.5 – Виджет «Аккордион»

В нашей коллекции собраны предметы разных стилей и категорий, позволяющие внести в свое пространство личные пожелания.

V Собственное производство

У Дизайн-проекты по Вашему желанию!

Рисунок 3.6 – Виджет «Аккордеон»

У Готовая мебель

<sup>*<del>•</sub></del> Собственное производство*</sup>

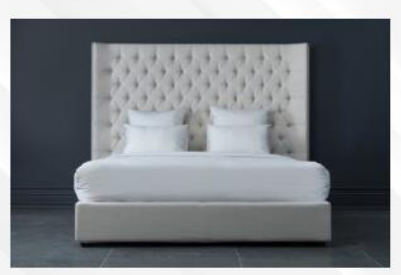

Наши профессионалы конструкторы и мастера с радостью воплотят Ваши пожелания и мечты в реальность. Мы очень любим то, что делаем! Уверены, что Вы оцените удобство и качество исполнения предметов, созданных «Luxury Home».

У Дизайн-проекты по Вашему желанию!

Рисунок 3.7 – Виджет «Аккордеон»

• Готовая мебель

V Собственное производство

☆Дизайн-проекты по Вашему желанию!

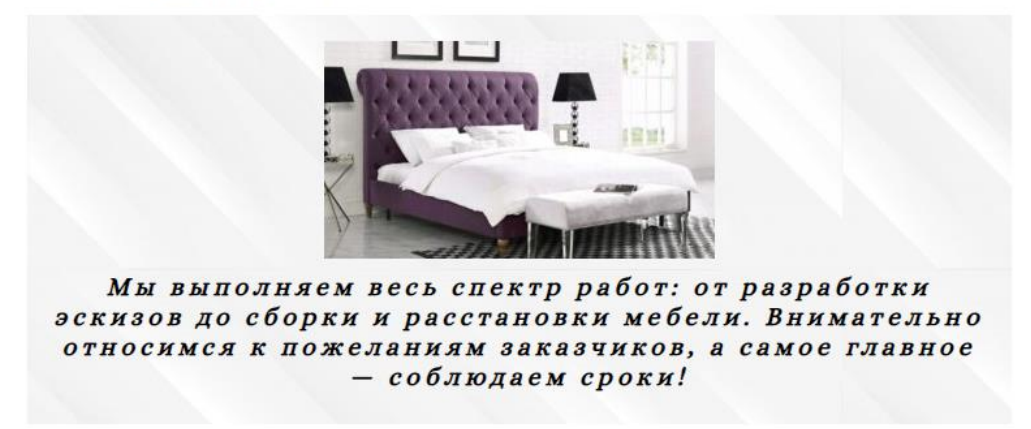

Рисунок 3.8 – Виджет «Аккордеон»

Далее за виджетом «Аккордеон» следует кнопка «Instagram», при нажатии которой, происходит переход на страницу компании в социальной сети «Instagram». Ниже расположена «Карта Google», с указанием местонахождения магазина, для удобства поиска. В правой боковой панели дополнительно установлен виджет «Корзина» для удобства использования сайта клиентами. (Рисунок 3.9).

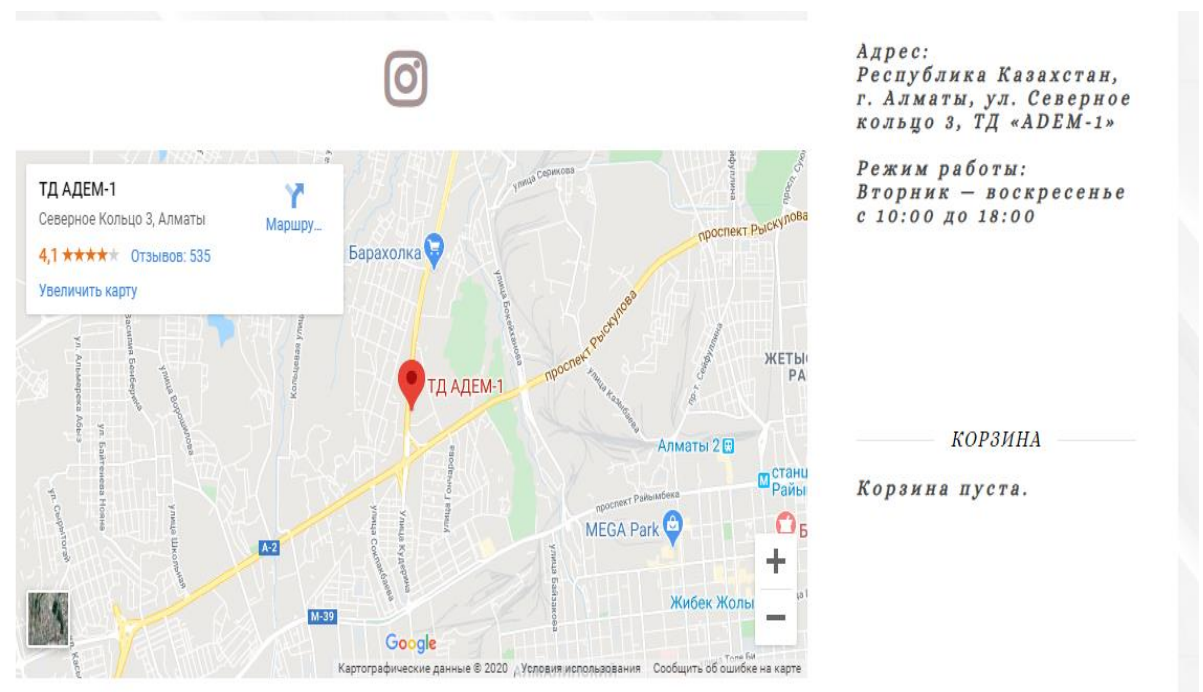

Рисунок 3.10 – Кнопка «Instagram», «Карта Google», виджет «Корзина»

В подвале сайта изложена информация о разработчике сайта (Рисунок 3.11).

Разработчик: Пушкин Александр Сергеевич. Тел.: +7 747 579 89 93. E-mail: himik.p@mail.ru

Рисунок 3.11 – Подвал сайта

Для создания меню подвала в HTML был написан следующий код:

```
<!— Footer Widgets —>
<div class="footer-copyright">
<div class="copyright-info">
Разработчик: Пушкин Александр Сергеевич. Тел.:+7 747 579 89 93. 
E-mail: himik.p@mail.ru </div>
<div class="credit">
\langle /div>
\langle div>
</div><!— .boxed-wrapper —>
</footer><!— #page-footer —>
\langlediv>\langle#page-wrap ->
```
Также необходимо указать про наличие виджета «WhatsApp» в левой боковой панели сайта. При нажатии на кнопку «WhatsApp» клиенты и пользователи сайта смогут перейти напрямую к диалогу с представителем магазина (Рисунок 3.12).

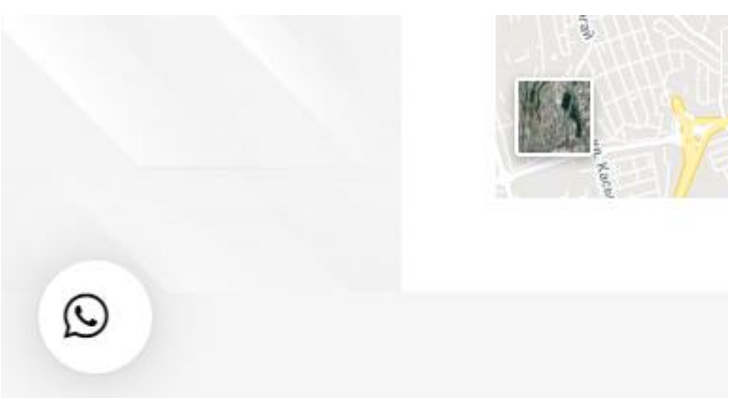

Рисунок 3.12 – Виджет «WhatsApp»

Для создания виджета «WhatsApp» был использован код:

```
<div id="qlwapp" class="qlwapp-free qlwapp-bubble qlwapp-bottom-
left qlwapp-all qlwapp-rounded">
<div class="qlwapp-container">
<a class="qlwapp-toggle"
data-action="open"
data-phone="77014489452"
data-message="" href="javascript:void(0);" target=" blank">
<i class="qlwapp-icon qlwapp-whatsapp-icon"></i>
<i class="qlwapp-close" data-action="close">&times;</i>
\langlea>
\langlediv>
</div>
```
Страница «Регистрация».

При использовании сайта впервые, а также для заказов, пользователю необходимо зарегистрироваться. Страница регистрации представляет собой форму, в которой необходимо ввести имя пользователя и e-mail, после чего на электронную почту придет подтверждение регистрации, перейдя по ссылке в данном сообщении, необходимо задать пароль для аккаунта (Рисунок 3.13).

# Регистрация

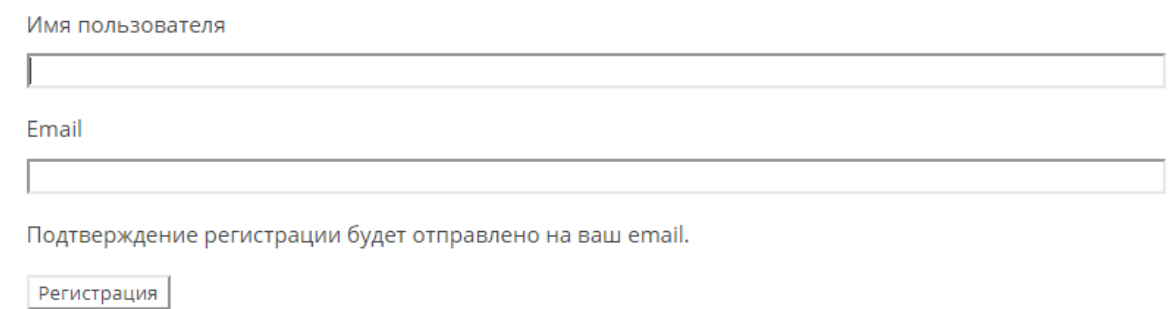

• Войти

• Забыли пароль?

# Рисунок 3.13 – Страница «Регистрация»

Страница «Войти».

После прохождения регистрации пользователь может зайти на свой профиль, нажав на страницу «Войти», введя имя пользователя и заданный им пароль (Рисунок 3.14).

# Войти

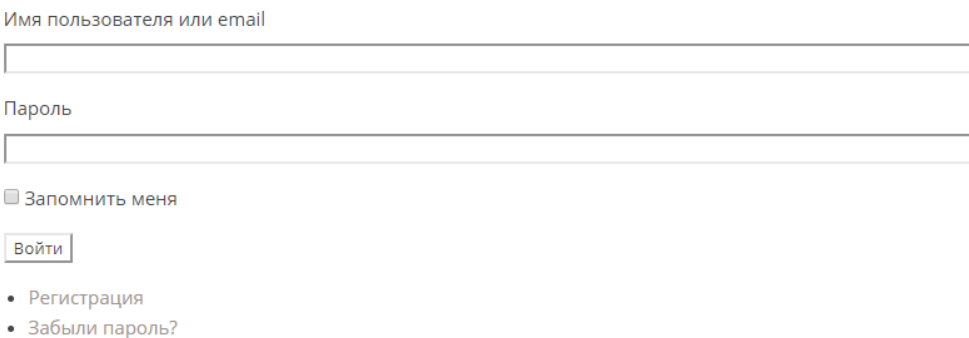

Рисунок 3.14 – Страница «Войти»

Страница «Товары».

На данной странице пользователи могут видеть все категории товаров, имеющихся в магазине (Рисунок 3.15).

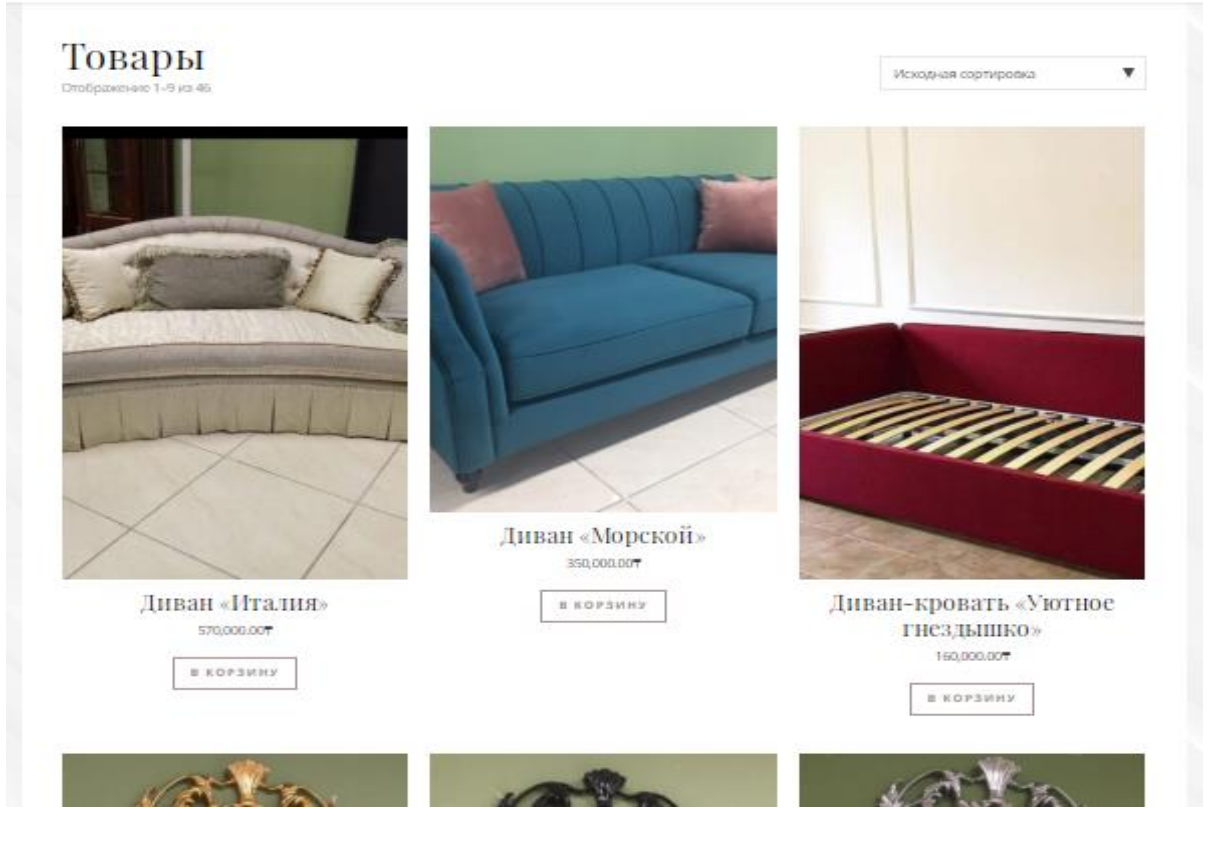

Рисунок 3.15 – Страница «Товары»

Для удобства использования и просмотра данной страницы создана функция сортировки товаров (Рисунок 3.16).

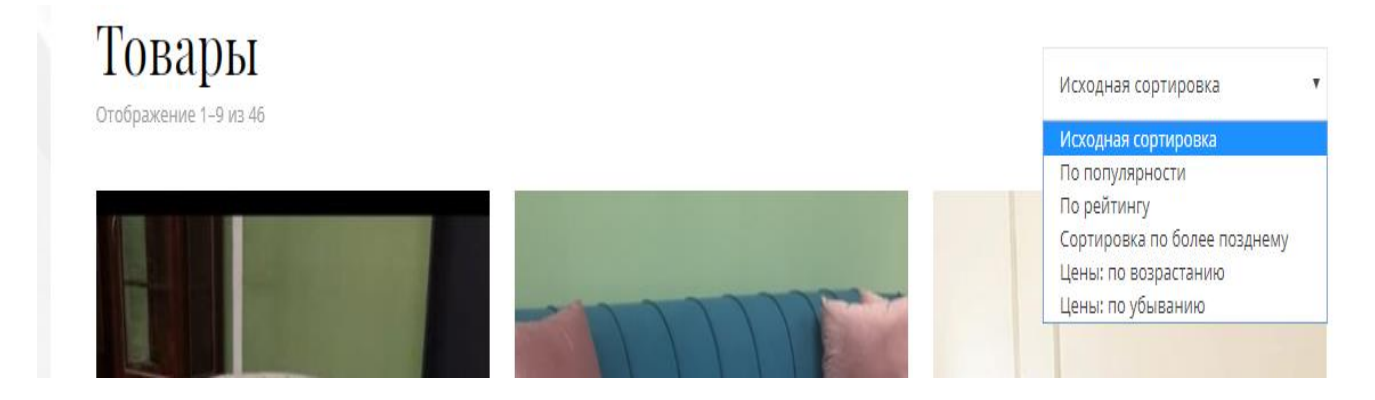

Рисунок 3.16 – Сортировка товаров

Страница «Категории».

При выборе категории товаров в главном меню открывается каталог товаров в соответствии с выбранной категорией (Рисунок 3.17).

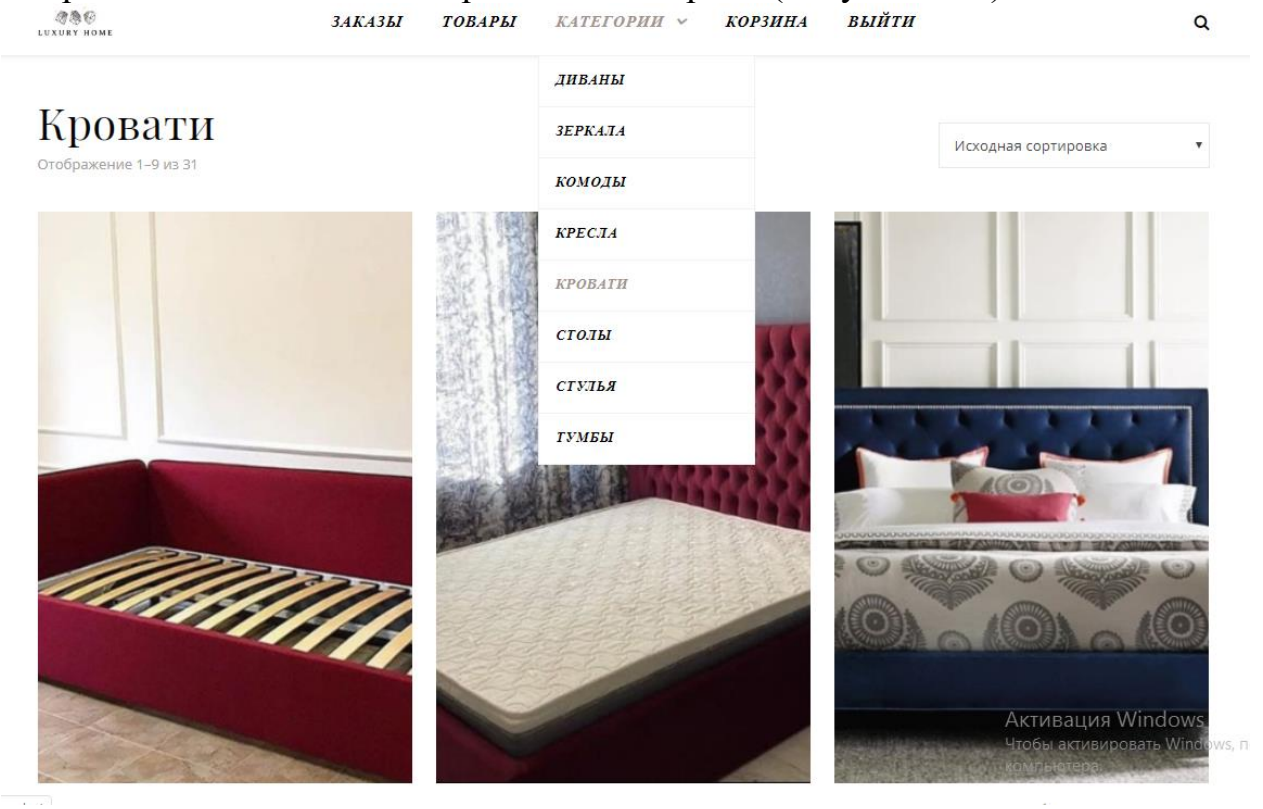

Рисунок 3.17 – Страница «Категории»

На данной странице показано краткое описание моделей товаров и их цена (Рисунок 3.18)

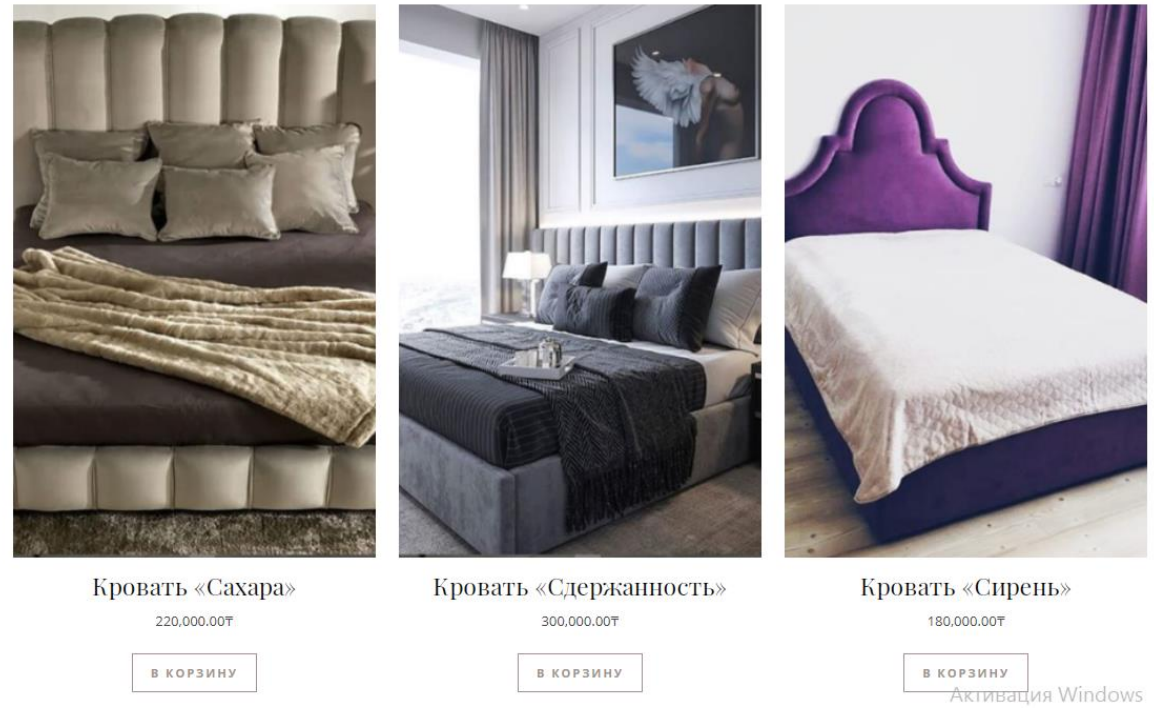

Рисунок 3.18 – Краткая характеристика моделей

Выбрав определенный товар, клиент, может просмотреть характеристику, фотографию, о наличии, добавить отзыв о товаре, и поместить товар в корзину (Рисунок 3.19).

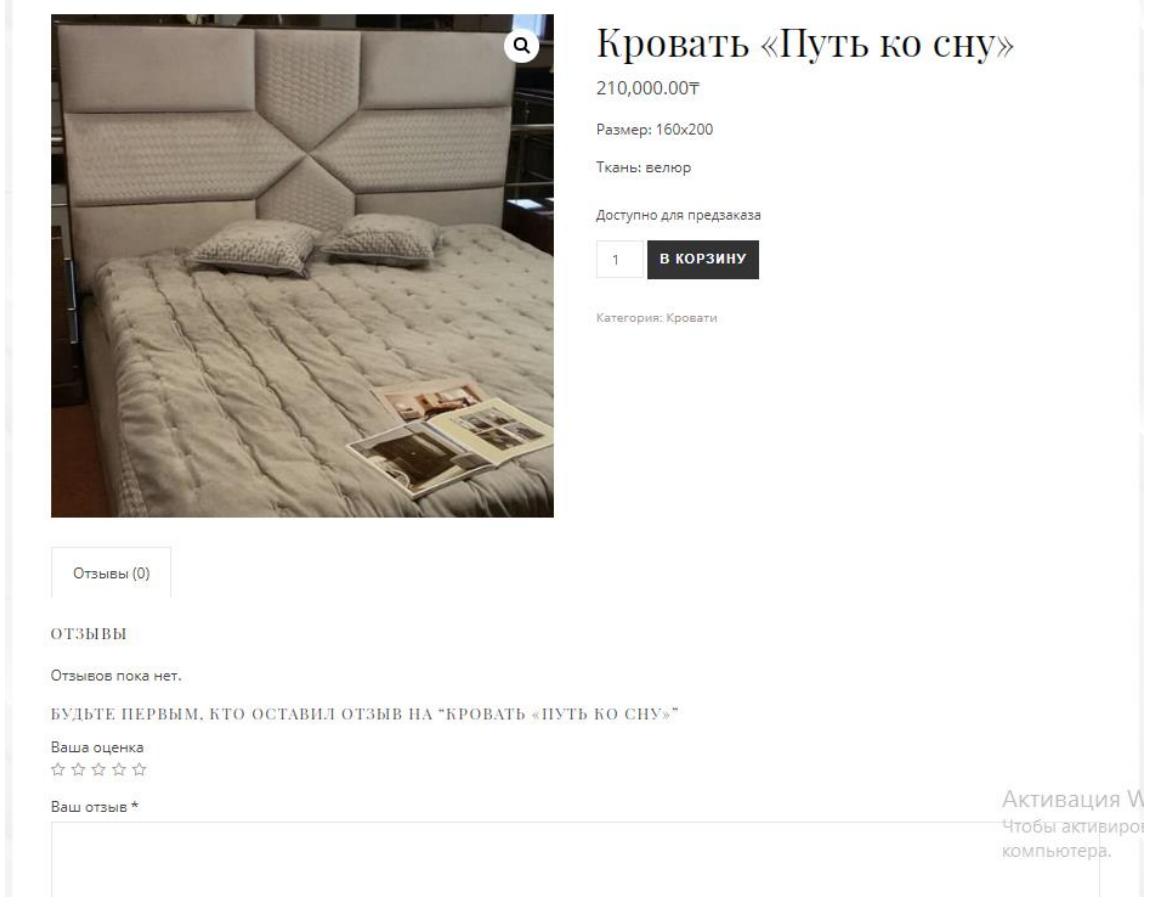

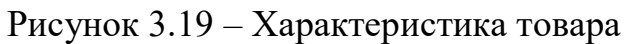

#### $3.3$ Структура программного обеспечения информационной системы (далее - ИС)

Структура программного обеспечения ИС состоит из системного ПО, инструментального ПО и прикладного ПО. Для запуска web-приложения необходимо системное программное обеспечение, включающее в себя операционную систему Windows 7. Инструментальное программное обеспечение включает в себя язык программирования РНР, база данных графического интерфейса - HTML. Художественное MySOL, язык оформление web-страницы таблица стилей - CSS, хостинг Goodhost.kz, домен - www.luxury-home-life.kz.

Схематично структура представлена на рисунке 3.20

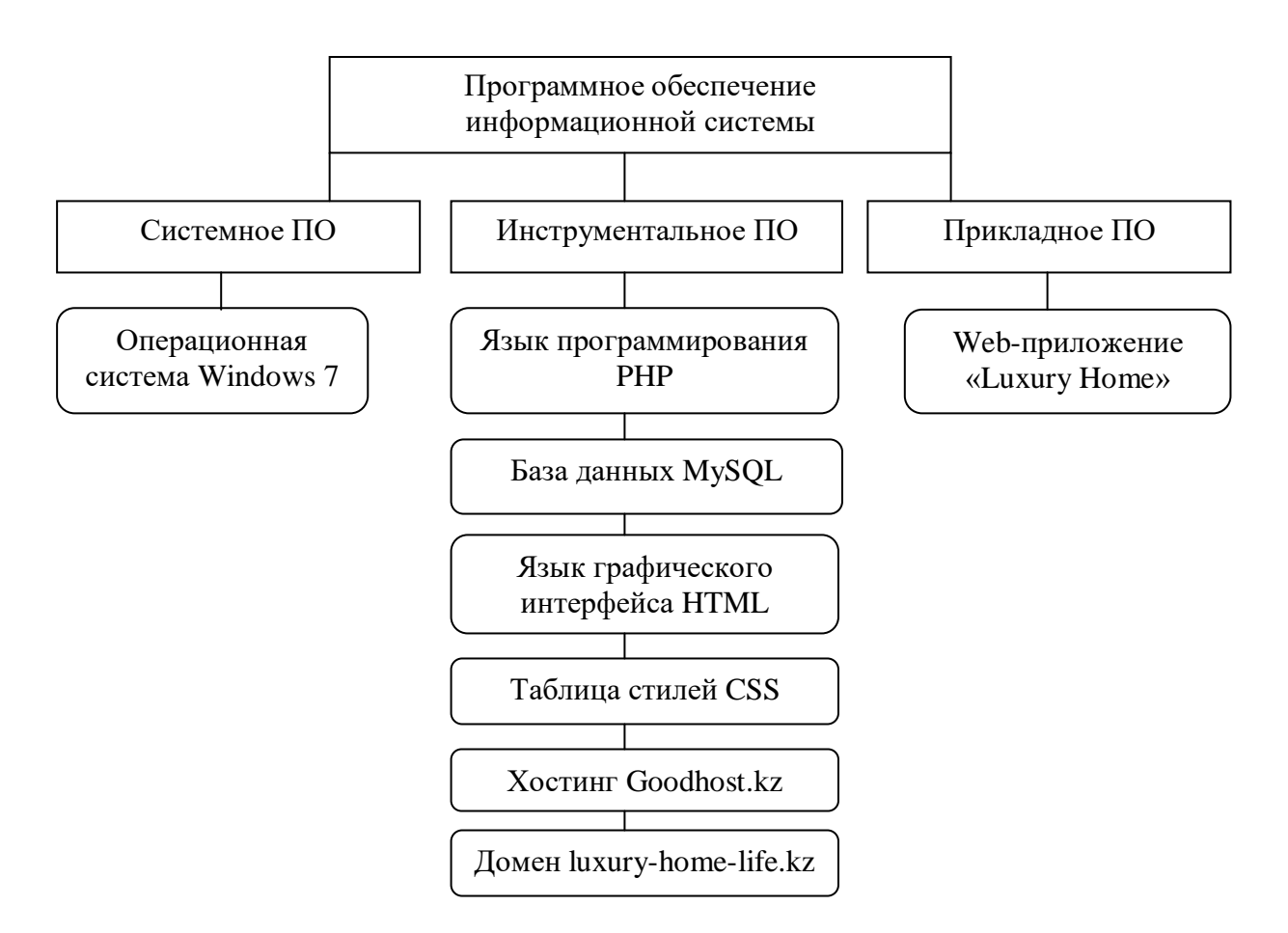

Рисунок 3.20 – Структура программного обеспечения

#### 3.4. Клиентская часть

На этапе разработки web-приложения были созданы пользовательские интерфейсы. Следующим этапом необходимо написать код для вывода необходимой информации. Данный код необходим посетителям для входа:

```
$classes = apply filters( 'login body class', $classes, $action
\mathcal{C}\geq\langle/head>
<body class="login no-is <?php echo esc attr( implode( ' ',
Sclasses) ) : ?>">
<script type="text/javascript">
document.body.className = document.body.className.replace('no-
is'.'is'.\langle/script>
\langle?php
* @param array $ classes
* Coaram string $ action
```
Следующий код обрабатывает отправку пароля для получения электронной почты пользователю:

```
function retrieve password() {
\frac{1}{2} Serrors = new WP Error();
\frac{1}{2} suser data = false;
if (empty($POST['user login']) || ! is string($POST['user login']
))
      \{$errors->add( 'empty_username', _( '<strong>Error</strong>: Enter a
username or email address.' ) );
} elseif ( strpos ( $ POST ['user login'], '@' ) ) {
$user data = get user by ('email', trim (wp unslash (
$ POST['user login'] ) );
if ( empty ( suser data ) )\left\{ \right.$errors->add( 'invalid email', ( '<strong>Error</strong>: There is no
account with that username or email address.' ) );
\mathcal{E}} else
      \{$login = trim( wp unslash( $ POST['user login'] ) );
$user data = get user by ( 'login', $login );
\lambda
```
Код написан для просмотра слайдера, основного контента, правой боковой панели и левой боковой панели:

```
\langle?php
qet header();
if ( is home () ) {
// Featured Slider, Carousel
if ( ashe options ( 'featured slider label' ) === true && ashe options (
'featured slider location' ) \overline{ } == 'front' ) {
if (ashe options ('featured slider source' ) === 'posts' ) {
get template part( 'templates/header/featured', 'slider' );
} else {
get template part( 'templates/header/featured', 'slider-custom' );
\left\{ \right\}
```

```
}
// Featured Links, Banners
if ( ashe options ( 'featured links label' ) === true && ashe options(
'featured links location' ) != 'front' ) {
get template part( 'templates/header/featured', 'links' );
}
}
?>
<div class="main-content clear-fix<?php echo esc_attr(ashe_options( 
'general_content_width' )) === 'boxed' ? ' boxed-wrapper': ''; ?>"
data-layout="<?php echo esc attr( ashe options( 'general home layout' )
); ?>" data-sidebar-sticky="<?php echo esc attr( ashe options(
'general sidebar sticky' ) ); ?>"
     <?php
     // Sidebar Left
     get template part( 'templates/sidebars/sidebar', 'left' );
     // Blog Feed Wrapper
     if ( strpos( ashe options( 'general home layout' ), 'list' ) === 0
) {
          get template part( 'templates/grid/blog', 'list' );
     } else {
          get template part( 'templates/grid/blog', 'grid' );
     }
     // Sidebar Right
     get template part( 'templates/sidebars/sidebar', 'right' );
     2\langle div>
<?php get_footer(); ?>
```
#### **3.5 Серверная часть**

В данном коде написана настройка, которая нужна, чтобы убедиться, что обновлениями WordPress можно корректно управлять в WordPress Toolkit:

```
<?php
define('WP_AUTO_UPDATE_CORE', 'minor');//
```
Далее написан код для настройки MySQL:

```
define( 'DB_NAME', 'luxuryhome' );
/** MySQL database username */
define( 'DB_USER', 'himik' );
/** MySQL database password */
define( 'DB_PASSWORD', 'kN^eoJ07Janswc0j' );
/** MySQL hostname */
define( 'DB HOST', 'localhost:3306' );
/** Database Charset to use in creating database tables. */
define( 'DB CHARSET', 'utf8' );
/** The Database Collate type. Don't change this if in doubt. */
define( 'DB COLLATE', '' );
```
Код для аутентификации уникальных ключей, с помощью которого можно сгенерировать различные уникальные выражения:

```
define('AUTH_KEY', '6J79e*0z-8D1Y_b-
Z/R@N90Khm)T!S~o9fY8*Y09#sYa*8F_b8ls9aFb]TM45S#2');
define('SECURE_AUTH_KEY', 
'bB6~TqVAZ]!6(\overline{6B5YP4}yr06M&4+*l[m*Pvm;]o]E~2ZZP-uNcn&u:s86Y37omp+-');
define('LOGGED_IN_KEY', 'g6/583P9xb3S1dgPeFu]g258E5K*;3YB/-
[ON6(Iq0YhZfaWw151+80!ea30W3W ;
define('NONCE_KEY', 
'&)] 9m[u8z83tLAaU6%7*Jz_4uM6_mKxXxavL8ft+dcI6%Lit35A5M7ia06/)*1R');
define('AUTH_SALT', '0-UI-4nb[-03r%:g]EaI:0;19j6mI88D+i)3T-
7H1l_7oYNdNl:vJ)*67bGA+Zl|');
define('SECURE_AUTH_SALT', 
'Hx;/yY9gum*JK/M&Fog2M6k]Gs1*h4O/%PL[ISa*18:;v54IOt%1-xn7BH_A/PN&');
define('LOGGED_IN_SALT', 
'%EEo@~QnEO0y2w2h4X86C8o477822qgTFbt*]esB3&hHi-sBcQ3slS0Pzk/G5QvC');
y#0d54Evq-
Z3;)8S88j1Q*hu((u0Z3TwkO');
```
#### Код для префикса таблиц базы данных WordPress:

\$table\_prefix = 'lx\_'; define('WP\_ALLOW\_MULTISITE', true);

#### Код для содержимого страницы:

```
<!— start: PAGE CONTENT-->
     <div class="page-content-wrapper">
     <div class="page-content">
     <div class="pathbar"><a href="../../index.html">Site Home 
Page</a></div>
     <h1>PHP possibilities test page</h1>
     <p>This page allows to check the possibility to get the extension 
environment settings.</p>
     <h2>PHP Info</h2>
     <iframe id="ifr" src="test.php" height="320" width="100%" 
frameborder="0" name="ifr"></iframe>
     \langle/div\rangle\langle div\rangle<!— end: PAGE CONTENT-->
     <!— start: PAGE FOOTER-->
     <div class="page-footer-wrapper">
     <div class="page-footer">
     \langlediv\rangle\langlediv\rangle<!— end: PAGE FOOTER-->
     \langlediv><script>if (e = document.getElementById('ifr')) e.src += '?' + 
Date.now(); </script>
     </body>
     \langle/html\rangle
```
#### Код для загрузки темы в WordPress и ее вывода:

```
* @var bool
\star /
define( 'WP USE THEMES', true );
```
Код для загрузки среды Wordpress:

```
require DIR . '/wp-blog-header.php';
```
Далее представлена работа сайта. На рисунке 3.21 изображена регистрация клиента на сайт:

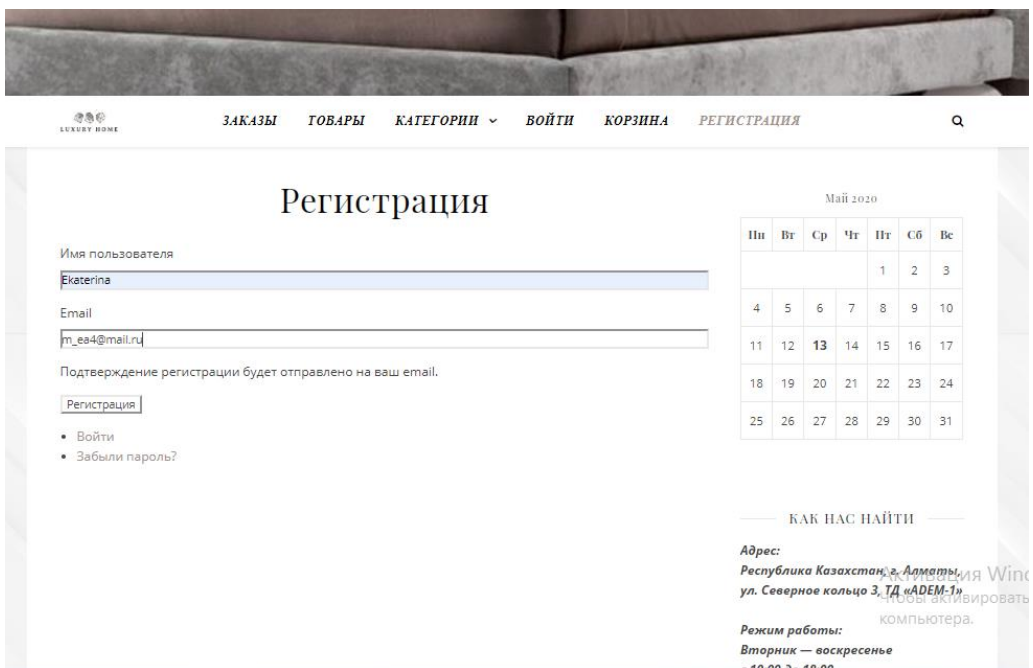

Рисунок 3.21 – Регистрация клиента

После ввода данных об имени пользователя и e-mail, клиенту приходит письмо на почту, чтобы задать пароль. Также указывается уровень сложности пароля и подсказка для ввода пароля (Рисунок 3.22).

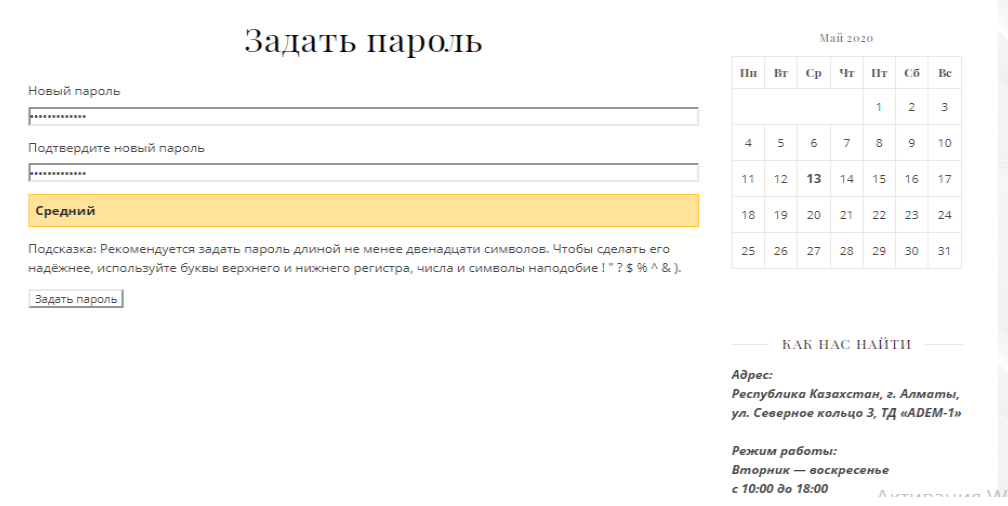

Рисунок 3.22 – Ввод пароля

После того, как клиент задал пароль, он может войти в свой личный кабинет (Рисунок 3.23).

|                                  |  | Войти |  |                |    |    | Май 2020       |    |                |    |
|----------------------------------|--|-------|--|----------------|----|----|----------------|----|----------------|----|
|                                  |  |       |  | Пн             | Bт | Cp | Чт             | Пт | Cб             | Bc |
| Ваш новый пароль вступил в силу. |  |       |  |                |    |    |                | H. | $\overline{2}$ | 3  |
| Имя пользователя или email       |  |       |  | $\overline{4}$ | 5  | 6  | $\overline{7}$ | 8  | $\overline{9}$ | 10 |
| m_ea4@mail.ru                    |  |       |  | 11             | 12 | 13 | 14             | 15 | 16             | 17 |
| Пароль                           |  |       |  |                |    |    |                |    |                |    |
|                                  |  |       |  | 18             | 19 | 20 | 21             | 22 | 23             | 24 |
| ■ Запомнить меня                 |  |       |  | 25             | 26 | 27 | 28             | 29 | 30             | 31 |
| Войти                            |  |       |  |                |    |    |                |    |                |    |

Рисунок 3.23 – Вход в аккаунт

После входа в аккаунт, клиент может с него выйти, либо в левой боковой панели выбрать пункт и настроить свой профиль (Рисунок 3.24, 3.25)

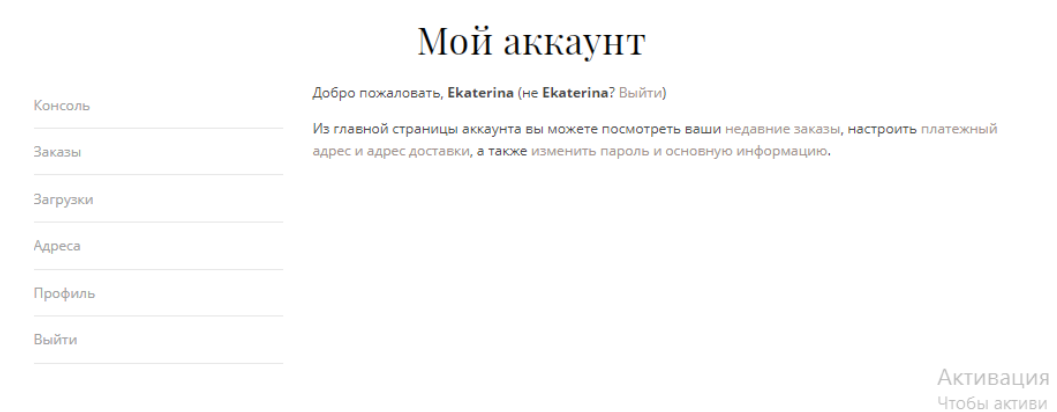

Рисунок 3.24 – Настройка аккаунта

# Мой аккаунт

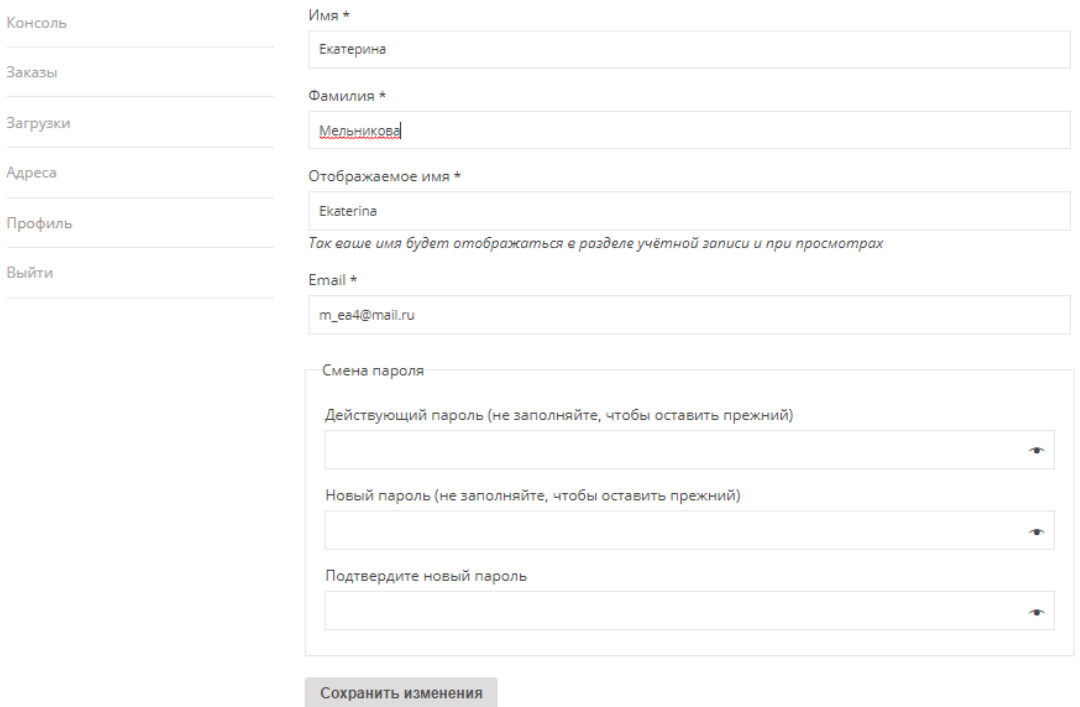

Рисунок 3.25 – Настройка профиля

В том числе, на своем аккаунте клиент может посмотреть свои заказы, в случае, если заказы еще не были осуществлены, кликнув на кнопку просмотр товаров, он может сразу перейти на весь каталог товаров (Рисунок 3.26).

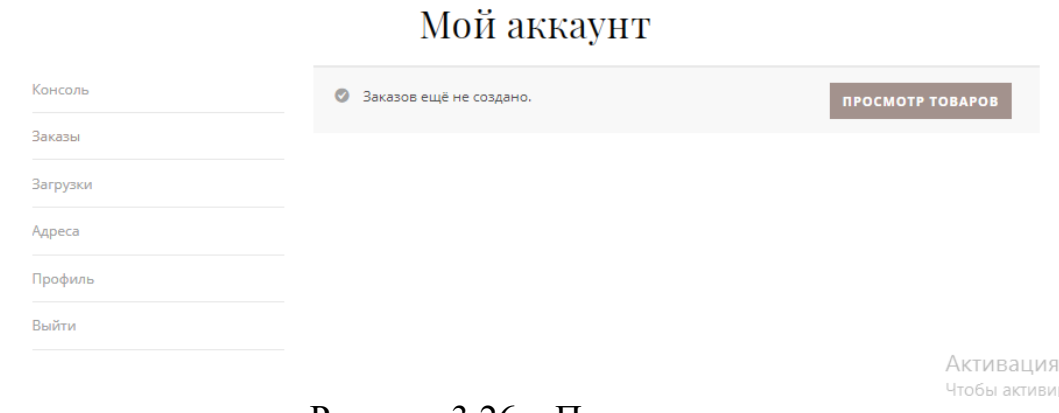

Рисунок 3.26 – Просмотр заказов

В левом боковом меню клиенту предоставляется возможность добавить или внести изменения об адресе доставки, для дальнейшего удобства оформления заказа (Рисунок 3.27).

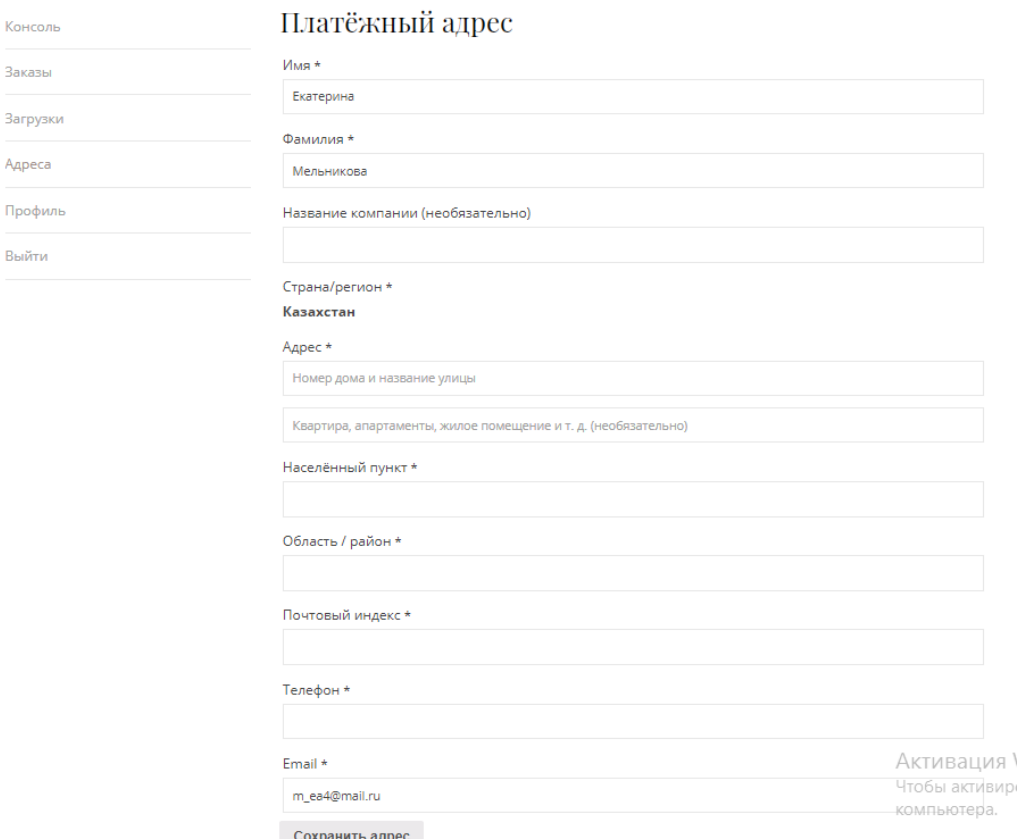

Рисунок 3.27 - Добавление сведений об адресе доставки

Перспективой использования сайта является упрощение учета клиентов и товаров индивидуального предпринимателя. Увеличение числа клиентов, улучшение финансового положения развивающейся соответственно компании.

# **4 Расчет экономических показателей программного продукта**

# **4.1 Резюме**

В настоящее время для учета товаров и услуг, ведения бухгалтерского учета, информации о поставщиках и работниках используются различные системы управления предприятия. Так как у руководителей отсутствуют полные данные по работе предприятия, отчеты и заявки заполняются вручную, что занимает большое количество времени. Также отсутствует механизм четкого планирования, что приводит к низкой производительности труда и снижает конкурентоспособность индивидуального предпринимателя.

Дипломный проект посвящён разработке продукта, который будет вести учет клиентов, поступление заказов и данные о поставщиках индивидуального предпринимателя «Luxury Home». Целью работы является создание удобного web-приложения для улучшения и ускорения работы предприятия в сфере продаж.

Данный программный продукт обеспечит эффективность работы магазина за счет автоматизации данных о товаре и поставщиках, данных о клиентах, ведении бухгалтерии, данные о персонале, графике работы магазина.

Для внедрения программного продукта необходимо рассчитать его себестоимость и востребованность.

# **4.2 Трудоемкость разработки ПП**

Главными задачами этапа определить и разделить объем работ и их последовательность.

Таблица 4.1 – Распределение работ по этапам, видам и оценка их трудоемкости

| $N_2$ | Этап<br>разработки | Вид работы на данном этапе       | Трудоемкость<br>разработки ПП |              |
|-------|--------------------|----------------------------------|-------------------------------|--------------|
|       | Ш                  |                                  | Чел. х час Час х день         |              |
|       | Анализ             | предметной<br>области,<br>Анализ | $1 \times 16$                 | $8 \times 2$ |
|       | требований         | установление целей и задач.      |                               |              |
| 2     | <b>Анализ</b>      | <b>Анализ</b><br>конкурентов,    | $1 \times 32$                 | $8 \times 4$ |
|       | рынка              | альтернативных<br>продуктов,     |                               |              |
|       |                    | потребность в данном программном |                               |              |
|       |                    | продукте, выявление преимуществ  |                               |              |
|       |                    | перед подобными товарами.        |                               |              |

*Продолжение таблицы 4.1*

| 3              | Проектирование                         | Разработка технического задания,<br>формирование требований к проекту,<br>определение набора средств<br>ДЛЯ<br>разработки.                               | $1 \times 40$  | $8 \times 5$ |
|----------------|----------------------------------------|----------------------------------------------------------------------------------------------------|----------------|--------------|
| $\overline{4}$ | Реализация                             | Построение диаграмм, построение<br>базы<br>заполнение,<br>данных, ее<br>реализация интерфейса, разработка<br>ΠП.                                         | $1 \times 112$ | 8 x 14       |
| 5              | Тестирование                           | Тестирование, исправление ошибок<br>и неполадок продукта.                                                                                                | $1 \times 16$  | $8 \times 2$ |
| 6              | Внедрение<br>$\mathbf{M}$<br>поддержка | Установка<br>программного<br>обеспечения,<br>исправление<br>выявленных ошибок, ознакомление<br>персонала с продуктом и<br>$e_{\Gamma}$<br>сопровождение. | $1 \times 16$  | $8 \times 2$ |
|                |                                        | Итого трудоемкость выполненного проекта                                                                                                    | $1 \times 232$ | 8 x 29       |

# **4.3 Расчет затрат на разработку ПП**

Расчет полных затрат на разработку проектного решения будет осуществлен по формуле:

$$
C_{ni} = 3_{rp} + 3_{c3i} + M_i + P_{ci} + \Pi_{3i} + P_{Hi},
$$
 (4.1)

где  $3_{rp}$  – затраты на оплату труда разработчика, тенге;

 $3_{\text{c}3i}$  – отчисления по социальному налогу, тенге;

 $M_i$  – затраты на материалы, тенге;

 $P_{ci}$  – затраты на специальные программные средства необходимые для разработки, тенге;

 $\Pi_{3i}$  – прочие затраты, тенге;

 $P_{\text{H}i}$  – накладные расходы, тенге.

Размер оплаты труда разработчиков рассчитывается по формуле:

$$
3_{\phi \text{or}} = \sum_{i=1}^{n} \text{qC}_i \times T_i, \tag{4.2}
$$

где  $T_i$  – трудоемкость разработки;

 $\rm{4C}_i$  – часовая ставка, тенге/час.

Затраты на оплату труда записаны в таблицу 4.2.

Таблица 4.2 – Затраты на оплату труда

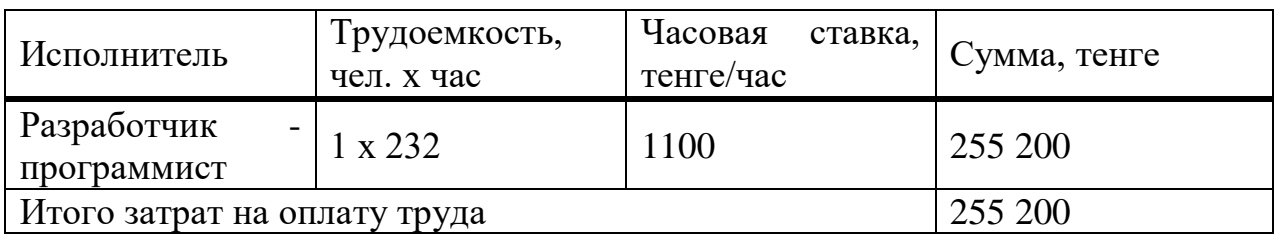

Дополнительная заработная плата составляет в среднем 10% от основной заработной платы и рассчитывается по формуле:

 $3\pi i = 30i \times H_A/100 = 255200 \cdot 0.1 = 25520$  тенге,

Тогда ФОТ = 255 200+25 520 =280 720 тенге.

Социальные отчисления и налоги вычисляется по следующей схеме:

| Уплаченные налоги<br>юридическим лицом | 10,455 | $\Phi$ OT                           | 280 720   |
|----------------------------------------|--------|-------------------------------------|-----------|
| СО (Социальные отчисления)             | 3,5    | $(3\Pi - O\Pi B) * 3.5\%$           | 8 842,68  |
| ВОСМСЮ (Отчисления на<br>BOCMCIO)      | 2,0    | $3\Pi*2\%$                          | 5 614,40  |
| СН (Социальный налог)                  | 9,5    | $(3\Pi - O\Pi B -$<br>ВОСМСФ)*9,5%- | 14 892,20 |
| Всего уплаченные налоги                |        |                                     | 29 349,28 |

Таблица 4.3 – Социальные отчисления и налоги

Затраты на материалы определятся по формуле:

$$
M_i = \frac{3_{\text{rp}} \times H_{\text{M3}}}{100\%},\tag{4.3}
$$

где Н<sub>мз</sub> – норма расхода материалов от заработной платы (3-5%). Поэтому затраты на материалы составляют,

$$
M_i = \frac{139200 \times 3\%}{100\%} = 4176 \text{ metre.}
$$

Для разработки понадобятся средства, программное и техническое обеспечение, представленное в таблице 4.4.

| Наименование                                              | Описание                                                                  | Кол-во,<br>IIIT. | Цена<br>3a<br>единицу, тг | Сумма,<br><b>TT</b> |
|-----------------------------------------------------------|---------------------------------------------------------------------------|------------------|---------------------------|---------------------|
| Среда<br>ДЛЯ<br>разработки<br>программного<br>обеспечения | <b>Visual Studio</b>                                                      | 1                | $\theta$                  | $\boldsymbol{0}$    |
| Программа<br>ДЛЯ<br>редактирования<br>кода                | <b>Text Wrangler</b>                                                      | 1                | $\overline{0}$            | $\boldsymbol{0}$    |
| Программа<br>ДЛЯ<br>проектирования<br>базы данных         | <b>MySQL</b>                                                              | 1                | $\theta$                  | $\theta$            |
| Фреймворк<br>ДЛЯ<br>разработки<br>интерфейса              | The Electron                                                              | 1                | $\overline{0}$            | $\boldsymbol{0}$    |
| Комплектующие                                             | <b>RAM</b><br>8Gb/<br><b>HDD</b><br>500GB/ ASUS<br>1050 4<br>GB/1920x1080 | $\mathbf{1}$     | 70 000                    | 70 000              |
| Итого                                                     |                                                                           |                  |                           | 70 000              |

Таблица 4.4 – Инструментарий

Затраты на электроэнергию рассчитываются по формуле 4.4:

$$
3_{\partial} = \sum_{i=1}^{n} M_i \times K_i \times T_i \times I_i,
$$
\n(4.4)

где  $M_i$  – паспортная мощность электрооборудования, кВт;

 $K_i$ - коэффициент использования мощности,  $K_i$ равен 1;

 $T_i$  – время работы оборудования;

Ц – цена электроэнергии, тг/кВт\*ч.

Для работы компьютера по паспорту необходимо 230 Вт/ч или же 0,230 кВт/ч. Цена электроэнергии с 1 января 2020 года составляет 19,17 тенге с НДС за 1 кВт/ч. Следовательно затраты на электроэнергию равны:

$$
3_3 = 0.230 \times 1 \times 232 \times 19.17 = 1023
$$

Сумма годовых амортизационных отчислений определяется методом уменьшающегося остатка по формуле:

$$
A = \frac{\Phi \times H_a}{100},\tag{4.5}
$$

где Ф – первоначальная стоимость основных производственных фондов; Н<sup>а</sup> – норма амортизации.

При использовании метода уменьшающегося остатка применяется удвоенная ставка амортизации.

Годовые нормы амортизации основных фондов принимаются по налоговому кодексу РК или определяется на основе срока полезного использования основных фондов по формуле:

$$
H_a = \frac{100}{T},
$$
\n(4.6)

где Т – возможный срок использования, год.

Для программного продукта срок полезного использования – 4 года.

$$
H_a = \frac{100}{4} \times 2 = 50\%,\tag{4.7}
$$

Амортизационные отчисления приведены в таблице 4.5.

|            |             |             |             | Балансовая |
|------------|-------------|-------------|-------------|------------|
| Период     | Норма       | Амортизация | Накопленная | стоимость  |
|            | амортизации | за период   | амортизация | на конец   |
|            |             |             |             | года       |
|            |             |             |             | 70 000     |
| $2020$ год | 50%         | 35 000      | 35 000      | 35 000     |
| $2021$ год | 50%         | 17 500      | 52 500      | 17 500     |
| 2022 год   | 50%         | 8 7 5 0     | 61 250      | 8750       |
| 2023 год   | 50%         | 4 3 7 5     | 65 625      |            |

Таблица 4.5 – Амортизация основных фондов

Амортизация в последний период равен балансовой стоимости на конец предыдущего периода.

Для вычисления общих затрат на разработку программного продукта необходимо рассчитать амортизационные отчисления за период разработки по формуле:

$$
3_{\text{am}} = \frac{\Phi \times H_a \times N}{100\% \times 12 \times t},\tag{4.8}
$$

где N – время использования программного продукта, дни;

t – количество рабочих дней в месяце.

Основные производственные фонды используются только на протяжении периода разработки и тестирования продукта, что значит время использования равно 232 часам или 29 дням.

Следовательно,

$$
3_{\text{am}} = \frac{70\ 000 \times 50\% \times 29}{100\% \times 12 \times 21} = 4\ 028 \text{ metre.}
$$

Расходы по статье «Прочие затраты» (Пз*і*) на конкретное ПО включают затраты на приобретение и подготовку специальной научно-технической информации и специальной литературы. Определяются по нормативу, разрабатываемому в целом по организации, в процентах к основной заработной плате:

$$
\Pi_{3i} = 3_{oi} \cdot \frac{H_{\text{II}}}{100} \tag{4.9}
$$

где  $H_{\text{II}}$  - норматив прочих затрат в целом по организации в  $(\%)$ , в дипломной работе нужно брать 20%.

$$
\Pi_{3} = 280720 \cdot 0.2 = 56144 \text{ metre.}
$$

Затраты по статье «Накладные расходы» (Рні), связанные с необходимостью содержания аппарата управления, вспомогательных хозяйств и опытных (экспериментальных) производств, а также с расходами на общехозяйственные нужды (PHi), относятся на конкретное ПО по нормативу (Ннр) в процентном отношении к основной заработной плате исполнителей. Норматив устанавливается в целом по организации:

$$
P_{\rm H} = 3_{\rm o} \cdot \frac{H_{\rm HD}}{100} \tag{4.10}
$$

где Рні - накладные расходы на конкретную ПО (тыс. тенге);

Ннр - норматив накладных расходов в целом по организации в  $(\%)$ , в дипломной работе нужно брать 70%.

$$
P_{\mu i} = 280\ 720 \times \frac{70}{100} = 196\ 504\ \text{r.}
$$

Результаты выполненных расчетов записаны в таблице 4.6. Диаграмма по затратам проиллюстрирована на рисунке 4.1.

| Затраты                    | Ha        | Условное           | Значение, | процентах<br><b>OT</b> |
|----------------------------|-----------|--------------------|-----------|------------------------|
| разработку                 |           | обозначение        | тенге     | общей суммы            |
| Заработная плата           |           | $\mathcal{I}_{MD}$ | 280 720   | 43,07                  |
| Налоги<br>заработной платы | <b>OT</b> | $3_H$              | 29 349,28 | 4,50                   |
| Материалы                  |           | $M_i$              | 14 036    | 2,15                   |

Таблица 4.6 – Результаты выполненных расчетов

Продолжение таблицы 4 6

| Спецоборудование | $P_{ci}$                          | 70 000  | 10,74 |
|------------------|-----------------------------------|---------|-------|
| Затраты<br>на    | 3 <sub>3</sub>                    | 1 0 2 3 |       |
| электроэнергию   |                                   |         | 0,16  |
| Амортизация      | $3_{an}$                          | 4 0 28  |       |
| основных фондов  |                                   |         | 0,62  |
| Прочие затраты   | $\varPi_{\scriptscriptstyle{3i}}$ | 56 144  | 8,61  |
| Накладные        |                                   | 196 504 |       |
| расходы          | $P_{\mu i}$                       |         | 30,15 |
| Итого            | $\overline{C}$                    | 651 805 | 100%  |

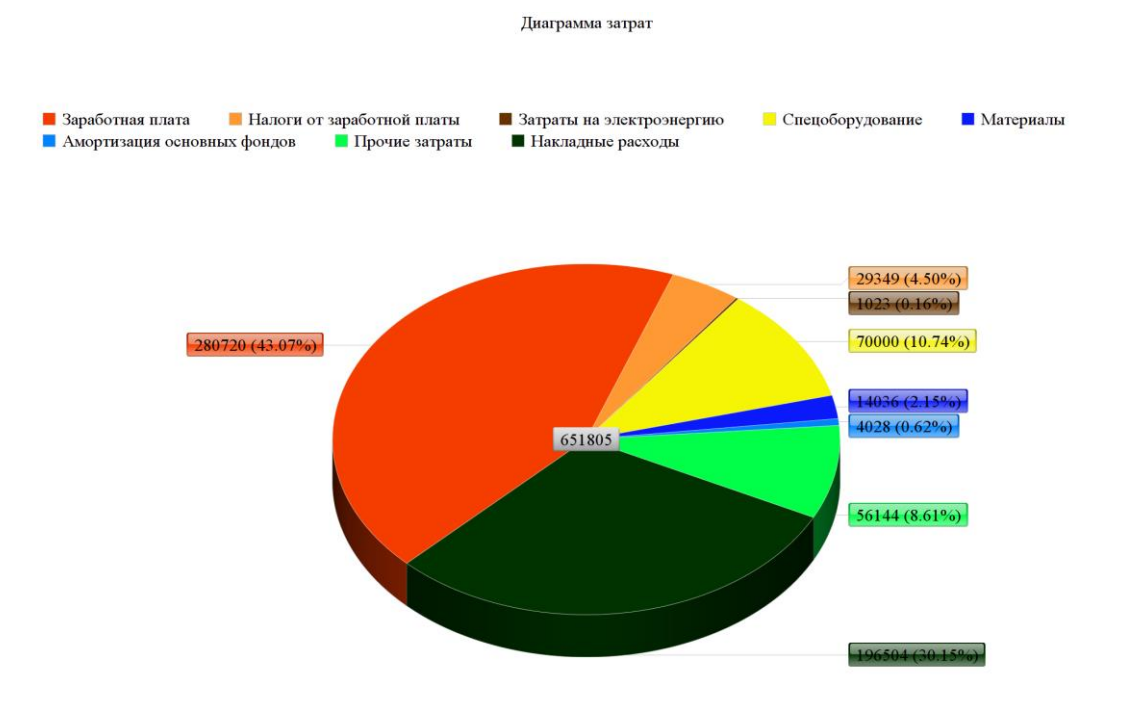

Рисунок 4.1 - Диаграмма затрат

Рентабельность и прибыль по создаваемому ПО (Псі) определяются исходя из результатов анализа рыночных условий, переговоров с заказчиком (потребителем) и согласования с ним отпускной цены, включающей дополнительно налог на добавленную стоимость. В случае разработки ПО для внутри организации оценка программного продукта использования производится по действующим правилам и показателям внутреннего хозрасчета (по ценам, устанавливаемым для расчета за услуги между подразделениями). Прибыль рассчитывается по формуле:

$$
\Pi_{0i} = C_{ni} \cdot \frac{y_{pni}}{100},\tag{4.11}
$$

где ПО*і* - прибыль от реализации ПО заказчику (тыс. тенге);

Урпі - уровень рентабельности ПО (%), в дипломной работе брать  $40 - 60\%$ ;

Спі - себестоимость ПО (тыс. тенге).

$$
\Pi_{0i} = 651\,805 \cdot 0.5 = 325\,902.5
$$

Прогнозируемая цена ПО без налогов (Цпі):

$$
II_{\text{m}i} = C_{ni} + \Pi_{0i} = 651\,805 + 325\,902.5 = 977\,707.5\,\text{rentre.}
$$

Прогнозируемая отпускная цена  $(U_{ol})$ :

$$
\mathbf{I}_{01} = \mathbf{I}_{ni} + \mathbf{H}\mathbf{A}\mathbf{C},\tag{4.12}
$$

Ставка налога на добавленную стоимость НДС в РК на 2020 год составляет 12% от отпускной цены ПО.

$$
II_{01} = 977 707.5 + \frac{977 707.5}{100} = 1 095 032.4 \text{ metre.}
$$

Организация-разработчик участвует  $\Pi$ O в освоении  $\mathbf{M}$ несет соответствующие затраты, на которые составляется смета, оплачиваемая заказчиком по договору. Затраты на освоение определяются по нормативу  $(H<sub>0</sub>=10%)$  от себестоимости ПО в расчете на 3 месяца и рассчитываются по формуле:

$$
P_{0i} = C_{ni} \cdot \frac{\text{H}_0}{100} = 651\,805 \cdot 0.1 = 65\,180.5 \text{ metre.}
$$

Затраты на сопровождение ПО  $(P_{Ci})$ . Организация-разработчик осуществляет сопровождение ПО и несет соответствующие расходы, которые оплачиваются заказчиком в соответствии с договором и сметой на сопровождение. Затраты на сопровождение определяются по установленному нормативу (HC=20%) от себестоимости ПО (в расчете на год) и рассчитываются по формуле:

$$
P_{\text{C}i} = C_{ni} \cdot \frac{\text{H}_{\text{C}}}{100} = 651\,805 \cdot 0.2 = 130\,361\,\text{rentre.}
$$

Капиталовложения программного обеспечения с учетом затрат на освоение и сопровождение будет:

 $K = 1095032.4 + 65180.5 + 130361 = 1290574$  тенге.

### 4.4 Вывод по экономическому разделу

При определении планируемой окупаемости примем, что затраты на данное информационно-программное обеспечение понес мебельный магазин «Luxury Home» без цели последующего коммерческого распространения продукта. Так как у фирмы есть в распоряжении необходимая сумма на разработку и внедрение, кредит привлекать не придется.

случае с внедрением информационной системы  $\mathbf{B}$ управления взаимоотношениями с клиентами экономическая эффективность может быть лишь косвенной, так как внедрение системы не является прямым источником дохода компании, а является дополнительным инструментом для повышения уровня эффективности работы с клиентами.

Так как после внедрения системы на предприятие произойдет сокращение времени, затрачиваемого менеджером на проведение операций, связанных с обслуживанием клиентов, высвободившее время менеджера можно потратить на учетную деятельность и аналитику. Что повысит эффективность работы компании.

Разработанная программа является одним из способов привлечения клиентов, путем рассылки на почту клиентов новостей и акций компании. Так же прогнозируется снижение потерь клиентов, с которыми сотрудники компании забыли вовремя связаться в связи с тем, что система взаимоотношений с клиентами была не автоматизирована. В связи с этим, после внедрения системы на предприятие прогнозируется увеличение количество заказов. Следовательно, можно говорить об увеличении прибыли после внедрения разработки.

Исходя из опыта подобных фирм и по данным наших маркетинговых исследовании, после внедрения информационных систем управления взаимоотношениями с клиентами, их выручка возрастала в среднем на 10 -15%. Предположим, что выручка мебельного магазина «Luxury Home» после внедрения информационной системы возрастет на 10%. По данным бухгалтерской отчетности выручка за 2019 год составила 30 424 тысяч тенге. Следовательно, после внедрения программы за оставшееся второе полугодие 2020 года, по прогнозу дополнительная выручка составит 30 424 $*0,1/2=760,6$ . Аналогично посчитан прогноз на 2021 год.

Прогнозирование выручки представлено в таблице 4.7.

Таблица 4.7- Прогнозируемые экономические показатели, тенге.

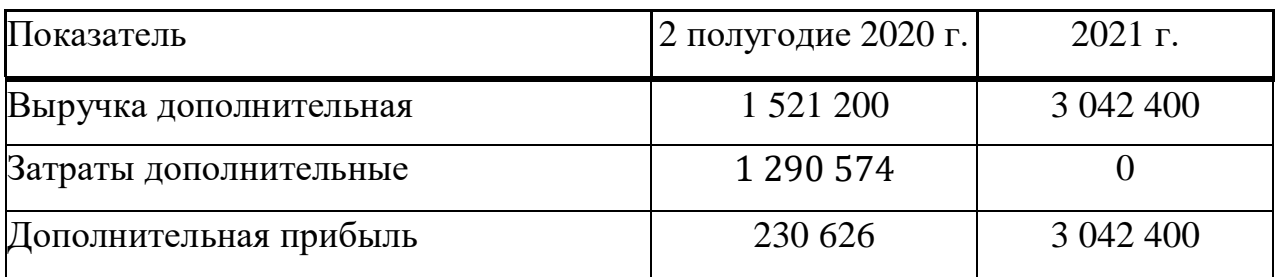

Расчетный срок окупаемости капитальных вложений составляет:

$$
T_P = \frac{1}{E_P},\tag{4.13}
$$

где Ер - коэффициент экономической эффективности капитальных вложений.

$$
T_{P} = \frac{1}{1,18} = 0,85
$$
 года  $\approx 10,2$  месяцев.

По подсчитанным данным таблицы можно говорить о том, что затраты на внедрение и разработку окупятся через 10,2 месяца после внедрения, а по истечению полугодия появиться дополнительная выручка в размере 3 042 400 тенге.

Кроме того, в качестве показателя экономической эффективности от реализации предложенных мероприятий приводится показатель рентабельности от продаж, прогнозируемый после реализации мероприятий.

Для целей определения указанного показателя рентабельности прогнозируемая годовая выручка составила 31 945 200 тенге, которая рассчитана как сумма выручки предприятия за 2019 год (30 424 000 тенге) и прогнозируемой дополнительной годовой выручки (1 521 200 тенге).

Прогнозируемые годовые затраты примем равными себестоимости продаж за 2019 год, они составят 28 294 320 тенге.

Новая годовая прибыль от продаж составила 3 650 880 тенге, которая рассчитана как разность прогнозируемой годовой выручки (31 945 200 тенге) и прогнозируемых годовых затрат (28 294 320 тенге).

Новая рентабельность продаж равна отношению прогнозируемой годовой прибыли (3 650 880 тенге) к прогнозируемой годовой выручке (31 945 200 тенге), по подсчетам она составит 11,4%. По подсчетам, проведенным выше, рентабельность продаж организации на 2019 год составила 7%. Можно сделать вывод, что после внедрения разработанной системы рентабельность продаж возрастет 1,63 раза. Следовательно, разработка экономически эффективна и внедрение программы целесообразно.

В результате внедрения данный программный продукт обеспечит:

- повышение надежности системы и уменьшение времени оформления документов благодаря разработанной информационной системе;

- увеличение скорости обработки информации, а также точность расчетов с клиентами;

- оперативность обслуживания клиентов и проведения сделок;
- возможность оповещения клиентов об акциях и новостях фирмы;
- быстрый доступ к актуальной информации о клиентах.

Уменьшение времени оформления документов достигается за счет удобного распределения хранения обрабатываемых данных в системе. Все данные о клиентах хранятся в отдельном справочнике, и при необходимости легкодоступны для повторной обработки и анализа. Так же обеспечивается удобное хранение договоров и спецификаций к ним. Осуществляется автоматический расчет спецификаций, что экономит время менеджера.

Не стоит забывать о том, что после того, как предприятие перейдет на автоматизированную работу, то большое количество канцелярских ресурсов будет экономиться. Помимо канцелярских товаров будет существенное изменение и в распределении бюджета на ведение архивации, систематизации и ведения, подготовки отчетных материалов и других ранее печатных документов. Также практически до нуля снизится количество потерь документов и информации о клиентах.

Расчетный коэффициент экономической эффективности капитальных вложений составляет:

$$
E_p = \frac{\vartheta_{yr}}{K},\tag{4.14}
$$

где Ер - расчетный коэффициент экономической эффективности капитальных вложений;

Э<sub>Vr</sub> — увеличение годовой выручки, тенге;

К — капитальные вложения на создание системы, тенге.

$$
E_p = \frac{1521\,200}{1\,290\,574} = 1,18.
$$

Таблица 4.8 - Показатели сравнительной экономической эффективности от внедрения программного продукта

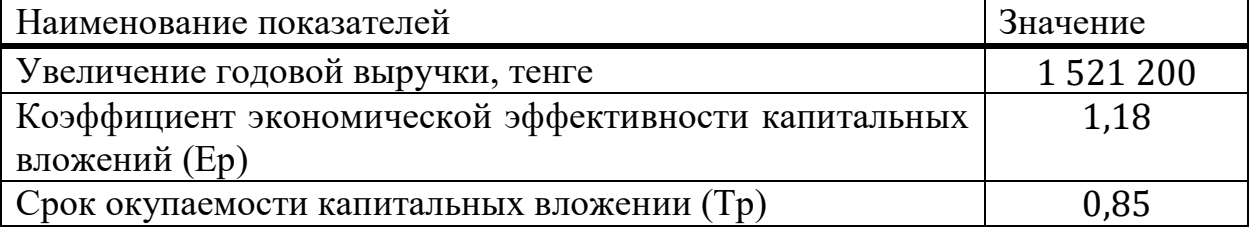

#### 5 Безопасность жизнедеятельности
## **5.1 Анализ потенциально опасных и вредных факторов воздействия на персонал в процессе работы**

В дипломном проекте разрабатывается программный проект для индивидуального предпринимателя «Luxury Home». Рабочее место, где будет использоваться программный продукт, является бутик в торговом доме «ADEM 1». В данном бутике работает один человек – директор/продавецкассир в одном лице. В помещении находится мебель, а также терминал кассира. Помещение имеет длину А=34м, ширина В=3,5м, высота потолка Н=5м. В помещении отсутствуют окна, на потолках установлены светодиодные светильники LTX LED 1200 EM 4000K: мощ. N ос. уст.,  $Br/M^2$ 32. Также установлена общая видеосистема наблюдения по торговому дому, не нарушающая допустимую норму шума.

Главным элементом любого предприятия является рабочее место, в котором происходит целенаправленная деятельность конкретного работника. Таким образом, рабочее место – это определенная зона для работника и различных средств труда, которая определяется на основе технических и эргономических нормативов, оснащенная техническими и другими средствами, необходимыми для выполнения работником поставленных перед ним целей и задач [28;c.102].

В процессе трудовой деятельности на человека воздействуют различные опасные и вредные производственные факторы. Вредными факторами являются те, которые приводят к заболеваниям или снижению работоспособности. Опасные факторы приводят к травмам или различным внезапным и резким ухудшением состояния организма.

Вредные и опасные факторы подразделяются на четыре группы: физические, биологические, химические и психофизиологические.

Для здоровья персонала вредными физическими факторами являются: повышенная или пониженная температура воздуха на рабочем месте, высокая влажность помещения и скорость движения воздуха, повышенный уровень шума и вибраций, различные излучения (тепловые, электромагнитные, инфракрасные и другие). Также к таким факторам относятся запыленность воздуха помещения, недостаточная освещенность рабочего места, прохода, повышенная яркость светового потока.

К биологическим факторам относятся растения и животные, а также патогенные микроорганизмы (вирусы, бактерии, грибы).

К психофизическим факторам можно отнести нервно-психические (монотонная работа, умственное перенапряжение, эмоциональная загруженность) и физические нагрузки.

Химические факторы представляют собой токсические вещества различных состояний (химические вещества, газы, эмали, лаки, растворители и т.д.)

В данном дипломном проекте рассматривается вопрос жизнедеятельности к условиям рабочего места индивидуального предпринимателя «Luxury Home».

Рассматривая индивидуального предпринимателя, можно выделить несколько факторов, которые неблагоприятно влияют на организм работников:

- электромагнитные излучения;

- температура и влажность воздуха;
- производственное освещение;
- вредные химические вещества в воздухе;
- монотонность работы;
- воздействие шума.
- а) электромагнитные излучения.

Электромагнитные поля, излучающиеся из современного технического оборудования, представляют особой угрозу для персонала. Воздействие таких полей вызывает различные заболевания, такие как изменение обмена веществ, нарушение функционирования сердечнососудистой и центральной нервной системы, в том числе, нарушаются биологические процессы в тканях и клетках, а также отрицательно воздействуют на органы зрения.

б) температура и влажность воздуха.

Высокая температура в помещении отрицательно воздействует на организм человека, расширяя кровеносные сосуды. При низкой температуре воздуха происходит обратный эффект, то есть сосуды сужаются. Приток крови замедляется и происходит меньшая отдача тепла.

Необходимо отметить, что влажность воздуха также влияет на состояние организма, тем самым изменяя его терморегуляцию.

Повышенная влажность (ф>85%) создает барьер для терморегуляции, вследствие чего снижается испарение пота, низкая влажность ( $\varphi$  <20%) вызывает пересыхание слизистых оболочек дыхательных путей.

Выводом является то, что тепловое самочувствие человека зависит от сочетания температуры, влажности и скорости движения воздуха.

в) естественное и искусственное освещение.

В производственных помещения используется три вида освещения – естественное, искусственное и смешанное. На данном рабочем месте используется только искусственное освещение. Таким образом, при плохом освещении ухудшается видение, происходит утомление зрительного аппарата, снижается острота зрения, что является источником отрицательного воздействия на нервную систему.

Исходя из вышеперечисленного, можно сделать вывод о том, что освещение должно соответствовать следующим требованиям:

- постоянное освещение в течение всего рабочего времени;
- равномерное распределение света в окружающем пространстве;
- предотвращение чрезмерно яркого света;

- достаточное освещение рабочей поверхности [32; с.56].

г) вредные химические вещества.

Воздействие химических веществ зависит от дозы, токсичности, химических и физических свойств вещества, длительности поступления, состояния здоровья человека, его возраста, пола и чувствительности.

В зависимости от расположения и возраста здания, оно может содержать до 80% вредных веществ, включая угарный газ с улицы, аллергены и возбудителей заболеваний. Наиболее высокий уровень скопления пыли образуется в вентиляционных системах. Такие системы загрязняются в течение года после начала эксплуатации. Вследствие чего развиваются микроорганизмы, которые попадают в помещения здания. Способами решения данного вопроса является частая влажная уборка, регулярное проветривание и обеззараживание вентиляционной системы.

Для оценки уровня безопасности химических веществ в воздухе устанавливаются предельно допустимые концентрации (далее – ПДК).

д) система кондиционирования.

В течение дня воздух в помещении изменяет химический состав, влажность и температуру. Данные показатели изменяются из-за различных факторов, таких как: выделение теплоты, влажности, пыли, газов и электронных приборов. Для обеспечения параметров воздуха (температура, подвижность и влажность) в помещениях устанавливаются системы кондиционирования. Для поддержания теплового и влажностного баланса в помещениях устанавливается кондиционирование общепринятыми методами. То есть при проектировании помещения, должны учитываться все факторы, которые могут изменить химический состав воздуха [33; с.154].

е) монотонность работы и малоподвижный образ жизни.

Этот фактор вызван отсутствием регулярных физических нагрузок и сидячей работой. Последствиями такого образа жизни является слабый отток лимфы, утомляемость, головная боль и другие проблемы со здоровьем. Токсины усталости, скапливаясь в организме, вызывают заболевания позвоночника, сердца, сосудов и др. Таким образом, работникам с малоподвижным образом жизни необходимо в перерывах делать физические упражнения, восстанавливающие ток лимфы, крови и суставов.

ж) шум в офисном помещении

Шум подразделяется на три категории:

- технический - шум от работы электроприборов (телефонов, планшетов, принтеров, компьютеров и т.д.);

- человеческий – шум от сотрудников, клиентов, посетителей;

- внешний (уличный) – шум от автомобильных дорог, железной дороги, стройки и т.д.).

Шум вызывает у человека апатию, ослабление памяти, раздражительность, снижение слуха, расстройство сна и подавленное настроение. Иногда шум вызывает нарушения в сердечно-сосудистой системе и обмене веществ. В случае постоянного воздействия шума может привести к невриту слухового нерва.

## **5.2 Расчетная часть**

## **5.2.1 Исходные данные**

Город: Алматы; Параметры помещения (Д x Ш x В), м: 34 x 3,5 x 5; Данные по оборудованию: 1 шт.; Мощность  $P_{.06}$ , 0,1 кВт/ч; КПД η 0,9; Данные по ист. света: мощ. N ос.уст., 32 Вт/м<sup>2</sup>; Вид ист. св. светодиодные лампы Число сотрудников, из них: женщина - 1 Расчетное время суток, ч.: 13-14 Температура в помещении,  $^{0}C$ : летом 23 зимой 23

Вид положения работы: сидя

## **5.2.2 Расчет тепловых нагрузок в помещении**

В помещениях различного назначения действуют в основном тепловые нагрузки, возникающие снаружи помещения (наружные); а также тепловые нагрузки, возникающие внутри зданий (внутренние).

Данные нагрузки представлены следующими составляющими:

- теплопоступления или теплопотери в результате разности температур снаружи и внутри здания через стены, потолки, полы, окна и двери;

- разность температур снаружи здания и внутри него летом является положительной, в результате чего имеет место приток тепла снаружи во внутрь помещения; и наоборот – зимой эта разность отрицательна и направление потока тепла меняется;

- теплопоступления от солнечного излучения через застекленные площади; данная нагрузка проявляется в форме ощущаемого тепла;

- теплопоступления от инфильтрации.

В зависимости от времени года и времени суток наружные тепловые нагрузки могут быть положительными.

Теплопоступления и теплопотери в результате разности температур определяются по формуле:

$$
Q_{\text{orp}} = V_{\text{nom}} \times X_o \times (t_{\text{Hpacy.}} - t_{\text{Bpacy.}}),
$$
\n(5.1)

где V $_{\text{\tiny{IOM}}}$  – объем помещения, м $^3$ :

 $X_{o}$  – удельная тепловая характеристика,  $Br/M^{3.0}C$ ;

 $t_{\text{Hnacy}}$  – наружная температура. Для холодного периода – средняя температура самого холодного месяца в 13 часов, для теплого периода – средней температуре самого жаркого месяца в 13 часов.

 $t_{\text{Bnacy}}$  – внутренняя температура, выбирается с учетом комфортных условий или технологических требований, предъявляемых к производственным процессам.

Таким образом,  $V_{\text{nom}} = 34 \times 3.5 \times 5 = 595 \text{ m}^3;$  $X_0 = 0.51$  BT/ $M^3{}^0C$ Для теплого времени года:  $t_{\text{Hnacy}} = 29.4 \text{ }^{0}C;$  $t_{\text{Bpace}} = 25 \,^0\text{C}$ ;  $Q_{\text{orp}} = 595 \times 0.51 \times (29.5 - 25) = 1365.525 \text{ Br}.$ 

Для холодного времени года:  $t_{\text{Hnacy}} = -9 \,^0C;$  $t_{\text{Bracu}} = 19^{0}C$ ;

$$
Q_{\text{orp}} = 595 \times 0.51 \times |(-9 - 19)| = 8496.6 \text{ Br}.
$$

Избыточная теплота солнечного излучения в зависимости от типа стекла почти до 90% поглощается средой помещения, остальная часть отражается. Максимальная тепловая нагрузка достигается при максимальном уровне излучения, которое имеет прямую и рассеянную составляющие. Интенсивность излучения зависит от ширины местности, времени года и времени суток.

Теплопоступление от солнечного излучения через остекление определяется по формуле:

$$
Q_p = (q^{II} F_0^I + q^{II} F_0^{II}) \times \beta_{c.s.} , \qquad (5.2)
$$

где  $\mathbf{q}^\text{I}$ ,  $\mathbf{q}^\text{II}$  – тепловые потоки от прямой и рассеянной солнечной радиации,  $\dot{\text{Br}}/\text{m}^2$ ;

 $F_{o}^{I}$ ,  $F_{o}^{II}$  – площади светового проема, облучаемые и необлучаемые прямой солнечной радиацией, м $^3\!$ 

Поскольку помещение не имеет окон, тогда:

 $Q_p = 0$  Дж.

Внутренние нагрузки в жилых, офисных или относящихся к сфере обслуживания помещениях слагаются в основном из тепла:

- выделяемого людьми;

- выделяемого лампами и осветительными, электробытовыми приборами;

- выделяемого компьютерами, печатающими устройствами фотокопировальными машинами и прочими устройствами.

77

В производственных и технологических помещениях различного назначения дополнительными источниками тепловыделений могут быть: нагретое производственное оборудование, горячие материалы, в том числе жидкости и различного рода полуфабрикаты, продукты сгорания и химических реакций.

Теплопоступления от людей зависит от интенсивности выполняемой работы и параметров окружающего воздуха. Тепло, выделяемое человеком, складывается из ощутимого (явного), то есть передаваемого в воздух помещения путем конвекции и лучеиспусканий, и скрытого тепла, затрачиваемого на испарение влаги с поверхности кожи и из легких.

Летом при 25 °С один мужчина выделяет явного тепла 61 Вт, а общего – 102 Вт. Женщина выделяет 85% от нормы тепловыделений взрослого мужчины. Тогда выделение явного тепла от женщины в помещении составит:

$$
Q_{\pi}^{\,\mathrm{s}}\,=\,52\times1\,=\,52\,\mathrm{Br}.
$$

А выделение общего тепла:

$$
Q_{\pi}^{\,\mathrm{s}}\,=\,86.7\times1\,=\,86.7\;\mathrm{Br}.
$$

Зимой при  $18 \degree$ С один мужчина выделяет явного тепла 85 Вт, а общего – 105 Вт. Женщина выделяет 85% от нормы тепловыделений взрослого мужчины. Тогда выделение явного тепла от женщины в помещении составит:

$$
Q_{\pi}^{\,\mathrm{s}}\,=\,72\times1\,=\,72\,\mathrm{Br}.
$$

А выделение общего тепла:

$$
Q_{\rm J}^{\rm s} = 89.2 \times 1 = 89.2 \,\rm{Br}.
$$

Теплопоступление от осветительных приборов, оргтехники и оборудования рассчитывается следующим образом. Теплопоступление от ламп определяется по формуле:

$$
Q_{\text{ocB}} = \eta \times N_{\text{ycr}} \times F_{\text{no},n} \text{ Br}, \qquad (5.3)
$$

где η – коэффициент перехода электрической энергии в тепловую (для люминесцентных ламп η=0,75);

 $N_{\text{oCB}}$  – установленная мощность ламп (N=32 Вт/м<sup>2</sup>);

 $\rm F_{\rm non}$  – площадь пола:  $\rm F_{\rm non}$  =  $\rm~343,5 \,=\, 119 \; \rm m^2$ Тогда:

$$
Q_{\text{oCB}} = 0.75 \times 32 \times 119 = 2856 \text{ Br}.
$$

Тепло, выделяемое производственным оборудованием, определяется по формуле:

$$
Q_{06} = N_{\text{ycr}} \times K,\tag{5.4}
$$

Тогда:

$$
Q_{o6} = 0.1 \times 0.9 \times 1 = 0.09
$$
 kBr.

Теплопритоки, возникающие за счет находящейся оргтехники, - это 30% мощности оборудования:

$$
Q_{op2} = 0.3 \times 0.1 \times 1 = 0.03
$$
 kBr.

### **5.2.3 Расчет теплового баланса помещения**

На основании выполненных расчетов составим баланс теплопоступлений в помещении:

$$
Q_{\tilde{e}\tilde{c}\tilde{a}} = Q_{\tilde{\delta}} + Q_{\tilde{e}}^{\tilde{y}} + Q_{\tilde{n}\tilde{a}} + Q_{\tilde{n}\tilde{a}} + Q_{\tilde{n}\tilde{a}} + Q_{\tilde{n}\tilde{a}\tilde{\delta}}, \qquad (5.5)
$$

Лето:

$$
Q_{u36} = 1366 + 0 + 52 + 2856 + 90 + 30 = 4396
$$
 Jx.

Зима:

$$
Q_{u36} = 8497 + 0 + 72 + 2856 + 90 + 30 = 11545
$$
 Jx.

Так как тепловой баланс для лета больше зимнего теплового баланса, то рассчитаем теплонапряженность воздуха по формуле:

$$
Q_H = Q_{u36.3uma} \times 860 \div V_{\text{nom}} , \qquad (5.6)
$$

Тогда,

$$
Q_H = 11545 \times 860 \div 595 = 16{,}6 \text{ } \kappa \kappa a \pi / \text{ } m3.
$$

При  $Q_H$ >20ккал/м<sup>3</sup>,  $\Delta t = 6$  °С.

Определение количества воздуха, необходимое для поступления в помещение:

$$
L = Q_{H36} \times 860 \div (C \times \Delta t \times \gamma), \tag{5.7}
$$

Тогда,

$$
L = 11545 \times 860 \div (0.24 \times 1000 \times 6 \times 1,206) = 5717 \text{ m}^3/\text{vac}
$$

где С=0,24 ккал/(кг°C) – теплоемкость воздуха;

 $\gamma$ =1,206 кг/м $^3-$  удельная масса приточного воздуха. Определение кратности воздухообмена:

$$
n = L/V, \tag{5.8}
$$

 $n = 5717 \div 595 = 9,6$  час<sup>-1</sup>.

#### **5.2.4 Расчет искусственного освещения**

Для расчета искусственного освещения используют один из трех методов: по коэффициенту использования светового потока, точечный и метод удельной мощности.

При расчете общего равномерного освещения основным является метод использования светового потока, создаваемого источником света, и с учетом отражения от стен, потолка, пола.

Рассматриваемый метод заключается в определении значения коэффициента η, равного отношению светового потока, падающего на поверхность, к полному потоку осветительного прибора.

В практике расчетов значения коэффициентов η находятся из таблиц, связывающих геометрические параметры помещения (индекс помещения) с их оптическими характеристиками.

Индекс помещения определяется по формуле:

$$
i = \frac{L \times B}{H_C \times (L \times B)},\tag{5.9}
$$

Тогда,

$$
i = \frac{34 \times 3.5}{1.5 \times (34 + 3.5)} = 2.1 = >
$$

где L – длина помещения, м;

В – ширина помещения, м;

 $h_{\text{pacy}}$  - расчетная высота, м.

Определим коэффициент использования светового потока по таблице  $(n=75\%)$ .

Определим число светильников по формуле:

$$
N = \frac{E_H \times K_3 \times S \times Z}{n \times \Phi \times \eta},\tag{5.10}
$$

где  $E_n = 300$  лк - заданное номинальное освещение, по таблице 3.12[1];

 $K<sub>3</sub>$  – коэффициент запаса, принимают по таблице 3.11[1].  $K<sub>3</sub>=1.2$ (светильники расположены вертикально, были взяты за основу помещения общественных и жилых зданий);

 $S = 119$  м<sup>2</sup> – площадь помещения;

Z = 1,1- коэффициент неравномерности освещения;

n – количество ламп в светильнике;

 $\Phi = 3250 -$  световой поток.

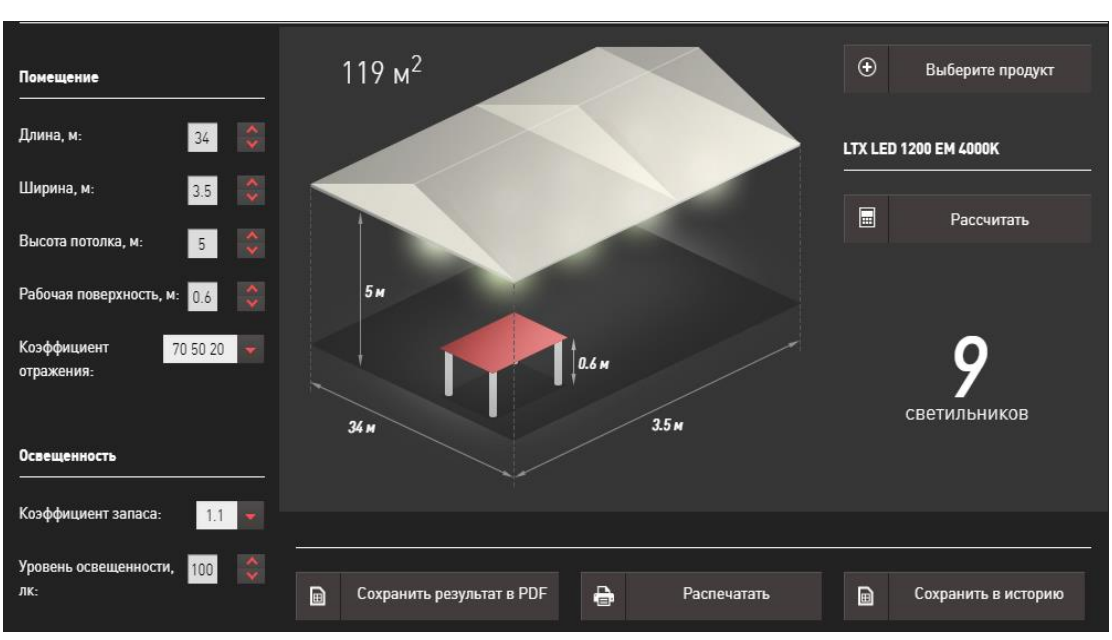

 $N = \frac{300 \times 1,1 \times 119 \times 1,1}{3 \times 2250 \times 0.75}$  $\frac{10\times1,1\times119\times1,1}{2\times3250\times0,75}$  = 9,666  $\approx 10$ <sub>urr</sub>

Рисунок 5.1 – Расчет светильников для помещения

Вывод*:* для обеспечения необходимой освещенности нужно 10 светильников марки LTX LED 1200 EM 4000K.

В результате исследования выявлена актуальность рассматриваемой темы, так как для любой организации в сфере продаж необходимо достижение конкурентных преимуществ. Была изучена характеристика компании, ее организационная структура и основные бизнес-процессы. Проанализировано используемое программное обеспечение. Выявлена основная целевая аудитория. Также изучен ассортимент товаров и система скидок магазина. В ходе работы над дипломным проектом после сбора всей информации была рассмотрена проблема автоматизации информационной системы учета клиентов и товаров индивидуального предпринимателя.

Web-приложение для ИП «UXURY HOME» включает в себя сведения о клиентах, товарах, сотрудниках, сведения о материалах для изготовления мебели, а также информацию о поставщиках материалов.

Для разработки информационной системы были определены подсистемы, структура хранилища информации и структура программного обеспечения.

Web-приложение может применятся менеджерами, директором и администратором индивидуального предпринимателя.

Web-приложение выполняет следующие функции:

- учет клиентов (личная информация клиентов);
- учет заказов клиентов;
- контроль этапов выполнения заказов;
- анализ качества выполнения заказов;
- учет материалов для изготовления мебели;
- учет поставщиков материалов.

Была разработана архитектура интернет-магазина, разделенная на клиентскую и администраторскую:

- клиентская часть содержит те страницы, которые доступны для просмотра любому пользователю, а также персональные страницы клиентов, зарегистрированных в базе данных;

- администраторская часть содержит инструменты управления интернет-магазином, предоставляет удобный интерфейс для настройки клиентской части и работой с основной базой данных.

Также в web-приложении разработаны функциональные элементы: корзина, строка поиска, категории и личный кабинет. Весь товар представлен в каталоге товаров интернет-магазина, где на каждый товар имеется характеристика, цена и отзывы которого можно посмотреть в любое время.

Проведена оценка экономической эффективности, вследствие чего было выявлено, что разработка информационной системы посредством создания функциональных элементов интернет-магазина, экономически обоснована, проект имеет короткий срок окупаемости, а также приложение будет способствовать увеличению объема прибыли и увеличению клиентского потока.

Информационная система прошла тестирование и опытную эксплуатацию и используется индивидуальным предпринимателем для осуществления учета клиентов и товаров, а также для контроля и анализа выполнения заказов. Имеется акт внедрения результатов дипломного проектирования в производство.

1 «1С: Комплексная автоматизация 8 для Казахстана. Редакция 2» // k2consulting.kz. URL: [https://k2consulting.kz/catalog/1c/1s-kompleksnaya](https://k2consulting.kz/catalog/1c/1s-kompleksnaya-avtomatizatsiya-dlya-kazakhstana)[avtomatizatsiya-dlya-kazakhstana](https://k2consulting.kz/catalog/1c/1s-kompleksnaya-avtomatizatsiya-dlya-kazakhstana) (дата обращения: 18.02.2020).

2 «1С: Предприятие 8. Комплексная автоматизация для Казахстана» // prg-1c.kz : комплексная автоматизация для Казахстана. URL: [https://prg-](https://prg-1c.kz/programmy_1c/16-1s-kompleksnaya-avtomatizaciya-dlya-kazahstana.html)[1c.kz/programmy\\_1c/16-1s-kompleksnaya-avtomatizaciya-dlya-kazahstana.html](https://prg-1c.kz/programmy_1c/16-1s-kompleksnaya-avtomatizaciya-dlya-kazahstana.html) (дата обращения: 18.02.2020).

3 «Alfa-MNF/MES (Управление производством)» // tadvicer.ru. URL: [http://www.tadviser.ru/index.php/%D0%9F%D1%80%D0%BE%D0%B4%D1%83](http://www.tadviser.ru/index.php/%D0%9F%D1%80%D0%BE%D0%B4%D1%83%D0%BA%D1%82:Alfa-MNF/MES_(%D0%A3%D0%BF%D1%80%D0%B0%D0%B2%D0%BB%D0%B5%D0%BD%D0%B8%D0%B5_%D0%BF%D1%80%D0%BE%D0%B8%D0%B7%D0%B2%D0%BE%D0%B4%D1%81%D1%82%D0%B2%D0%BE%D0%BC)) [%D0%BA%D1%82:Alfa-MNF/MES\)](http://www.tadviser.ru/index.php/%D0%9F%D1%80%D0%BE%D0%B4%D1%83%D0%BA%D1%82:Alfa-MNF/MES_(%D0%A3%D0%BF%D1%80%D0%B0%D0%B2%D0%BB%D0%B5%D0%BD%D0%B8%D0%B5_%D0%BF%D1%80%D0%BE%D0%B8%D0%B7%D0%B2%D0%BE%D0%B4%D1%81%D1%82%D0%B2%D0%BE%D0%BC)) (дата обращения: 19.02.2020).

4 «БОСС-КОМПАНИЯ» // boss.ru. URL: [https://boss.ru/products/bc](https://boss.ru/products/bc-about/)[about/](https://boss.ru/products/bc-about/) (дата обращения: 20.02.2020).

5 «Бизнес информационная система БИС ИП БУХГАЛТЕРИЯ» // anykom.kz. URL: [https://www.anykom.kz/index.php/ru/2010-09-02-12-11-](https://www.anykom.kz/index.php/ru/2010-09-02-12-11-21/2010-09-02-10-20-18/12) [21/2010-09-02-10-20-18/12](https://www.anykom.kz/index.php/ru/2010-09-02-12-11-21/2010-09-02-10-20-18/12) (дата обращения: 20.02.2020).

6 «Обзор программы StorVerk CRM» // 1cab.ru. URL: <https://1cab.ru/ab/news/ObzorprogrammyStorVerkCRM/> (дата обращения: 20.02.2020).

7 «Terrasoft» // terrasoft.ru. URL: [https://www.terrasoft.ru/page/bpm](https://www.terrasoft.ru/page/bpm-business-process-management)[business-process-management](https://www.terrasoft.ru/page/bpm-business-process-management) (дата обращения: 20.02.2020).

8 «Microsoft Dynamics CRM» // 1cab.ru. URL: <https://1cab.ru/ab/news/ObzorprogrammyStorVerkCRM/> (дата обращения: 20.02.2020).

9 «Битрикс-24» // bitrix24.ru. URL: [https://www.bitrix24.ru/articles/crm\\_what\\_is.php](https://www.bitrix24.ru/articles/crm_what_is.php) (дата обращения: 21.02.2020).

10 «SAP CRM – управление взаимоотношениями с клиентами на новом уровне» // asapcg.com. URL: <http://asapcg.com/press-center/articles/sap-crm/> (дата обращения: 21.02.2020).

11 «Преимущества SAP CRM» // asapcg.com. URL: <http://asapcg.com/press-center/articles/sap-crm/> (дата обращения: 21.02.2020).

12 «Система управления бизнес-процессами ELMA BPM» // asapcg.com. URL: [\[http://asapcg.com/press-center/articles/sap-crm/](https://www.elma-bpm.ru/) (дата обращении: 21.02.2020).

13 «Учет ИП деятельности» // usu.kz. URL: [http://usu.kz/5/uchet\\_ip\\_deyatelnosti.php](http://usu.kz/5/uchet_ip_deyatelnosti.php) (дата обращения: 21.02.2020).

14 «Почему СУБД MySQL стала главной во всемирной паутине» // usu.kz. URL:  $\frac{http://usu.kz/5/uchetip}{}$  devatelnosti.php (дата обращения 05.03.2020).

15 «Обоснование выбора средств реализации сайта СУБД MySQL» // usu.kz. URL: [http://usu.kz/5/uchet\\_ip\\_deyatelnosti.php](http://usu.kz/5/uchet_ip_deyatelnosti.php) (дата обращения: 05.03.2020).

16 Экономическая часть дипломных работ для студентов специальностей 5B070400 – «Вычислительная техника и программное обеспечение», 5B070300 – «Информационные системы», 5B060200 – «Информатика»: Методические указания к выполнению дипломной работы /Г.Ш.Боканова. – Алматы: АУЭС, 2020. -35 с.

17 Г. Боканова Методические указания по выполнению экономической части дипломных работ Алматы, АУЭС, 2020 – 35с.

18 Технико-экономическое обоснование дипломных проектов Брест,  $5 \Gamma$ Ту, 2014 – 15с.

19 Методические указания к выполнению расчетно-графической работы для студентов специальности 080801 «Прикладная информатика (по областям)» Уфа, 2010 – 12с.

20 Методические указания по выполнению экономической части дипломных работ Москва, Московский университет им. С.Ю. Витте, 2016 – 21с.

21 Симионов Ю.Ф., Боромотов В.В. Информационный менеджмент. — Ростов н.Д: Феникс, 2013, 250с.

22 СНиП РК 2.04-01-2001. Общие строительные нормы и правила устройства систем вентиляции и кондиционирования воздуха. Административные и бытовые здания. – М.: Стройиздат, 2002.

23 ГОСТ 34.602-89 Техническое задание на создание автоматизированной системы.

24 ГОСТ 34.602-89 Техническое задание на создание автоматизированной системы (пример).

25 Пособие 2.91 к СНиП 2.04.05-91 «Расчет поступления теплоты солнечной радиации в помещения».

26 «Поступление теплоты в помещения гражданских и производственных зданий» //hvac-school.ru. URL: [https://www.hvac](https://www.hvac-school.ru/bibliote-ka/tepl_balans/metodika_rascheta/teploti_pomeshhen/)[school.ru/bibliote-ka/tepl\\_balans/metodika\\_rascheta/teploti\\_pomeshhen/](https://www.hvac-school.ru/bibliote-ka/tepl_balans/metodika_rascheta/teploti_pomeshhen/) (дата обращения: 12.03.2020).

27 Безопасность жизнедеятельности: Методические указания к выполнению раздела «Расчет производственного освещения» в выпускных работах для всех специальностей /Ж.С.Абдимуратов, С.Е.Мананбаева. - Алматы: АИЭС, 2009.- 20 с.

28 СНиП РК 2.04-05-2002. Естественное и искусственное освещение. Общие требования. – М.: Стройиздат, 2002.

29 СНиП II - 4 - 79. Естественное и искусственное освещение. Нормы проектирования. – М.: Стройиздат, 1980.-48 с.

30 «Внедрение MySQL в Интернет» // usu.kz. URL: [http://usu.kz/5/uchet\\_ip\\_deyatelnosti.php](http://usu.kz/5/uchet_ip_deyatelnosti.php) (дата обращения: 15.03.2020).

31 Расчет аспирационных систем. Дипломное проектирование. Для студентов всех форм обучения всех специальностей: Методические указания /Хакимжанов Т.Е. – Алматы: АИЭС, 2002.-30 с.

 СНиП РК 2.04-01-2001. Общие строительные нормы и правила устройства систем вентиляции и кондиционирования воздуха. Административные и бытовые здания. – М.: Стройиздат, 1980.-48 с.

 Воловская Н. М. Экономика и социология труда: Учебник для вузов 3-е изд., доп. – М.: Изд-во НОРМА, Новосибирск, 2011.

ГОСТ 12.1.004-91 «Пожарная безопасность. Общие требования».

ГОСТ 12.1.005-88 «Общие санитарно-гигиенические требования».

 Бунаков П.С. Автоматизация мебельного предприятия: проблемы и решения. - «ЛесПромИнформ» №2, 2014г.-183с.

Самгин Э. Б. Освещение рабочих мест. – М.: МИРЭА, 2012.

 Ромашов О. В. Социология труда: Учебное пособие. – М.: Гардарики, 2013.

# **Приложение А Техническое задание на разработку системы**

# **Цель**

Целью данной работы является определение основных целей и требований к ИС, составление технического задания.

# **1. Общие сведения**

# **1.1. Наименование системы**

1.1.1. Полное наименование системы

Полное наименование:

Разработка информационной системы учета клиентов индивидуального предпринимателя

1.1.2. Краткое наименование системы Краткое наименование:

Luxury Home

# **1.2. Основания для проведения работ**

Работа выполняется на основании договора № 1 от 15 сентября 2019г.

# **1.3. Наименование организаций – Заказчика и Разработчика**

1.3.1. Заказчик

Заказчик: ИП «LUXURY HOME»

Адрес фактический: г. Алматы, ул. Северное кольцо, 3, ТЦ «Адем-1», 3 этаж, бутик 2/12.

Телефон / Факс: +7 (727) 305 42 14, +7 (701) 448 94 52.

1.3.2. Разработчик

Разработчик: Пушкин А.С.

Адрес фактический: Алматинская область, Талгарский район, ПМК-710, дом 4, кв.8

Телефон: +7 (778) 315 10 06, +7 (747) 579 89 93.

# **1.4. Плановые сроки начала и окончания работы**

Работа проводится в соответствии графику, представленному в таблине 1

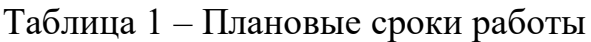

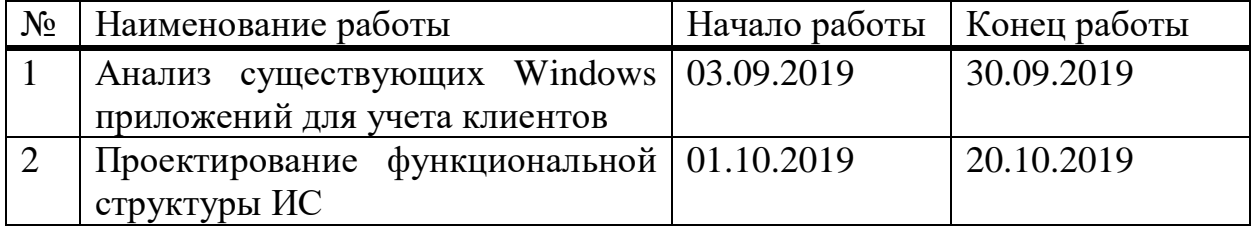

*Продолжение таблицы 1*

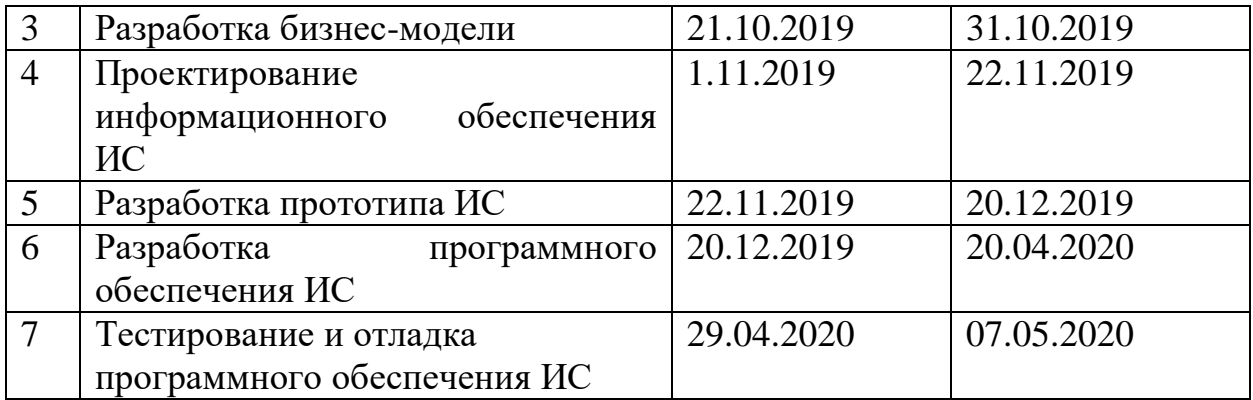

### **1.5. Источники и порядок финансирования**

Финансирование для данной системы необходимо для единственного пункта – регистрация на хостинге и покупка домена. Для того, чтобы опубликовать приложение, необходимо иметь аккаунт разработчика. Необходимая часть данного процесса – внесение единоразового платежа в размере \$15. Финансирование необходимо на этапе разработки программного обеспечения Источником финансирования является ИП «LUXURY HOME».

## **1.6. Порядок оформления и предъявления заказчику результатов работ**

Работы по созданию данной системы предоставляются Разработчиком согласно календарному плану проекта поэтапно.

Результаты работ предъявляются заказчику в виде документов – отчетов, которые содержат скриншоты части работ, далее добавляется пользователь на хостинг с целью его дальнейшей демонстрации функционала части системы.

### **2. Назначение и цели создания (развития) системы**

### **2.1. Назначение системы**

В современном обществе для конкурентоспособности производства необходимо использование различных методов распространения информации о компании, а также ее деятельности для будущих клиентов. Поскольку большинство людей имеет выход в сеть Internet, это является самым распространенным источником получения информации для общества. Каждый пользователь может найти необходимую информацию о товарах и услугах в различной категории цен. Компании же пользуются этим ресурсом, создавая рекламу и продвигая свои услуги. Популярные компании и современные производители мебели рекламируют свою продукцию, путем создания и поддерживания веб-приложений.

Практическое назначение состоит в том, что компания сможет рекламировать свой товар и услуги в электронном виде с помощью сети, тем самым, имея преимущества перед другими компаниями, которые не используют данный метод. Также компания сможет сконцентрировать внимание будущих клиентов на своих особенностях и преимуществах, рассказать о своих партнерах, а также извещать клиентов о различных новинках, изменении цветовой гаммы и материалов, использованных для создания мебели.

Приложение предназначено для оперативного и своевременного доступа и обеспечения его пользователям (в данном случае мебельной компании и клиентов) надлежащей информацией, удобства и персонализации. Целью создания данного веб-приложения является увеличение продаж компании путем внедрения информационно системы и размещения ее в сети Internet, а также упрощение поиска информации для клиентов, используя интерактивный каталог товаров, а также автоматизация отдела продаж.

### **2.2. Цели создания системы**

Разработать web-приложение согласно современным стандартам и требованиям интерфейсов «Material Design» и с помощью современных средств информационных технологий.

### **3. Характеристика объектов автоматизации**

Объектом автоматизации являются бизнес-процессы ИП «LUXURY HOME». Web-приложение создается для двух видов пользователей: сотрудников компании и клиентов. Сотрудники компании занимаются продажей различных видов мебели. В их полномочия входит: прием звонков и электронных писем от клиентов, обработка и оформление поступивших заказов, передача заказа на склад, организация доставки заказа и сама доставка комплектующих мебели на адрес заказчика, а также ее монтаж.

## **4. Требования к системе**

### **4.1. Требования к системе в целом**

В Системе предлагается выделить следующие функциональные подсистемы:

- подсистема хранения и загрузки данных, которая предназначена для работы с товарами;

- подсистема хранения данных, которая предназначена работы с поставщиками;

- подсистема работы с финансами;

- подсистема хранения данных, которая предназначена для работы с заказчиками.

Источниками данных для Системы должны быть:

- подсистема «Менеджер»;
- подсистема «Склад»;
- подсистема «Финансы»;
- подсистема «Клиенты»;
- подсистема «Поставщики»;
- подсистема «Отчеты».

Логирование действий пользователя – с целью выявить наиболее частые действия пользователя при работе с приложением.

Подсистемы общей системы функционирования выполняют свои функции согласно индивидуальному доступу к ним, который определяет системный администратор компании. Основной режим требует авторизации и аутентификации от пользователя для системы.

В *режиме функционирования* система должна обеспечивать:

- работу пользователей в режиме – 24 часа в день, 7 дней в неделю  $(24x7)$ ;

- выполнение своих функций: сбор, обработка и загрузка данных; хранение данных.

Необходимо обеспечить защиту пользовательских данных.

#### **4.2. Требования к функциям, выполняемым системой**

Сотрудникам компании доступны следующие функции:

- просмотр информации о компании.

Отражается информацию о компании и ее деятельности, отражаются новости, включающие в себя дату опубликования, заголовок, и текст (при нажатии на новость, открывается страница с полным текстом), а также информация о проведении акций.

- просмотр каталога.

Отражается информация о видах товаров, о видах материалов, использованных для создания данной мебели, поставщиках, цветовой гамме и расценках.

- просмотр реализованной продукции.

Отражается информация о предыдущих работах, фото-отчеты.

- оформление заказов.

Отражается информация об оформлении заказа (модель товара, количество товара, цвет, материал), способах оплаты товара (наличный/безналичный), способах доставки товаров (самовывоз/доставка), информация о городах и районах доставки.

- связь с компанией.

Данная страница будет включать в себя контактные данные, т.е. адрес компании, телефон для связи, WhatsAppp, электронную почту и местоположение с использованием сервиса Google-карты. При нажатии на кнопку открывается приложение для работы с электронной почтой, а также автоматическим заполнением адреса доставки.

Требования к интерфейсу приложения:

В шапке веб-приложении организовать контактную информацию, название компании.

а) Основное меню включает следующие заголовки:

- Главная (для всех);
- Товары (для всех);

- Категории (для всех);

- Корзина (для всех);

- Регистрация (для всех);

- Вход (для всех).

При наведении курсора на некоторые из пунктов разворачивается контекстное меню. Таким образом, можно выделить раздел, который имеет дальнейшее разветвление.

б) «Категории»:

- Диваны;

- Зеркала;

- Комоды;

- Кресла;

- Кровати;

- Столы;

- Стулья;

- Тумбы.

С точки зрения пользователя «Клиент»:

- просмотр информации о компании, т.е. отражается информация о компании и ее деятельности.

- просмотр каталога. Будет отражаться информация о видах товаров, о видах материалов, использованных для создания данной мебели, поставщиках, цветовой гамме и расценках.

- оформление заказов. В данном пункте можно будет выбрать модель товара, ее количество, цвет, материал, способ оплаты и способ доставки.

- связь с компанией. Данная страница будет включать в себя контактные данные, т.е. адрес компании, телефон для связи, электронную почту и местоположение Google-карты. При нажатии на кнопку открывается приложение для работы с электронной почтой, а также автоматическим заполнением адреса доставки.

## **4.3 Требования к ПО**

Так как данным программным продуктом будет пользоваться индивидуальный предприниматель, необходимо учесть имеющееся ПО заказчика, а именно: язык интерфейса веб-приложения - русский.

Разработанное программное обеспечение должно быть совместимо с устройствами на базе Windows 7 (и выше). Серверная часть пишется на языке программирования PHP, база данных MySQL. Основной язык графического интерфейса – HTML. Художественное оформление web-страницы таблица стилей – CSS.

## **5. Состав и содержание работ по созданию системы**

Работы по созданию системы выполняются в три этапа: Проектирование. Разработка эскизного проекта. Разработка технического проекта (продолжительность – 8 месяцев).

Разработка рабочей документации. Адаптация программ (продолжительность – 1 месяц).

Тестирование и ввод в действие (продолжительность — 1 месяц).

Подробные сведения о этапах разработки приведены в пункте 1.4. Плановые сроки начала и окончания работы.

# **6. Источник разработки**

Настоящее Техническое Задание разработано на основе следующих документов и информационных материалов:

- Договор № 1 от 15 сентября 2019 г.

## **Приложение Б Листинг**

```
<!DOCTYPE html>
<html lang="ru-RU">
<head>
     <meta charset="UTF-8">
     <meta name="viewport" content="width=device-width, initial-
scale=1.0" />
     <link rel="profile" href="https://gmpg.org/xfn/11">
<title>&quot; Luxury Home&quot; &#8212; Мебельный магазин</title>
<link rel='dns-prefetch' href='//fonts.googleapis.com' />
<link rel='dns-prefetch' href='//s.w.org' />
<link rel="alternate" type="application/rss+xml" title="&quot;Luxury
Home" » Jehra" href="https://luxury-home-life.kz/?feed=rss2"
/<link rel="alternate" type="application/rss+xml" title="&quot;Luxury
Ноте Squot; Sraquo; Лента комментариев" href="https://luxury-home-
life.kz/?feed=comments-rss2" />
<link rel="alternate" type="application/rss+xml" title="&quot;Luxury
Home Squot; Sraquo; Лента комментариев к Slaquo; Главная Sraquo; "
href="https://luxury-home-life.kz/?feed=rss2&page_id=2" />
           <script type="text/javascript">
                window. wpemojiSettings =
{"baseUrl":"https:\/\/s.w.org\/images\/core\/emoji\/12.0.0-
1\sqrt{72x72}\/", "ext":".png", "svgUrl":"https:\sqrt{\sqrt{s}}.w.org\sinh(\pi s)ji\setminus/12.0.0-
1\sqrt{\sqrt{3}}yq\sqrt{\prime}, "svqExt":".svq", "source": { "concatemoji": "https:\sqrt{\sqrt{2}}uxury-
home-life.kz\langle w \rangle-includes\langle x \rangle/wp-emoji-release.min.js?ver=5.4.1"}};
                /*! This file is auto-generated */!function(e,a,t){var 
r,n,o,i,p=a.createElement("canvas"),s=p.getContext&&p.getContext("2d");
function c(e,t) {var
a=String.fromCharCode;s.clearRect(0,0,p.width,p.height),s.fillText(a.ap
ply(this,e),0,0);var r=p.toDataURL();return 
s.clearRect(0,0,p.width,p.height),s.fillText(a.apply(this,t),0,0),r===p
.toDataURL()}function 
l(e){if(!s||!s.fillText)return!1;switch(s.textBaseline="top",s.font="60
0 32px 
Arial",e){case"flag":return!c([127987,65039,8205,9895,65039],[127987,65
039,8203,9895,65039])&&(!c([55356,56826,55356,56819],[55356,56826,8203,
55356,56819])&&!c([55356,57332,56128,56423,56128,56418,56128,56421,5612
8,56430,56128,56423,56128,56447],[55356,57332,8203,56128,56423,8203,561
28,56418,8203,56128,56421,8203,56128,56430,8203,56128,56423,8203,56128,
56447]));case"emoji":return!c([55357,56424,55356,57342,8205,55358,56605
,8205,55357,56424,55356,57340],[55357,56424,55356,57342,8203,55358,5660
5,8203,55357,56424,55356,57340])}return!1}function d(e){var 
t=a.createElement("script");t.src=e,t.defer=t.type="text/javascript",a.
getElementsByTagName("head")[0].appendChild(t)}for(i=Array("flag","emoj
i"),t.supports={everything:!0,everythingExceptFlag:!0},o=0;o<i.length;o
++)t.supports[i[o]]=l(i[o]),t.supports.everything=t.supports.everything
&&t.supports[i[o]],"flag"!==i[o]&&(t.supports.everythingExceptFlag=t.su
pports.everythingExceptFlag&&t.supports[i[o]]);t.supports.everythingExc
eptFlag=t.supports.everythingExceptFlag&&!t.supports.flag,t.DOMReady=!1
,t.readyCallback=function(){t.DOMReady=!0},t.supports.everything||(n=fu
```

```
nction(){t.readyCallback()},a.addEventListener?(a.addEventListener("DOM
ContentLoaded",n,!1),e.addEventListener("load",n,!1)):(e.attachEvent("o
nload",n),a.attachEvent("onreadystatechange",function(){"complete"===a.
readyState&&t.readyCallback()})),(r=t.source||{}).concatemoji?d(r.conca
temoji):r.wpemoji&&r.twemoji&&(d(r.twemoji),d(r.wpemoji)))}(window,docu
ment, window. wpemojiSettings);
           </script>
           <style type="text/css">
img.wp-smiley,
img.emoji {
     display: inline ! important;
     border: none !important;
     box-shadow: none !important;
     height: 1em !important;
     width: 1em !important;
     margin: 0 .07em !important;
     vertical-align: -0.1em ! important;
     background: none !important;
     padding: 0 !important;
}
</style>
     <link rel='stylesheet' id='wp-block-library-css' 
href='https://luxury-home-life.kz/wp-includes/css/dist/block-
library/style.min.css?ver=5.4.1' type='text/css' media='all' />
<link rel='stylesheet' id='wc-block-style-css' href='https://luxury-
home-life.kz/wp-content/plugins/woo-gutenberg-products-
block/build/style.css?ver=2.5.15' type='text/css' media='all' />
<link rel='stylesheet' id='contact-form-7-css' href='https://luxury-
home-life.kz/wp-content/plugins/contact-form-
7/includes/css/styles.css?ver=5.1.7' type='text/css' media='all' />
<link rel='stylesheet' id='theme-my-login-css' href='https://luxury-
home-life.kz/wp-content/plugins/theme-my-login/assets/styles/theme-my-
login.min.css?ver=7.0.15' type='text/css' media='all' />
<link rel='stylesheet' id='woocommerce-layout-css' 
href='https://luxury-home-life.kz/wp-
content/plugins/woocommerce/assets/css/woocommerce-
layout.css?ver=4.1.0' type='text/css' media='all' />
<link rel='stylesheet' id='woocommerce-smallscreen-css' 
href='https://luxury-home-life.kz/wp-
content/plugins/woocommerce/assets/css/woocommerce-
smallscreen.css?ver=4.1.0' type='text/css' media='only screen and (max-
width: 768px)' />
<link rel='stylesheet' id='woocommerce-general-css' 
href='https://luxury-home-life.kz/wp-
content/plugins/woocommerce/assets/css/woocommerce.css?ver=4.1.0' 
type='text/css' media='all' />
<style id='woocommerce-inline-inline-css' type='text/css'>
.woocommerce form .form-row .required { visibility: visible; }
</style>
<link rel='stylesheet' id='ashe-style-css' href='https://luxury-home-
life.kz/wp-content/themes/ashe/style.css?ver=1.8.2' type='text/css' 
media='all' />
<link rel='stylesheet' id='fontawesome-css' href='https://luxury-home-
life.kz/wp-content/themes/ashe/assets/css/font-awesome.css?ver=5.4.1' 
type='text/css' media='all' />
```

```
<link rel='stylesheet' id='fontello-css' href='https://luxury-home-
life.kz/wp-content/themes/ashe/assets/css/fontello.css?ver=5.4.1' 
type='text/css' media='all' />
<link rel='stylesheet' id='slick-css' href='https://luxury-home-
life.kz/wp-content/themes/ashe/assets/css/slick.css?ver=5.4.1' 
type='text/css' media='all' />
<link rel='stylesheet' id='scrollbar-css' href='https://luxury-home-
life.kz/wp-content/themes/ashe/assets/css/perfect-
scrollbar.css?ver=5.4.1' type='text/css' media='all' />
<link rel='stylesheet' id='ashe-woocommerce-css' href='https://luxury-
home-life.kz/wp-
content/themes/ashe/assets/css/woocommerce.css?ver=5.4.1' 
type='text/css' media='all' />
<link rel='stylesheet' id='ashe-responsive-css' href='https://luxury-
home-life.kz/wp-
content/themes/ashe/assets/css/responsive.css?ver=1.8.2' 
type='text/css' media='all' />
<link rel='stylesheet' id='ashe-playfair-font-css' 
href='//fonts.googleapis.com/css?family=Playfair+Display%3A400%2C700&#0
38;ver=1.0.0' type='text/css' media='all' />
<link rel='stylesheet' id='ashe-opensans-font-css' 
href='//fonts.googleapis.com/css?family=Open+Sans%3A400italic%2C400%2C6
00italic%2C600%2C700italic%2C700& ver=1.0.0' type='text/css'
media='all' />
<link rel='stylesheet' id='ashe-kalam-font-css' 
href='//fonts.googleapis.com/css?family=Kalam& ver=1.0.0'type='text/css' media='all' />
<link rel='stylesheet' id='qlwapp-css' href='https://luxury-home-
life.kz/wp-content/plugins/wp-whatsapp-
chat/assets/frontend/css/qlwapp.min.css?ver=4.6.5' type='text/css' 
media='all' />
<link rel='stylesheet' id='elementor-icons-css' href='https://luxury-
home-life.kz/wp-
content/plugins/elementor/assets/lib/eicons/css/elementor-
icons.min.css?ver=5.6.2' type='text/css' media='all' />
<link rel='stylesheet' id='elementor-animations-css' 
href='https://luxury-home-life.kz/wp-
content/plugins/elementor/assets/lib/animations/animations.min.css?ver=
2.9.8' type='text/css' media='all' />
<link rel='stylesheet' id='elementor-frontend-css' 
href='https://luxury-home-life.kz/wp-
content/plugins/elementor/assets/css/frontend.min.css?ver=2.9.8' 
type='text/css' media='all' />
<link rel='stylesheet' id='elementor-global-css' href='https://luxury-
home-life.kz/wp-
content/uploads/elementor/css/global.css?ver=1589359332' 
type='text/css' media='all' />
<link rel='stylesheet' id='elementor-post-54-css' 
href='https://luxury-home-life.kz/wp-
content/uploads/elementor/css/post-54.css?ver=1589268994' 
type='text/css' media='all' />
<link rel='stylesheet' id='elementor-post-2-css' href='https://luxury-
home-life.kz/wp-content/uploads/elementor/css/post-
2.css?ver=1589272683' type='text/css' media='all' />
<link rel='stylesheet' id='google-fonts-1-css' 
href='https://fonts.googleapis.com/css?family=Roboto%3A100%2C100italic%
```
2C200%2C200italic%2C300%2C300italic%2C400%2C400italic%2C500%2C500italic %2C600%2C600italic%2C700%2C700italic%2C800%2C800italic%2C900%2C900itali c%7CRoboto+Slab%3A100%2C100italic%2C200%2C200italic%2C300%2C300italic%2 C400%2C400italic%2C500%2C500italic%2C600%2C600italic%2C700%2C700italic% 2C800%2C800italic%2C900%2C900italic%7CAlice%3A100%2C100italic%2C200%2C2 00italic%2C300%2C300italic%2C400%2C400italic%2C500%2C500italic%2C600%2C 600italic%2C700%2C700italic%2C800%2C800italic%2C900%2C900italic%7CCooki e%3A100%2C100italic%2C200%2C200italic%2C300%2C300italic%2C400%2C400ital ic%2C500%2C500italic%2C600%2C600italic%2C700%2C700italic%2C800%2C800ita lic%2C900%2C900italic& subset=cyrillic& ver=5.4.1' type='text/css' media='all' /> <link rel='stylesheet' id='elementor-icons-shared-0-css' href='https://luxury-home-life.kz/wpcontent/plugins/elementor/assets/lib/fontawesome/css/fontawesome.min.css?ver=5.12.0' type='text/css' media='all' /> <link rel='stylesheet' id='elementor-icons-fa-solid-css' href='https://luxury-home-life.kz/wpcontent/plugins/elementor/assets/lib/fontawesome/css/solid.min.css?ver=5.12.0' type='text/css' media='all' /> <link rel='stylesheet' id='elementor-icons-fa-regular-css' href='https://luxury-home-life.kz/wpcontent/plugins/elementor/assets/lib/fontawesome/css/regular.min.css?ver=5.12.0' type='text/css' media='all' /> <link rel='stylesheet' id='elementor-icons-fa-brands-css' href='https://luxury-home-life.kz/wpcontent/plugins/elementor/assets/lib/fontawesome/css/brands.min.css?ver=5.12.0' type='text/css' media='all' /> <script type='text/javascript' src='https://luxury-home-life.kz/wpincludes/js/jquery/jquery.js?ver=1.12.4-wp'></script> <script type='text/javascript' src='https://luxury-home-life.kz/wpincludes/js/jquery/jquery-migrate.min.js?ver=1.4.1'></script> <link rel='https://api.w.org/' href='https://luxury-homelife.kz/index.php?rest\_route=/' /> <link rel="EditURI" type="application/rsd+xml" title="RSD" href="https://luxury-home-life.kz/xmlrpc.php?rsd" /> <link rel="wlwmanifest" type="application/wlwmanifest+xml" href="https://luxury-home-life.kz/wp-includes/wlwmanifest.xml" /> <meta name="generator" content="WordPress 5.4.1" /> <meta name="generator" content="WooCommerce 4.1.0" /> <link rel="canonical" href="https://luxury-home-life.kz/" /> <link rel='shortlink' href='https://luxury-home-life.kz/' /> <link rel="alternate" type="application/json+oembed" href="https://luxury-homelife.kz/index.php?rest\_route=%2Foembed%2F1.0%2Fembed&url=https%3A% 2F%2Fluxury-home-life.kz%2F" /> <link rel="alternate" type="text/xml+oembed" href="https://luxury-homelife.kz/index.php?rest\_route=%2Foembed%2F1.0%2Fembed&url=https%3A%  $2F$ %2Fluxury-home-life. $kz$ %2F&format=xml" /> <link rel="pingback" href="https://luxury-home-life.kz/xmlrpc.php"> <style id="ashe\_dynamic\_css">body {background-color: #ffffff;}#top-bar {background-color: #ffffff;}#top-bar a {color: #000000;}#top-bar a:hover,#top-bar li.current-menu-item > a,#top-bar li.current-menuancestor  $> a$ , #top-bar .sub-menu li.current-menu-item  $> a$ , #top-bar .submenu li.current-menu-ancestor> a {color: #a3928d;}#top-menu .submenu,#top-menu .sub-menu a {background-color: #ffffff;border-color:

rgba( $0,0,0$ ,  $0.05$ );}@media screen and (max-width: 979px) {.top-barsocials {float: none !important;}.top-bar-socials a {line-height: 40px !important;}}.header-logo a,.site-description {color: #000000;}.entryheader {background-color: #ffffff;}#main-nav {background-color: #ffffff;box-shadow: 0px 1px 5px rgba(0,0,0, 0.1);}#featured-links h6 {background-color: rgba(255,255,255, 0.85);color: #000000;}#main-nav a,#main-nav i,#main-nav #s {color: #000000;}.main-nav-sidebar span,.sidebar-alt-close-btn span {background-color: #000000;}#main-nav a:hover,#main-nav i:hover,#main-nav li.current-menu-item > a,#main-nav li.current-menu-ancestor > a,#main-nav .sub-menu li.current-menu-item > a,#main-nav .sub-menu li.current-menu-ancestor> a {color: #a3928d;}.main-nav-sidebar:hover span {background-color: #a3928d;}#main-menu .sub-menu,#main-menu .sub-menu a {background-color: #ffffff;border-color: rgba(0,0,0, 0.05);}#main-nav #s {backgroundcolor: #ffffff;}#main-nav #s::-webkit-input-placeholder { /\* Chrome/Opera/Safari \*/color: rgba(0,0,0, 0.7);}#main-nav #s::-mozplaceholder {  $/*$  Firefox 19+ \*/color: rgba(0,0,0, 0.7); }#main-nav #s:ms-input-placeholder { /\* IE 10+ \*/color: rgba(0,0,0, 0.7);}#main-nav #s:-moz-placeholder { /\* Firefox 18- \*/color: rgba(0,0,0, 0.7);}/\* Background \*/.sidebar-alt,#featured-links,.main-content,.featuredslider-area,.page-content select,.page-content input,.page-content textarea {background-color: #ffffff;}/\* Text \*/.page-content,.pagecontent select,.page-content input,.page-content textarea,.page-content .post-author a,.page-content .ashe-widget a,.page-content .commentauthor {color:  $#464646$ ; }/\* Title \*/.page-content h1,.page-content h2,.page-content h3,.page-content h4,.page-content h5,.page-content h6,.page-content .post-title a,.page-content .author-description h4 a,.page-content .related-posts h4 a,.page-content .blog-pagination .previous-page a,.page-content .blog-pagination .next-page a,blockquote,.page-content .post-share a {color: #030303;}.page-content .post-title a:hover {color: rgba(3,3,3, 0.75);}/\* Meta \*/.page-content .post-date,.page-content .post-comments,.page-content .postauthor,.page-content [data-layout\*="list"] .post-author a,.page-content .related-post-date,.page-content .comment-meta a,.page-content .authorshare a,.page-content .post-tags a,.page-content .tagcloud a,.widget categories li,.widget archive li,.ahse-subscribe-box p,.rpwwt-post-author,.rpwwt-post-categories,.rpwwt-post-date,.rpwwtpost-comments-number {color: #a1a1a1;}.page-content input::-webkitinput-placeholder { /\* Chrome/Opera/Safari \*/color: #a1a1a1;}.pagecontent input::-moz-placeholder { /\* Firefox 19+ \*/color: #a1a1a1;}.page-content input:-ms-input-placeholder { /\* IE 10+ \*/color: #a1a1a1;}.page-content input:-moz-placeholder { /\* Firefox 18- \*/color: #a1a1a1;}/\* Accent \*/a,.post-categories,.page-content .ashewidget.widget text a {color: #a3928d;}/\* Disable TMP.page-content .elementor a,.page-content .elementor a:hover {color: inherit;}\*/.pscontainer > .ps-scrollbar-y-rail > .ps-scrollbar-y {background: #a3928d;}a:hover {color: rgba(163,146,141, 0.8);}blockquote {bordercolor: #a3928d;}/\* Selection \*/::-moz-selection {color: #ffffff;background: #a3928d;}::selection {color: #ffffff;background: #a3928d;}/\* Border \*/.page-content .post-footer,[data-layout\*="list"] .blog-grid > li,.page-content .author-description,.page-content .related-posts,.page-content .entry-comments,.page-content .ashe-widget li,.page-content #wp-calendar,.page-content #wp-calendar caption,.pagecontent #wp-calendar tbody td,.page-content .widget\_nav\_menu li a,.page-content .tagcloud a,.page-content select,.page-content input,.page-content textarea,.widget-title h2:before,.widget-title

h2:after,.post-tags a,.gallery-caption,.wp-caption-text,table tr,table th,table td,pre,.category-description {border-color: #e8e8e8;}hr {background-color: #e8e8e8;}/\* Buttons \*/.widget\_search i,.widget search #searchsubmit,.wp-block-search button,.singlenavigation i,.page-content .submit,.page-content .blogpagination.numeric a,.page-content .blog-pagination.load-more a,.pagecontent .ashe-subscribe-box input[type="submit"],.page-content .widget wysija input[type="submit"],.page-content .post-password-form input[type="submit"],.page-content .wpcf7 [type="submit"] {color: #ffffff;background-color: #333333;}.single-navigation i:hover,.pagecontent .submit:hover,.page-content .blog-pagination.numeric a:hover,.page-content .blog-pagination.numeric span,.page-content .blog-pagination.load-more a:hover,.page-content .ashe-subscribe-box input[type="submit"]:hover,.page-content .widget\_wysija input[type="submit"]:hover,.page-content .post-password-form input[type="submit"]:hover,.page-content .wpcf7 [type="submit"]:hover {color: #ffffff;background-color: #a3928d;}/\* Image Overlay \*/.imageoverlay,#infscr-loading,.page-content h4.image-overlay {color: #ffffff;background-color: rgba(73,73,73, 0.3); }.image-overlay a,.postslider .prev-arrow,.post-slider .next-arrow,.page-content .imageoverlay a,#featured-slider .slick-arrow,#featured-slider .slider-dots {color: #ffffff;}.slide-caption {background: rgba(255,255,255, 0.95);}#featured-slider .slick-active {background: #ffffff;}#pagefooter,#page-footer select,#page-footer input,#page-footer textarea {background-color: #f6f6f6;color: #333333;}#page-footer,#page-footer a,#page-footer select,#page-footer input,#page-footer textarea {color: #333333;}#page-footer #s::-webkit-input-placeholder { /\* Chrome/Opera/Safari \*/color: #333333;}#page-footer #s::-moz-placeholder { /\* Firefox 19+ \*/color: #333333;}#page-footer #s:-ms-inputplaceholder { /\* IE 10+ \*/color: #333333;}#page-footer #s:-mozplaceholder { /\* Firefox 18- \*/color: #333333;}/\* Title \*/#page-footer h1,#page-footer h2,#page-footer h3,#page-footer h4,#page-footer h5,#page-footer h6 {color: #111111;}#page-footer a:hover {color: #a3928d;}/\* Border \*/#page-footer a,#page-footer .ashe-widget li,#pagefooter #wp-calendar,#page-footer #wp-calendar caption,#page-footer #wpcalendar tbody td, #page-footer .widget nav menu li a, #page-footer select,#page-footer input,#page-footer textarea,#page-footer .widgettitle h2:before,#page-footer .widget-title h2:after,.footer-widgets {border-color: #e0dbdb;}#page-footer hr {background-color: #e0dbdb;}.ashe-preloader-wrap {background-color: #ffffff;}@media screen and ( max-width: 768px ) {#featured-links {display: none;}}@media screen and ( max-width: 640px ) {.related-posts {display: none;}}.header-logo a {font-family: 'Kalam';}#top-menu li a {fontfamily: 'Kalam';}#main-menu li a {font-family: 'Kalam';}#mobile-menu li {font-family: 'Kalam';}#top-menu li a,#main-menu li a,#mobile-menu li {font-style: italic;}#top-menu li a,#main-menu li a,#mobile-menu li {text-transform: uppercase;}.boxed-wrapper {max-width: 1160px;}.sidebar-alt {max-width: 337px;left: -337px; padding: 85px 35px 0px;}.sidebar-left,.sidebar-right {width: 304px;}.main-container {width: calc(100% - 304px);width: -webkit-calc(100% - 304px);}#top-bar > div,#main-nav > div,#featured-links,.main-content,.page-footerinner,.featured-slider-area.boxed-wrapper {padding-left: 40px;paddingright: 40px;}[data-layout\*="list"] .blog-grid .has-post-thumbnail .post-media {float: left;max-width: 300px;width: 100%;}[datalayout\*="list"] .blog-grid .has-post-thumbnail .post-content-wrap {width: calc(100% - 300px);width: -webkit-calc(100% - 300px);float:

left;padding-left: 37px;}[data-layout\*="list"] .blog-grid > li {padding-bottom: 39px;}[data-layout\*="list"] .blog-grid > li {marginbottom: 39px;}[data-layout\*="list"] .blog-grid .post-header, [datalayout\*="list"] .blog-grid .read-more {text-align: left;}#top-menu {float: left;}.top-bar-socials {float: right;}.entry-header {height: 500px;background-image:url(https://luxury-home-life.kz/wpcontent/uploads/2020/05/cropped-pDg24mhPwSo-3.jpg);background-size: cover; }.entry-header {background-position: center center; }.logo-img {max-width: 500px;}.mini-logo a {max-width: 70px;}#main-nav {textalign: center;}.main-nav-sidebar {position: absolute;top: 0px;left: 40px;z-index: 1;}.main-nav-icons {position: absolute;top: 0px;right: 40px;z-index: 2;}.mini-logo {position: absolute;left: auto;top: 0; }.main-nav-sidebar ~ .mini-logo {margin-left: 30px; }#featured-links .featured-link {margin-right: 20px;}#featured-links .featuredlink:last-of-type {margin-right: 0;}#featured-links .featured-link {width: calc( (100% - -20px) / 0 - 1px);width: -webkit-calc( (100% - -  $20px$ ) / 0-  $1px$ );  $f$  featured-link:nth-child(1) .cv-inner {display: none;}.featured-link:nth-child(2) .cv-inner {display: none;}.featuredlink:nth-child(3) .cv-inner {display: none;}.blog-grid > li {width: 100%;margin-bottom: 30px;}.sidebar-right {padding-left: 37px;}.postcontent > p:not(.wp-block-tag-cloud):first-of-type:first-letter {fontfamily: "Playfair Display";font-weight: 400;float: left;margin: 0px 12px 0 0;font-size: 80px;line-height: 65px;text-align: center;}.blogpost .post-content > p:not(.wp-block-tag-cloud):first-of-type:firstletter {color: #030303;}@-moz-document url-prefix() {.post-content > p:not(.wp-block-tag-cloud):first-of-type:first-letter {margin-top: 10px !important; } }.footer-widgets > .ashe-widget {width: 30%;margin-right: 5%;}.footer-widgets > .ashe-widget:nth-child(3n+3) {margin-right: 0;}.footer-widgets > .ashe-widget:nth-child(3n+4) {clear: both;}.copyright-info {float: right;}.footer-socials {float: left;}.woocommerce div.product .stock,.woocommerce div.product p.price,.woocommerce div.product span.price,.woocommerce ul.products li.product .price,.woocommerce-Reviews .woocommercereview\_\_author,.woocommerce form .form-row .required,.woocommerce form .form-row.woocommerce-invalid label,.woocommerce .page-content div.product .woocommerce-tabs ul.tabs li a {color: #464646;}.woocommerce a.remove:hover {color: #464646 !important; }.woocommerce a.remove, .woocommerce .product meta,.pagecontent .woocommerce-breadcrumb,.page-content .woocommerce-reviewlink,.page-content .woocommerce-breadcrumb a,.page-content .woocommerce-MyAccount-navigation-link a,.woocommerce .woocommerceinfo:before,.woocommerce .page-content .woocommerce-resultcount,.woocommerce-page .page-content .woocommerce-resultcount,.woocommerce-Reviews .woocommerce-review\_\_publisheddate,.woocommerce .product list widget .quantity,.woocommerce .widget\_products .amount,.woocommerce .widget\_price\_filter .price\_slider\_amount,.woocommerce .widget\_recently\_viewed\_products .amount,.woocommerce .widget\_top\_rated\_products .amount,.woocommerce .widget recent reviews .reviewer {color: #a1a1a1;}.woocommerce a.remove {color: #a1a1a1 !important;}p.demo\_store,.woocommerce-storenotice,.woocommerce span.onsale { background-color: #a3928d;}.woocommerce .star-rating::before,.woocommerce .star-rating span::before,.woocommerce .page-content ul.products li.product .button,.page-content .woocommerce ul.products li.product .button,.page-content .woocommerce-MyAccount-navigation-link.is-active a,.page-content .woocommerce-MyAccount-navigation-link a:hover { color:

#a3928d;}.woocommerce form.login,.woocommerce form.register,.woocommerce-account fieldset,.woocommerce form.checkout\_coupon,.woocommerce .woocommerce-info,.woocommerce .woocommerce-error,.woocommerce .woocommerce-message,.woocommerce .widget shopping cart .total,.woocommerce.widget shopping cart .total,.woocommerce-Reviews .comment container,.woocommerce-cart #payment ul.payment methods, #add payment method #payment ul.payment methods,.woocommerce-checkout #payment ul.payment methods,.woocommerce div.product .woocommerce-tabs ul.tabs::before,.woocommerce div.product .woocommerce-tabs ul.tabs::after,.woocommerce div.product .woocommerce-tabs ul.tabs li,.woocommerce .woocommerce-MyAccount-navigation-link,.select2 container--default .select2-selection--single {border-color: #e8e8e8;}.woocommerce-cart #payment,#add\_payment\_method #payment,.woocommerce-checkout #payment,.woocommerce .woocommerceinfo,.woocommerce .woocommerce-error,.woocommerce .woocommercemessage,.woocommerce div.product .woocommerce-tabs ul.tabs li {background-color: rgba(232,232,232, 0.3);}.woocommerce-cart #payment div.payment\_box::before,#add\_payment\_method #payment div.payment box::before,.woocommerce-checkout #payment div.payment box::before {border-color: rgba(232,232,232, 0.5); }.woocommerce-cart #payment div.payment box, #add payment method #payment div.payment box,.woocommerce-checkout #payment div.payment box {background-color: rgba(232,232,232, 0.5);}.page-content .woocommerce input.button,.page-content .woocommerce a.button,.page-content .woocommerce a.button.alt,.page-content .woocommerce button.button.alt,.page-content .woocommerce input.button.alt,.pagecontent .woocommerce #respond input#submit.alt,.woocommerce .pagecontent .widget\_product\_search input[type="submit"],.woocommerce .pagecontent .woocommerce-message .button,.woocommerce .page-content a.button.alt,.woocommerce .page-content button.button.alt,.woocommerce .page-content #respond input#submit,.woocommerce .page-content .widget price filter .button,.woocommerce .page-content .woocommercemessage .button,.woocommerce-page .page-content .woocommerce-message .button,.woocommerce .page-content nav.woocommerce-pagination ul li a,.woocommerce .page-content nav.woocommerce-pagination ul li span {color: #ffffff;background-color: #333333;}.page-content .woocommerce input.button:hover,.page-content .woocommerce a.button:hover,.pagecontent .woocommerce a.button.alt:hover,.page-content .woocommerce button.button.alt:hover,.page-content .woocommerce input.button.alt:hover,.page-content .woocommerce #respond input#submit.alt:hover,.woocommerce .page-content .woocommerce-message .button:hover,.woocommerce .page-content a.button.alt:hover,.woocommerce .page-content button.button.alt:hover,.woocommerce .page-content #respond input#submit:hover,.woocommerce .page-content .widget\_price\_filter .button:hover,.woocommerce .page-content .woocommerce-message .button:hover,.woocommerce-page .page-content .woocommerce-message .button:hover,.woocommerce .page-content nav.woocommerce-pagination ul li a:hover,.woocommerce .page-content nav.woocommerce-pagination ul li span.current {color: #ffffff;background-color: #a3928d;}.woocommerce .page-content nav.woocommerce-pagination ul li a.prev,.woocommerce .page-content nav.woocommerce-pagination ul li a.next {color: #333333;}.woocommerce .page-content nav.woocommerce-pagination ul li a.prev:hover,.woocommerce .page-content nav.woocommerce-pagination ul li a.next:hover {color: #a3928d;}.woocommerce .page-content

nav.woocommerce-pagination ul li a.prev:after,.woocommerce .pagecontent nav.woocommerce-pagination ul li a.next:after {color: #ffffff;}.woocommerce .page-content nav.woocommerce-pagination ul li a.prev:hover:after,.woocommerce .page-content nav.woocommercepagination ul li a.next:hover:after {color: #ffffff;}.cssloadcube{background-

color:#333333;width:9px;height:9px;position:absolute;margin:auto;animat ion:cssload-cubemove 2s infinite ease-in-out;-o-animation:cssloadcubemove 2s infinite ease-in-out;-ms-animation:cssload-cubemove 2s infinite ease-in-out;-webkit-animation:cssload-cubemove 2s infinite ease-in-out;-moz-animation:cssload-cubemove 2s infinite ease-inout}.cssload-cube1{left:13px;top:0;animation-delay:.1s;-o-animationdelay:.1s;-ms-animation-delay:.1s;-webkit-animation-delay:.1s;-mozanimation-delay:.1s}.cssload-cube2{left:25px;top:0;animationdelay:.2s;-o-animation-delay:.2s;-ms-animation-delay:.2s;-webkitanimation-delay:.2s;-moz-animation-delay:.2s}.cssloadcube3{left:38px;top:0;animation-delay:.3s;-o-animation-delay:.3s;-msanimation-delay:.3s;-webkit-animation-delay:.3s;-moz-animationdelay:.3s}.cssload-cube4{left:0;top:13px;animation-delay:.1s;-oanimation-delay:.1s;-ms-animation-delay:.1s;-webkit-animationdelay:.1s;-moz-animation-delay:.1s}.cssloadcube5{left:13px;top:13px;animation-delay:.2s;-o-animation-delay:.2s;ms-animation-delay:.2s;-webkit-animation-delay:.2s;-moz-animationdelay:.2s}.cssload-cube6{left:25px;top:13px;animation-delay:.3s;-oanimation-delay:.3s;-ms-animation-delay:.3s;-webkit-animationdelay:.3s;-moz-animation-delay:.3s}.cssloadcube7{left:38px;top:13px;animation-delay:.4s;-o-animation-delay:.4s;ms-animation-delay:.4s;-webkit-animation-delay:.4s;-moz-animationdelay:.4s}.cssload-cube8{left:0;top:25px;animation-delay:.2s;-oanimation-delay:.2s;-ms-animation-delay:.2s;-webkit-animationdelay:.2s;-moz-animation-delay:.2s}.cssloadcube9{left:13px;top:25px;animation-delay:.3s;-o-animation-delay:.3s;ms-animation-delay:.3s;-webkit-animation-delay:.3s;-moz-animationdelay:.3s}.cssload-cube10{left:25px;top:25px;animation-delay:.4s;-oanimation-delay:.4s;-ms-animation-delay:.4s;-webkit-animationdelay:.4s;-moz-animation-delay:.4s}.cssloadcube11{left:38px;top:25px;animation-delay:.5s;-o-animation-delay:.5s; ms-animation-delay:.5s;-webkit-animation-delay:.5s;-moz-animationdelay:.5s}.cssload-cube12{left:0;top:38px;animation-delay:.3s;-oanimation-delay:.3s;-ms-animation-delay:.3s;-webkit-animationdelay:.3s;-moz-animation-delay:.3s}.cssloadcube13{left:13px;top:38px;animation-delay:.4s;-o-animation-delay:.4s; ms-animation-delay:.4s;-webkit-animation-delay:.4s;-moz-animationdelay:.4s}.cssload-cube14{left:25px;top:38px;animation-delay:.5s;-oanimation-delay:.5s;-ms-animation-delay:.5s;-webkit-animationdelay:.5s;-moz-animation-delay:.5s}.cssload-

cube15{left:38px;top:38px;animation-delay:.6s;-o-animation-delay:.6s; ms-animation-delay:.6s;-webkit-animation-delay:.6s;-moz-animationdelay:.6s}.cssload-

spinner{margin:auto;width:49px;height:49px;position:relative}@keyframes cssload-

```
cubemove{35%{transform:scale(0.005)}50%{transform:scale(1.7)}65%{transf
orm:scale(0.005)}}@-o-keyframes cssload-cubemove{35%{-o-
transform: scale(0.005)}50%{-o-transform: scale(1.7)}65%{-o-
transform:scale(0.005)}}@-ms-keyframes cssload-cubemove{35%{-ms-
transform:scale(0.005)}50%{-ms-transform:scale(1.7)}65%{-ms-
```

```
transform:scale(0.005)}}@-webkit-keyframes cssload-cubemove{35%{-
webkit-transform:scale(0.005)}50%{-webkit-transform:scale(1.7)}65%{-
webkit-transform:scale(0.005)}}@-moz-keyframes cssload-cubemove{35%{-
moz-transform:scale(0.005) }50%{-moz-transform:scale(1.7)}65%{-moz-transform:scale(0.005)}}</style><noscript><style>.woocommerce-product-
gallery{ opacity: 1 !important; }</style></noscript>
     <style type="text/css" id="custom-background-css">
body.custom-background { background-image: url("https://luxury-home-
life.kz/wp-content/uploads/2020/05/1017-17580.jpg"); background-
position: left top; background-size: auto; background-repeat: repeat; 
background-attachment: scroll; }
</style>
     <link rel="icon" href="https://luxury-home-life.kz/wp-
content/uploads/2020/05/cropped-icons8-кресло-64-32x32.png" 
sizes="32x32" />
<link rel="icon" href="https://luxury-home-life.kz/wp-
content/uploads/2020/05/cropped-icons8-кресло-64-192x192.png" 
sizes="192x192" />
<link rel="apple-touch-icon" href="https://luxury-home-life.kz/wp-
content/uploads/2020/05/cropped-icons8-кресло-64-180x180.png" />
<meta name="msapplication-TileImage" content="https://luxury-home-
life.kz/wp-content/uploads/2020/05/cropped-icons8-кресло-64-
270x270.png" />
             <style>
               :root { 
                 --qlwapp-scheme-brand:#ffffff;--qlwapp-scheme-
text:#000000;--qlwapp-scheme-qlwapp_scheme_form_nonce:827aac6b71;--
qlwapp-scheme-_wp_http_referer:/wp-admin/admin.php?page=qlwapp_scheme; 
}
                                 #qlwapp .qlwapp-toggle,
                   #qlwapp .qlwapp-box .qlwapp-header,
                   #qlwapp .qlwapp-box .qlwapp-user,
                   #qlwapp .qlwapp-box .qlwapp-user:before {
                     background-color: var(--qlwapp-scheme-brand); 
 }
                                               #qlwapp .qlwapp-toggle,
                   #qlwapp .qlwapp-toggle .qlwapp-icon,
                   #qlwapp .qlwapp-toggle .qlwapp-text,
                   #qlwapp .qlwapp-box .qlwapp-header,
                   #qlwapp .qlwapp-box .qlwapp-user {
                     color: var(--qlwapp-scheme-text);
 }
                           </style>
             </head>
```
<body class="home page-template-default page page-id-2 custombackground wp-embed-responsive theme-ashe woocommerce-no-js elementordefault elementor-kit-54 elementor-page elementor-page-2">

```
<!-- Preloader -->
<!-- Page Wrapper -->
<div id="page-wrap">
     <!-- Boxed Wrapper -->
     <div id="page-header" >
```

```
Продолжение приложения Б
<div id="top-bar" class="clear-fix">
      <div class="boxed-wrapper">
            <div class="top-bar-socials">
            \langle/div\rangle<nav class="top-menu-container"><ul id="top-menu" class=""><li 
id="menu-item-281" class="menu-item menu-item-type-post_type menu-item-
object-post menu-item-281"><a title="https://wa.me/+77014489452" 
href="https://luxury-home-life.kz/?p=277">Контакты: +7 701 448 94 52 
& #8212; Татьяна</a></li>
\langle \text{ul}\rangle \langle \text{nav}\rangle</div>
</div><!-- #top-bar -->
      <div class="entry-header">
            <div class="cv-outer">
            <div class="cv-inner">
                  <div class="header-logo">
                                                           <h1><a href="https://luxury-home-
life.kz/">"Luxury Home"</a>
                             \langle/h1>
                        <p class="site-description">Мебельный магазин</p>
                  \langle/div\rangle\langle /div>
            \langlediv\rangle</div>
<div id="main-nav" class="clear-fix">
      <div class="boxed-wrapper">
            <!-- Alt Sidebar Icon -->
            \langle!-- Mini Logo -->
                       <div class="mini-logo">
                  <a href="https://luxury-home-life.kz/" 
title=" & quot; Luxury Home & quot; " >
                       <img src="https://luxury-home-life.kz/wp-
content/uploads/2020/05/Безымянный-1.png" alt="" Luxury
Home \text{quot}; ">
                  </a>
            \langle div>
            \langle!-- Icons -->
            <div class="main-nav-icons">
                                   <div class="main-nav-search">
                       <i class="fa fa-search"></i>
                        <i class="fa fa-times"></i>
```

```
103
```
<form role="search" method="get" id="searchform" class="clear-fix" action="https://luxury-home-life.kz/"><input type="search" name="s" id="s" placeholder="Поиск..." dataplaceholder="Введите затем нажмите Enter ..." value="" /><i class="fa fa-search"></i><input type="submit" id="searchsubmit" value="st" /></form> </div>

</div>

<nav class="main-menu-container"><ul id="main-menu" class=""><li id="menu-item-138" class="menu-item menu-item-type-custom menu-item-object-custom menu-item-138"><a href="https://luxury-homelife.kz/?page\_id=9&orders">Заказы</a></li>

<li id="menu-item-55" class="menu-item menu-item-type-post\_type menuitem-object-page menu-item-55"><a href="https://luxury-homelife.kz/?page\_id=6">Товары</a></li>

<li id="menu-item-287" class="menu-item menu-item-type-custom menuitem-object-custom menu-item-has-children menu-item-287"><a href="https://luxury-home-life.kz/?post\_type=product">Категории</a> <ul class="sub-menu">

<li id="menu-item-288" class="menu-item menu-item-type-custom menu-item-object-custom menu-item-288"><a href="https://luxury-homelife.kz/?product\_cat=%d0%b4%d0%b8%d0%b2%d0%b0%d0%bd%d1%8b">Диваны</a></ li>

<li id="menu-item-289" class="menu-item menu-item-type-custom menu-item-object-custom menu-item-289"><a href="https://luxury-homelife.kz/?product\_cat=%d0%b7%d0%b5%d1%80%d0%ba%d0%b0%d0%bb%d0%b0">Зеркал  $a$ </a $\times$ /li>

<li id="menu-item-290" class="menu-item menu-item-type-custom menu-item-object-custom menu-item-290"><a href="https://luxury-homelife.kz/?product\_cat=%d0%ba%d0%be%d0%bc%d0%be%d0%b4%d1%8b">Комоды</a></  $1i$ 

<li id="menu-item-291" class="menu-item menu-item-type-custom menu-item-object-custom menu-item-291"><a href="https://luxury-homelife.kz/?product\_cat=%d0%ba%d1%80%d0%b5%d1%81%d0%bb%d0%b0">Кресла</a></ li>

<li id="menu-item-292" class="menu-item menu-item-type-custom menu-item-object-custom menu-item-292"><a href="https://luxury-homelife.kz/?product\_cat=%d0%ba%d1%80%d0%be%d0%b2%d0%b0%d1%82%d0%b8">Кроват и</a></li>

<li id="menu-item-293" class="menu-item menu-item-type-custom menu-item-object-custom menu-item-293"><a href="https://luxury-homelife.kz/?product\_cat=%d1%81%d1%82%d0%be%d0%bb%d1%8b">Столы</a></li>

<li id="menu-item-294" class="menu-item menu-item-type-custom menu-item-object-custom menu-item-294"><a href="https://luxury-homelife.kz/?product\_cat=%d1%81%d1%82%d1%83%d0%bb%d1%8c%d1%8f">Стулья</a></ li>

<li id="menu-item-295" class="menu-item menu-item-type-custom menu-item-object-custom menu-item-295"><a href="https://luxury-homelife.kz/?product\_cat=%d1%82%d1%83%d0%bc%d0%b1%d1%8b">Тумбы</a></li>  $\langle$ ul>

 $\langle$ /li $>$ 

```
<li id="menu-item-225" class="menu-item menu-item-type-tml_action menu-
item-object-login menu-item-225"><a href="https://luxury-home-
life.kz/?action=login">Войти</a></li>
```

```
<li id="menu-item-56" class="menu-item menu-item-type-post_type menu-
item-object-page menu-item-56"><a href="https://luxury-home-
life.kz/?page_id=7">Корзина</a></li>
<li id="menu-item-227" class="menu-item menu-item-type-tml_action menu-
item-object-register menu-item-227"><a href="https://luxury-home-
life.kz/?action=register">Регистрация</a></li>
\langle \text{ul}\rangle \langle \text{nav}\rangle<!-- Mobile Menu Button -->
           <span class="mobile-menu-btn">
                <i class="fa fa-chevron-down"></i>
           \langle/span\rangle<nav class="mobile-menu-container"><ul id="mobile-menu" 
class=""><li class="menu-item menu-item-type-custom menu-item-object-
custom menu-item-138"><a href="https://luxury-home-
life.kz/?page_id=9&orders">Заказы</a></li>
<li class="menu-item menu-item-type-post_type menu-item-object-page 
menu-item-55"><a href="https://luxury-home-
life.kz/?page_id=6">Товары</a></li>
<li class="menu-item menu-item-type-custom menu-item-object-custom 
menu-item-has-children menu-item-287"><a href="https://luxury-home-
life.kz/?post_type=product">Категории</a>
<ul class="sub-menu">
     <li class="menu-item menu-item-type-custom menu-item-object-custom 
menu-item-288"><a href="https://luxury-home-
life.kz/?product_cat=%d0%b4%d0%b8%d0%b2%d0%b0%d0%bd%d1%8b">Диваны</a></
1\,i><li class="menu-item menu-item-type-custom menu-item-object-custom 
menu-item-289"><a href="https://luxury-home-
life.kz/?product_cat=%d0%b7%d0%b5%d1%80%d0%ba%d0%b0%d0%bb%d0%b0">Зеркал
а</a></li>
     <li class="menu-item menu-item-type-custom menu-item-object-custom 
menu-item-290"><a href="https://luxury-home-
life.kz/?product_cat=%d0%ba%d0%be%d0%bc%d0%be%d0%b4%d1%8b">Комоды</a></
li>
     <li class="menu-item menu-item-type-custom menu-item-object-custom 
menu-item-291"><a href="https://luxury-home-
life.kz/?product_cat=%d0%ba%d1%80%d0%b5%d1%81%d0%bb%d0%b0">Кресла</a></
li>
     <li class="menu-item menu-item-type-custom menu-item-object-custom 
menu-item-292"><a href="https://luxury-home-
life.kz/?product_cat=%d0%ba%d1%80%d0%be%d0%b2%d0%b0%d1%82%d0%b8">Кроват
и</a></li>
     <li class="menu-item menu-item-type-custom menu-item-object-custom 
menu-item-293"><a href="https://luxury-home-
life.kz/?product_cat=%d1%81%d1%82%d0%be%d0%bb%d1%8b">Столы</a></li>
     <li class="menu-item menu-item-type-custom menu-item-object-custom 
menu-item-294"><a href="https://luxury-home-
life.kz/?product_cat=%d1%81%d1%82%d1%83%d0%bb%d1%8c%d1%8f">Стулья</a></
1i<li class="menu-item menu-item-type-custom menu-item-object-custom 
menu-item-295"><a href="https://luxury-home-
life.kz/?product_cat=%d1%82%d1%83%d0%bc%d0%b1%d1%8b">Тумбы</a></li>
\langle/ul>
\langle/li>
```

```
<li class="menu-item menu-item-type-tml_action menu-item-object-login 
menu-item-225"><a href="https://luxury-home-
life.kz/?action=login">Войти</a></li>
<li class="menu-item menu-item-type-post_type menu-item-object-page 
menu-item-56"><a href="https://luxury-home-
life.kz/?page_id=7">Корзина</a></li>
<li class="menu-item menu-item-type-tml_action menu-item-object-
register menu-item-227"><a href="https://luxury-home-
life.kz/?action=register">Регистрация</a></li>
 \langle \text{ul}\rangle \langle \text{nav}\rangle\langle div>
</div><!-- #main-nav -->
           </div><!-- .boxed-wrapper -->
           <!-- Page Content -->
           <div class="page-content">
<div class="main-content clear-fix boxed-wrapper" data-sidebar-
sticky="1">
     <!-- Main Container -->
     <div class="main-container">
           <article id="page-2" class="post-2 page type-page status-
publish hentry">
                <header class="post-header"><h1 class="page-
title">Главная</h1></header><div class="post-content"> <div 
data-elementor-type="wp-page" data-elementor-id="2" class="elementor 
elementor-2" data-elementor-settings="[]">
                <div class="elementor-inner">
                      <div class="elementor-section-wrap">
                                       <section class="elementor-element 
elementor-element-56f8ed85 elementor-section-boxed elementor-section-
height-default elementor-section-height-default elementor-section 
elementor-top-section" data-id="56f8ed85" data-element_type="section">
                                 <div class="elementor-container 
elementor-column-gap-default">
                      <div class="elementor-row">
                      <div class="elementor-element elementor-element-
507aa33c elementor-column elementor-col-100 elementor-top-column" data-
id="507aa33c" data-element_type="column">
                <div class="elementor-column-wrap elementor-element-
populated">
                            <div class="elementor-widget-wrap">
                      <div class="elementor-element elementor-element-
9bd5ec3 elementor-arrows-position-inside elementor-pagination-position-
outside elementor-widget elementor-widget-image-carousel" data-
id="9bd5ec3" data-element_type="widget" data-
settings="{"slides to show": "1 ", "navigation &qu
ot;: \frac{1}{2}quot; both", "autoplay": " yes ", " pause_o
n hover": \&quot; yes ", \&quot; pause on interaction \&quot; : \&quot; \overline{y}e
s", "autoplay speed":5000, "infinite": " yes&
quot;, \text{arguot}}; effect \text{arguot}}; \text{arguot}}; slide \text{arguot}};, \text{arguot}}; speed \text{arguot}}; :500, \text{arguot}};
```

```
Продолжение приложения Б
direction": "ltr" }" data-widget_type="image-
carousel.default">
                      <div class="elementor-widget-container">
                           <div class="elementor-image-carousel-wrapper 
swiper-container" dir="ltr">
                <div class="elementor-image-carousel swiper-wrapper">
                      <div class="swiper-slide"><figure class="swiper-
slide-inner"><img class="swiper-slide-image" src="https://luxury-home-
life.kz/wp-content/uploads/2020/05/ViOaFGz4xdM-768x512.jpg" 
alt="ViOaFGz4xdM" /></figure></div><div class="swiper-slide"><figure 
class="swiper-slide-inner"><img class="swiper-slide-image" 
src="https://luxury-home-life.kz/wp-
content/uploads/2020/05/GsEh2y4dF7k-768x512.jpg" alt="GsEh2y4dF7k" 
/></figure></div><div class="swiper-slide"><figure class="swiper-slide-
inner"><img class="swiper-slide-image" src="https://luxury-home-
life.kz/wp-content/uploads/2020/05/EiBZ52TCEzk-768x512.jpg" 
alt="EiBZ52TCEzk" /></figure></div><div class="swiper-slide"><figure 
class="swiper-slide-inner"><img class="swiper-slide-image" 
src="https://luxury-home-life.kz/wp-content/uploads/2020/05/Серая-
каретная-стяжка-768x512.jpg" alt="Серая каретная стяжка" 
/></figure></div><div class="swiper-slide"><figure class="swiper-slide-
inner"><img class="swiper-slide-image" src="https://luxury-home-
life.kz/wp-content/uploads/2020/05/Розовая-1-768x512.jpg" alt="Розовая" 
/></figure></div> </div>
                                                                  <div 
class="swiper-pagination"></div>
     <div class="elementor-swiper-button elementor-swiper-button-prev">
                                 <i class="eicon-chevron-left" aria-
hidden="true"></i>
                                 <span class="elementor-screen-
only">Назад</span>
                           </div>
                           <div class="elementor-swiper-button 
elementor-swiper-button-next">
                                 <i class="eicon-chevron-right" aria-
hidden="true"></i>
                                 <span class="elementor-screen-
only">Врерёд</span>
                           \langle div>
                                                 </div>
                      </div>
                      \langle div>
                      <div class="elementor-element elementor-element-
275a332 elementor-widget elementor-widget-divider" data-id="275a332" 
data-element type="widget" data-widget type="divider.default">
                      <div class="elementor-widget-container">
                           <div class="elementor-divider">
                <span class="elementor-divider-separator">
                                 </span>
           \langle/div>
                      </div>
                      \langle div>
                                 \langlediv>
                \langle/div\rangle\langle/div\rangle
```

```
107
```
 $\langle$ div $\rangle$ 

 $\langle$ /div $\rangle$ </section> <section class="elementor-element elementorelement-ecb880e elementor-section-boxed elementor-section-heightdefault elementor-section-height-default elementor-section elementortop-section" data-id="ecb880e" data-element\_type="section"> <div class="elementor-container elementor-column-gap-default"> <div class="elementor-row"> <div class="elementor-element elementor-element-04b03c1 elementor-column elementor-col-100 elementor-top-column" dataid="04b03c1" data-element\_type="column"> <div class="elementor-column-wrap elementor-elementpopulated"> <div class="elementor-widget-wrap"> <div class="elementor-element elementor-element-16a2aaa7 elementor-widget elementor-widget-text-editor" dataid="16a2aaa7" data-element\_type="widget" data-widget\_type="texteditor.default"> <div class="elementor-widget-container"> <div class="elementor-text-editor elementorclearfix"><!-- wp:paragraph {"textColor":"black"} --> <h6 class="has-text-color has-black-color"><em><strong>Добро пожаловать в мебельный интернет-магазин «LUXURY HOME»! Мы предлагаем качественную и комфортную мебель, прикладывая все усилия, чтобы процесс покупки был в радость, обеспечиваем удобство оформления заказа, оперативность производства, доставки, а также лучшие цены.</strong></em> <em> <strong>В интернет-магазине представлен каталог готовой мебели и аксессуаров для Вашего дома. Увидеть все предметы и оценить качество можно в нашем магазине. Мы осуществляем доставку по Казахстану!</strong></em></h6> <!-- /wp:paragraph --></div>  $\langle$ /div $\rangle$  $\langle$  div>  $\langle$ /div>  $\langle$ div $\rangle$  $\langle$ /div $\rangle$  $\langle$  div>  $\langle$  div> </section> <section class="elementor-element elementorelement-12bb141 elementor-section-boxed elementor-section-heightdefault elementor-section-height-default elementor-section elementortop-section" data-id="12bb141" data-element\_type="section"> <div class="elementor-container elementor-column-gap-default"> <div class="elementor-row"> <div class="elementor-element elementor-element-0eca264 elementor-column elementor-col-100 elementor-top-column" dataid="0eca264" data-element\_type="column"> <div class="elementor-column-wrap elementor-elementpopulated"> <div class="elementor-widget-wrap">
*Продолжение приложения Б* <div class="elementor-element elementor-element-9927dd0 elementor-widget elementor-widget-accordion" data-id="9927dd0" dataelement type="widget" data-widget type="accordion.default"> <div class="elementor-widget-container"> <div class="elementor-accordion" role="tablist"> <div class="elementor-accordionitem"> <h6 id="elementor-tab-title-1601" class="elementor-tab-title" data-tab="1" role="tab" ariacontrols="elementor-tab-content-1601"> <span class="elementor-accordion-icon elementor-accordion-iconleft" aria-hidden="true"> <span class="elementor-accordion-icon-closed"><i class="fas fa-chevron-down"></i></span> <span class="elementoraccordion-icon-opened"><i class="far fa-star"></i></span> </span>  $\langle a$ class="elementor-accordion-title" href="">Готовая мебель</a>  $\langle$ /h6> <div id="elementor-tab-content-1601" class="elementor-tab-content elementor-clearfix" data-tab="1" role="tabpanel" aria-labelledby="elementor-tab-title-1601"><h6 style="text-align: center;"><img class="wp-image-166 size-medium aligncenter" src="https://luxury-home-life.kz/wpcontent/uploads/2020/05/pEGAo06StCo-300x213.jpg" alt="" width="300" height="213" srcset="https://luxury-home-life.kz/wpcontent/uploads/2020/05/pEGAo06StCo-300x213.jpg 300w, https://luxuryhome-life.kz/wp-content/uploads/2020/05/pEGAo06StCo-1024x728.jpg 1024w, https://luxury-home-life.kz/wp-content/uploads/2020/05/pEGAo06StCo-768x546.jpg 768w, https://luxury-home-life.kz/wpcontent/uploads/2020/05/pEGAo06StCo-1140x810.jpg 1140w, https://luxuryhome-life.kz/wp-content/uploads/2020/05/pEGAo06StCo-600x427.jpg 600w, https://luxury-home-life.kz/wp-content/uploads/2020/05/pEGAo06StCo.jpg 1280w" sizes="(max-width: 300px) 100vw, 300px" /><span style="color: #000000;"><em><strong>В нашей коллекции собраны предметы разных стилей и категорий, позволяющие внести в свое пространство личные пожелания.</strong></em></span></h6></div>  $\langle$  div $\rangle$ <div class="elementor-accordionitem"> <h6 id="elementor-tab-title-1602" class="elementor-tab-title" data-tab="2" role="tab" ariacontrols="elementor-tab-content-1602"> <span class="elementor-accordion-icon elementor-accordion-iconleft" aria-hidden="true"> <span class="elementor-accordion-icon-closed"><i class="fas fa-chevron-down"></i></span> <span class="elementoraccordion-icon-opened"><i class="far fa-star"></i></span>

</span>  $\langle a$ class="elementor-accordion-title" href="">Собственное производство</a>  $\langle$ /h6> <div id="elementor-tab-content-1602" class="elementor-tab-content elementor-clearfix" data-tab="2" role="tabpanel" aria-labelledby="elementor-tab-title-1602"><h6 style="text-align: center;"><em><strong><img class="size-medium wpimage-167 aligncenter" src="https://luxury-home-life.kz/wpcontent/uploads/2020/05/Белая-300x200.jpg" alt="" width="300" height="200" srcset="https://luxury-home-life.kz/wpcontent/uploads/2020/05/Белая-300x200.jpg 300w, https://luxury-homelife.kz/wp-content/uploads/2020/05/Белая-1024x682.jpg 1024w, https://luxury-home-life.kz/wp-content/uploads/2020/05/Белая-768x512.jpg 768w, https://luxury-home-life.kz/wpcontent/uploads/2020/05/Белая-1140x760.jpg 1140w, https://luxury-homelife.kz/wp-content/uploads/2020/05/Белая-600x400.jpg 600w, https://luxury-home-life.kz/wp-content/uploads/2020/05/Белая.jpg 1280w" sizes="(max-width: 300px) 100vw, 300px" />Наши профессионалы конструкторы и мастера с радостью воплотят Ваши пожелания и мечты в реальность. Мы очень любим то, что делаем! Уверены, что Вы оцените удобство и качество исполнения предметов, созданных «Luxury Home».</strong></em></h6></div>  $\langle$ /div> <div class="elementor-accordionitem"> <h6 id="elementor-tab-title-1603" class="elementor-tab-title" data-tab="3" role="tab" ariacontrols="elementor-tab-content-1603"> <span class="elementor-accordion-icon elementor-accordion-iconleft" aria-hidden="true"> <span class="elementor-accordion-icon-closed"><i class="fas fa-chevron-down"></i></span> <span class="elementoraccordion-icon-opened"><i class="far fa-star"></i></span> </span>  $\leq$ a class="elementor-accordion-title" href="">Дизайн-проекты по Вашему желанию!</a>  $\langle$ /h6> <div id="elementor-tab-content-1603" class="elementor-tab-content elementor-clearfix" data-tab="3" role="tabpanel" aria-labelledby="elementor-tab-title-1603"><h6 style="text-align: center;"><em><strong><img class="size-medium wpimage-169 aligncenter" src="https://luxury-home-life.kz/wpcontent/uploads/2020/05/HMKrJNmnnio-300x167.jpg" alt="" width="300" height="167" srcset="https://luxury-home-life.kz/wpcontent/uploads/2020/05/HMKrJNmnnio-300x167.jpg 300w, https://luxuryhome-life.kz/wp-content/uploads/2020/05/HMKrJNmnnio-600x335.jpg 600w, https://luxury-home-life.kz/wp-content/uploads/2020/05/HMKrJNmnnio.jpg 640w" sizes="(max-width: 300px) 100vw, 300px" />Мы выполняем весь спектр работ: от разработки эскизов до сборки и расстановки мебели.

```
Внимательно относимся к пожеланиям заказчиков, а самое главное -
соблюдаем сроки!</strong></em></h6></div>
                       \langle/div>
                             \langle/div>
                       \langle/div>
                       \langle/div>
                                   \langle/div>
                 \langle/div>
           \langlediv\rangle\langle /div>
                 \langle /div>
           \langle/section>
                       <section class="elementor-element elementor-
element-0e8a86f elementor-section-boxed elementor-section-height-
default elementor-section-height-default elementor-section elementor-
top-section" data-id="0e8a86f" data-element type="section">
                                   <div class="elementor-container
elementor-column-gap-default">
                       <div class="elementor-row">
                       <div class="elementor-element elementor-element-
a7062d0 elementor-column elementor-col-100 elementor-top-column" data-
id="a7062d0" data-element type="column">
                 <div class="elementor-column-wrap elementor-element-
populated">
                             <div class="elementor-widget-wrap">
                       <div class="elementor-element elementor-element-
7ffc03a elementor-shape-rounded elementor-widget elementor-widget-
social-icons" data-id="7ffc03a" data-element type="widget" data-
widget type="social-icons.default">
                       <div class="elementor-widget-container">
                             <div class="elementor-social-icons-wrapper">
                                         <a class="elementor-icon
elementor-social-icon elementor-social-icon-instagram elementor-
animation-bounce-in elementor-repeater-item-314221d"
href="https://instagram.com/luxuryhomealmaty?igshid=1mhbh7gyrspu9"
target=" blank">
                             <span class="elementor-screen-
only">Instagram</span>
                             <i class="fab fa-instagram"></i>
      \langle/a>
                             \langle/div>
                       \langle/div>
                       \langle/div>
                                   \langle/div>
                 \langle div>
           \langle/div>
                                   \langle/div>
                 \langle/div>
           \langle/section>
                       <section class="elementor-element elementor-
element-1cef2db elementor-section-boxed elementor-section-height-
default elementor-section-height-default elementor-section elementor-
top-section" data-id="1cef2db" data-element type="section">
                                   <div class="elementor-container
elementor-column-gap-default">
                       <div class="elementor-row">
```

```
<div class="elementor-element elementor-element-
6e7cd34 elementor-column elementor-col-100 elementor-top-column" data-
id="6e7cd34" data-element_type="column">
                <div class="elementor-column-wrap elementor-element-
populated">
                            <div class="elementor-widget-wrap">
                      <div class="elementor-element elementor-element-
0b3ae8f elementor-widget__width-initial elementor-widget elementor-
widget-google maps" data-id="0b3ae8f" data-element type="widget" data-
widget type="google maps.default">
                      <div class="elementor-widget-container">
                 <div class="elementor-custom-embed"><iframe 
frameborder="0" scrolling="no" marginheight="0" marginwidth="0" 
src="https://maps.google.com/maps?q=%D0%A0%D0%B5%D1%81%D0%BF%D1%83%D0%B
1%D0%BB%D0%B8%D0%BA%D0%B0%20%D0%9A%D0%B0%D0%B7%D0%B0%D1%85%D1%81%D1%82%
D0%B0%D0%BD%2C%20%D0%B3.%20%D0%90%D0%BB%D0%BC%D0%B0%D1%82%D1%8B%2C%20%D
1%83%D0%BB.%20%D0%A1%D0%B5%D0%B2%D0%B5%D1%80%D0%BD%D0%BE%D0%B5%20%D0%BA
%D0%BE%D0%BB%D1%8C%D1%86%D0%BE%203%2C%20%D0%A2%D0%94%20%22ADEM-
1%22&t=m&z=13&output=embed&iwloc=near" aria-
label="Республика Казахстан, г. Алматы, ул. Северное кольцо 3, ТД 
\text{Quot; ADEM-1\&quot; ">>/if \text{rame}>/</div>\langle div>
                                 \langlediv\rangle\langle div>
           </div>
                                 \langlediv>\langle/div\rangle</section>
                                 \langle div>
                \langle div>
           \langle/div\rangle\langlediv\rangle</article>
     </div><!-- .main-container -->
<div class="sidebar-right-wrap">
     <aside class="sidebar-right">
           <div id="calendar-3" class="ashe-widget 
widget calendar"><div id="calendar wrap" class="calendar wrap"><table
id="wp-calendar" class="wp-calendar-table">
     <caption>Май 2020</caption>
     <thead>
     <tr><th scope="col" title="Понедельник">Пн</th>
           <th scope="col" title="Вторник">Вт</th>
           <th scope="col" title="Среда">Ср</th>
           <th scope="col" title="Четверг">Чт</th>
           <th scope="col" title="Пятница">Пт</th>
           <th scope="col" title="Суббота">Сб</th>
           <th scope="col" title="Воскресенье">Вс</th>
     \langle/tr>
     </thead>
     <tbody>
     <tr>
```

```
Продолжение приложения Б
      <td colspan="4"
class="pad"> </td><td>1</td><td>2</td><td>3</td>
      \langle/tr>
      <tr>
      //td>4</td>5</td>5</td></td>6</td>5</td>7</td><td>7</td>8</td>8</td></td>4></td></td>10
\langle t \rangle\langle/tr>
      <tr>
            <td>11</td><td>12</td><td><td><td><a>href="https://luxury-home-
life.kz/?m=20200513" aria-label="Записи, опубликованные
13.05.2020">13</a></td><td>14</td><td
id="today">15</td><td>16</td><td>17</td>
      \langle/tr>
      <tr>
      <td>18</td><td>19</td><td>2/td><td><td>20</td><td>21</td><td>22</td><td>22</td><td>23</td>
<td>24</td>
      \langle/tr>
      \langle \text{tr} \rangle<td>25</td><td>26</td>26</td><td>27</td>27</td><td>28</td><td>29</td><td>30</td>
<td>31</td>
      \langle/tr>
      </tbody>
      </table><nav aria-label="Предыдущий и следующий месяцы" class="wp-
calendar-nav">
            <span class="wp-calendar-nav-prev">&nbsp;</span>
            <span class="pad">&nbsp;</span>
            <span class="wp-calendar-nav-next">&nbsp;</span>
      </nav></div></div><div id="text-8" class="ashe-widget
widget text"><div class="widget-title"><h2>Kak нас найти</h2></div>
            <div class="textwidget"><p><em><strong>Agpec:<br />>/>
Республика Казахстан, г. Алматы, ул. Северное кольцо 3, ТД « ADEM-
1»</strong></em><br />
<em><strong><br />
Режим работы: <br />
Вторник — воскресенье<br />
с 10:00 до 18:00</strong></em></p>
\langle/div>
            </div><div id="woocommerce widget cart-3" class="ashe-widget
woocommerce widget shopping cart"><div class="widget-
title"><h2>Корзина</h2></div><div
class="widget shopping cart content"></div></div> </aside>
\langle/div>
</div><!-- .page-content -->
            </div><!-- .page-content -->
            \langle!-- Page Footer -->
            <footer id="page-footer" class="clear-fix">
                 <!-- Scroll Top Button -->
                                   <span class="scrolltop">
                       <i class="fa fa fa-angle-up"></i>
                  \langle/span\rangle
```

```
Продолжение приложения Б
                 <div class="page-footer-inner boxed-wrapper">
                 <!-- Footer Widgets -->
                 <div class="footer-copyright">
                      <div class="copyright-info">
                      Разработчик: Пушкин Александр Сергеевич. Тел.:+7 
747 579 89 93. E-mail: himik.p@mail.ru </div>
                      <div class="credit">
                      \langle/div\rangle\langle/div\rangle</div><!-- .boxed-wrapper -->
           </footer><!-- #page-footer -->
     \langlediv><!-- #page-wrap -->
<div id="qlwapp" class="qlwapp-free qlwapp-bubble qlwapp-bottom-left 
qlwapp-all qlwapp-rounded">
   <div class="qlwapp-container">
         <a class="qlwapp-toggle" 
        data-action="open" 
        data-phone="77014489452" 
       data-message="" href="javascript:void(0);" target=" blank">
                  <i class="qlwapp-icon qlwapp-whatsapp-icon"></i>
             <i class="qlwapp-close" data-action="close">&times;</i>
          \langlea>
  \langle/div>
\langle/div>
     <script type="text/javascript">
           var c = document.body.className;
           c = c.\text{replace} (/woocommerce-no-js/, 'woocommerce-js');
           document.body.className = c;
     </script>
     <script type='text/javascript'>
/* <! [CDATA[ */var wpcf7 = {"apiSettings":{"root":"https:\/\/luxury-home-
life.kz\/index.php?rest_route=\/contact-form-
7\sqrt{v1"}, "namespace": "contact-form-7\sqrt{v1"};
/* ]]> */
</script>
<script type='text/javascript' src='https://luxury-home-life.kz/wp-
content/plugins/contact-form-
7/includes/js/scripts.js?ver=5.1.7'></script>
<script type='text/javascript'>
/* <! [CDATA[ */var themeMyLogin = {"action":"", "errors": [] };
/* ]]> */
</script>
```

```
<script type='text/javascript' src='https://luxury-home-life.kz/wp-
content/plugins/theme-my-login/assets/scripts/theme-my-
login.min.js?ver=7.0.15'></script>
<script type='text/javascript' src='https://luxury-home-life.kz/wp-
content/plugins/woocommerce/assets/js/jquery-
blockui/jquery.blockUI.min.js?ver=2.70'></script>
<script type='text/javascript'>
/* <! [CDATA[ */var wc add to cart params = {"ajax url":"\/wp-admin\/admin-
ajax.php","wc_ajax_url":"\/?wc-
ajax=%%endpoint%%","i18n view cart":"\u041f\u0440\u043e\u0441\u043c\u04
3e\u0442\u0440 
\u043a\u043e\u0440\u0437\u0438\u043d\u044b", "cart_url": "https:\/\/luxur
y-home-
life.kz\/?page_id=7","is_cart":"","cart_redirect_after_add":"no"};
/* ]]> */
</script>
<script type='text/javascript' src='https://luxury-home-life.kz/wp-
content/plugins/woocommerce/assets/js/frontend/add-to-
cart.min.js?ver=4.1.0'></script>
<script type='text/javascript' src='https://luxury-home-life.kz/wp-
content/plugins/woocommerce/assets/js/js-
cookie/js.cookie.min.js?ver=2.1.4'></script>
<script type='text/javascript'>
\frac{\pi}{2} <! [CDATA [ \frac{\pi}{2}var woocommerce params = {"ajax url":"\/wp-admin\/admin-
ajax.php", "wc_ajax_url":"\/?wc-ajax=%%endpoint%%"};
/* ]]> */
</script>
<script type='text/javascript' src='https://luxury-home-life.kz/wp-
content/plugins/woocommerce/assets/js/frontend/woocommerce.min.js?ver=4
.1.0'></script>
<script type='text/javascript'>
/* <! [CDATA[ */var wc cart fragments params = {``ajax url":"\\/wp-admin\\/admin-}ajax.php", "wc_ajax_url":"\/?wc-
ajax=%%endpoint%%","cart_hash_key":"wc_cart_hash_362052d1ea0d6f47c5e293
206ec52972","fragment_name":"wc_fragments_362052d1ea0d6f47c5e293206ec52
972", "request_timeout":"5000"};
/* ]]> */
</script>
<script type='text/javascript' src='https://luxury-home-life.kz/wp-
content/plugins/woocommerce/assets/js/frontend/cart-
fragments.min.js?ver=4.1.0'></script>
<script type='text/javascript' src='https://luxury-home-life.kz/wp-
content/themes/ashe/assets/js/custom-plugins.js?ver=1.8.2'></script>
<script type='text/javascript' src='https://luxury-home-life.kz/wp-
content/themes/ashe/assets/js/custom-scripts.js?ver=1.8.2'></script>
<script type='text/javascript' src='https://luxury-home-life.kz/wp-
content/plugins/wp-whatsapp-
chat/assets/frontend/js/qlwapp.min.js?ver=4.6.5'></script>
<script type='text/javascript' src='https://luxury-home-life.kz/wp-
includes/js/wp-embed.min.js?ver=5.4.1'></script>
<script type='text/javascript' src='https://luxury-home-life.kz/wp-
content/plugins/elementor/assets/js/frontend-
modules.min.js?ver=2.9.8'></script>
```

```
<script type='text/javascript' src='https://luxury-home-life.kz/wp-
includes/js/jquery/ui/position.min.js?ver=1.11.4'></script>
<script type='text/javascript' src='https://luxury-home-life.kz/wp-
content/plugins/elementor/assets/lib/dialog/dialog.min.js?ver=4.7.6'></
script>
<script type='text/javascript' src='https://luxury-home-life.kz/wp-
content/plugins/elementor/assets/lib/waypoints/waypoints.min.js?ver=4.0
.2'></script>
<script type='text/javascript' src='https://luxury-home-life.kz/wp-
content/plugins/elementor/assets/lib/swiper/swiper.min.js?ver=5.3.6'></
script>
<script type='text/javascript' src='https://luxury-home-life.kz/wp-
content/plugins/elementor/assets/lib/share-link/share-
link.min.js?ver=2.9.8'></script>
<script type='text/javascript'>
var elementorFrontendConfig = 
{"environmentMode":{"edit":false,"wpPreview":false},"i18n":{"shareOnFac
ebook":"\u041f\u043e\u0434\u0435\u043b\u0438\u0442\u044c\u0441\u044f
\u0432 
Facebook", "shareOnTwitter":"\u041f\u043e\u0434\u0435\u043b\u0438\u0442\
u044c\u0441\u044f \u0432
Twitter","pinIt":"\u0417\u0430\u043f\u0438\u043d\u0438\u0442\u044c","do
wnloadImage":"\u0421\u043a\u0430\u0447\u0430\u0442\u044c 
\u0438\u0437\u043e\u0431\u0440\u0430\u0436\u0435\u0438\u0435", "i
s_rtl":false,"breakpoints":{"xs":0,"sm":480,"md":768,"lg":1025,"xl":144
0, "xx1":1600\}, "version":"2.9.8", "urls":{"assets":"https:\/\/luxury-
home-life.kz\/wp-
content\/plugins\/elementor\/assets\/"},"settings":{"page":[],"general"
:{"elementor global image lightbox":"yes","elementor lightbox enable co
unter":"yes", "elementor_lightbox_enable_fullscreen":"yes", "elementor_li
ghtbox_enable_zoom":"yes","elementor_lightbox_enable_share":"yes","elem
entor lightbox title src":"title", "elementor lightbox description src":
"description"},"editorPreferences":[]},"post":{"id":2,"title":"%22Luxur
y%20Home%22%20%E2%80%94%20%D0%9C%D0%B5%D0%B1%D0%B5%D0%BB%D1%8C%D0%BD%D1
%8B%D0%B9%20%D0%BC%D0%B0%D0%B3%D0%B0%D0%B7%D0%B8%D0%BD","excerpt":"","f
eaturedImage":false}};
</script>
<script type='text/javascript' src='https://luxury-home-life.kz/wp-
content/plugins/elementor/assets/js/frontend.min.js?ver=2.9.8'></script
>
</body>
```

```
</html>
```
# Приложение В Акт внедрения

Утверждаю Директор **MII** «Luxury Home» Пушкина Т.В. «06» мая 2020г.

Nº EZ 44 UWQ 015 26 405

#### **АКТ ВНЕДРЕНИЯ**

Настоящий акт составлен о том, что результаты выпускной работы студента НАО АУЭС гр. ИС-16-2 очной формы обучения Пушкина А.С. на тему «Разработка информационной системы для учета клиентов индивидуального предпринимателя» внедрены в ИП «Luxury Home» и используются в компании для представительства в интернете. Использование результата выпускной работы Пушкина А.С. обеспечивает доступ к информации о компании, к описанию сферы деятельности, а также дает возможность отправлять заявки для заказа мебели, вести учет клиентов и товара.

Директор ИП «Luxury Home» Пушкина Т.В.

Thegovernmen